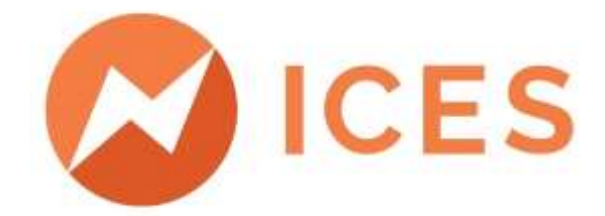

# ICES VIŠJA STROKOVNA ŠOLA

Diplomsko delo višješolskega strokovnega študija Program: Elektroenergetika Modul: Elektroenergetska učinkovitost in električne inštalacije

# **UPRAVLJANJE ELEKTRODISTRIBUCIJSKEGA OMREŽJA Z ADMS VERZIJE 3.8.3.**

Mentor: mag. Georgi Zlatarev, uni. dipl. inž. el. Kandidat: Bogdan Brečko Lektorica: Lucija Hrženjak, prof. slov. in biol.

Kranj, marec 2023

## **ZAHVALA**

Za svetovanje, usmerjanje in vodenje pri pisanju diplomskega dela se zahvaljujem mentorju, mag. prof. Georgiju Zlatarjevu, in tudi somentorju v Elektru Celje, Robertu Škofu, dipl. inž. el.

Posebna zahvala gre direktorju DE Krško Miranu Jankoviču, ki mi je sploh ponudil priložnost za nadaljnje izobraževanje.

Zahvaljujem se tudi sodelavcu Jožetu za strokovno pomoč v času nastajanja diplomskega dela.

Hvala tudi mojim najbližjim, da ste mi stali ob strani, me podpirali in verjeli vame. Hvala tudi mojim sošolcem za nasvete, pomoč in vse lepe trenutke v času študija.

#### **IZJAVA**

Študent Bogdan Brečko izjavljam, da sem avtor tega diplomskega dela, ki sem ga napisal pod mentorstvom mag. Georgija Zlatareva, uni. dipl. inž. el.

Skladno s 1. odstavkom 21. člena Zakona o avtorski in sorodnih pravicah dovoljujem objavo tega diplomskega dela na spletni strani šole.

Dne 14. 2. 2023 **Podpis:** 2023

#### **POVZETEK**

Namen diplomskega dela je predstaviti napredno platformo ADMS 3.8.3. za razvoj elektrodistribucijskega omrežja in za upravljanje z njim. Da imamo potrošniki na voljo električno energijo, je skoraj vsakomur samoumevno, a vendar razvijalcem novih platform in digitalnih orodij ni samoumevno. Zagotavljanje energije do potrošnika zahteva velike vložke za posodobitve in nadgradnjo sistemov, ki spremljajo, analizirajo in upravljajo elektrodistribucijsko omrežje. Za uspešno delovanje sistema je potrebno sodelovanje več različnih služb, da za platformo, kot je ADMS 3.8.3, zagotovijo točne podatke za njeno delovanje kot celoto. V diplomskem delu opisujemo ločitev daljnovoda na dveh koncih in priklop srednjenapetostnega kabla 20 kV na TP Podvinje. Še prej bosta predstavljena postopek pisanja delovnega programa in njegova izvedba v okolju ADMS 3.8.3 Nazorno je predstavljeno stanje v SN-omrežju, ko se z izklopom stikal in ločitvijo tokovnih lokov na stojnih mestih nadzemnih vodov doseže namen, da je čim manj potrošnikov brez električne energije.

#### **KLJUČNE BESEDE**

- − napredni sistem za upravljanje distribucijskega omrežja, ADMS
- − programsko orodje za analizo in načrtovanje distribucijskega omrežja
- − sistem za upravljanje z izpadi distribucijskega omrežja
- − geografski informacijski sistem
- sistem, namenjen nadzoru in krmiljenju različnih tehnoloških procesov z računalnikom, SCADA

#### **ABSTRACT**

In summary, the word progress or digitization first comes to mind. This is because the purpose of my thesis is to demonstrate the advanced ADMS 3.8.3. platform for the development of the electricity distribution network and its management. The fact that we as consumers have electricity at our disposal is self-evident to almost everyone. However, on the part of the developers of new platforms and digital tools, such thinking is not self-evident, as they know that providing energy to the consumer requires large investments in updating and upgrading the systems that monitor, analyses and manage the electricity distribution network. For the successful operation of the system, the cooperation of several different services is necessary in order to provide a platform such as ADMS 3.8.3 with accurate data for its operation as a whole. In the assignment, I will describe the separation of the transmission line at two ends and the connection of the 20 kV MV cable at the Podvinje substation. Previous the process of writing the work program and its implementation in the ADMS 3.8.3 environment will be shown. The situation in the MV network will also be clearly shown, when by turning off the switches and separating the current arcs at the stand points of the overhead lines, the goal is achieved that as few consumers as possible are without electricity.

#### **KEYWORDS**

- − Advanced Distribution Management system, ADMS
- − Software tool for network analysis and planning
- − Outage Management System
- − Geographic Information System
- − Supervisory control and data acquisition, SCADA

#### **KAZALO**

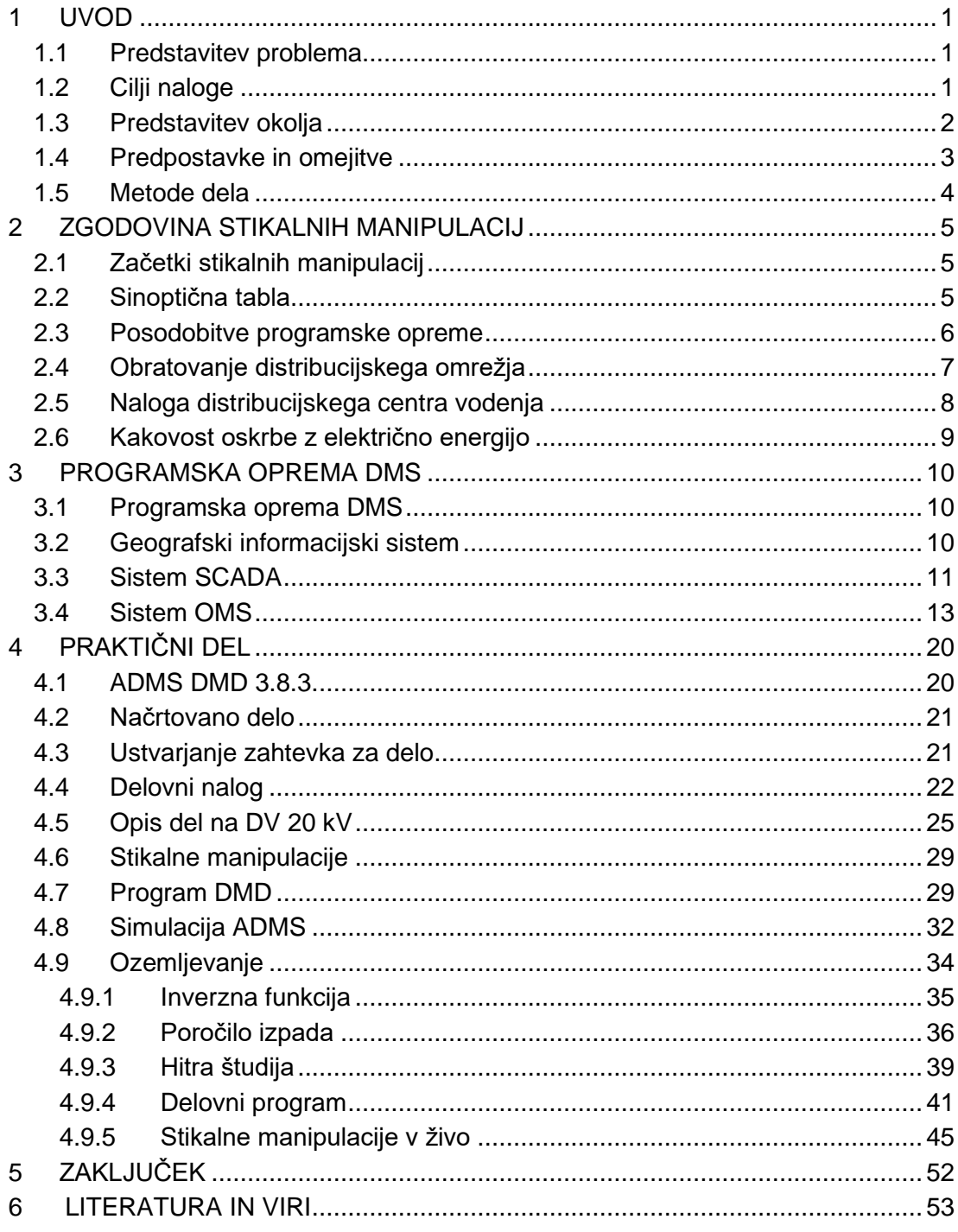

#### **KAZALO SLIK**

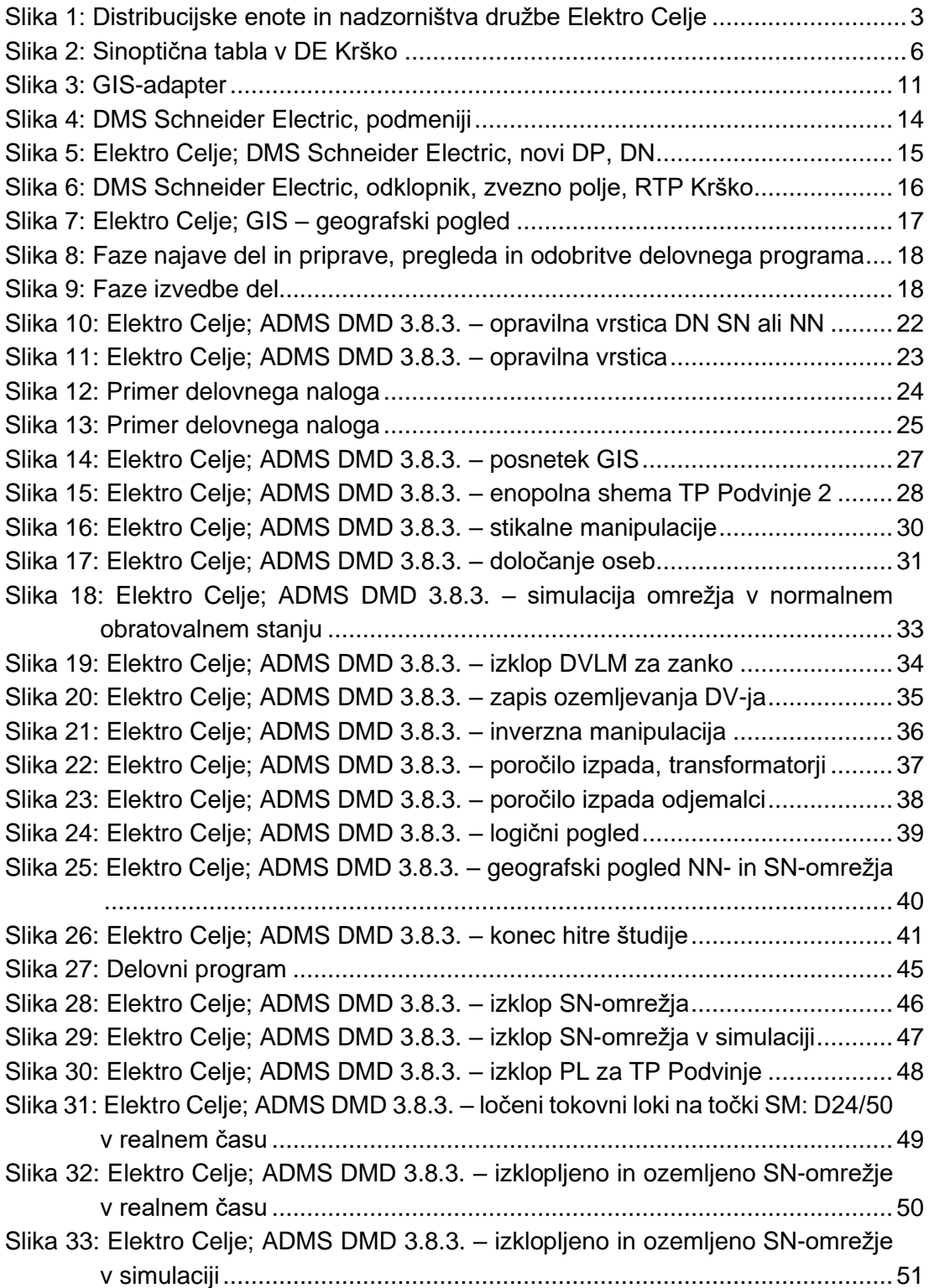

#### **KAZALO TABEL**

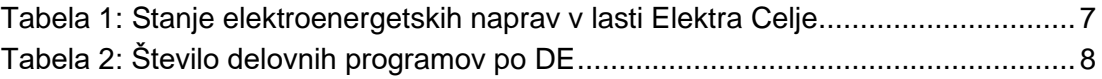

#### **KRATICE IN AKRONIMI**

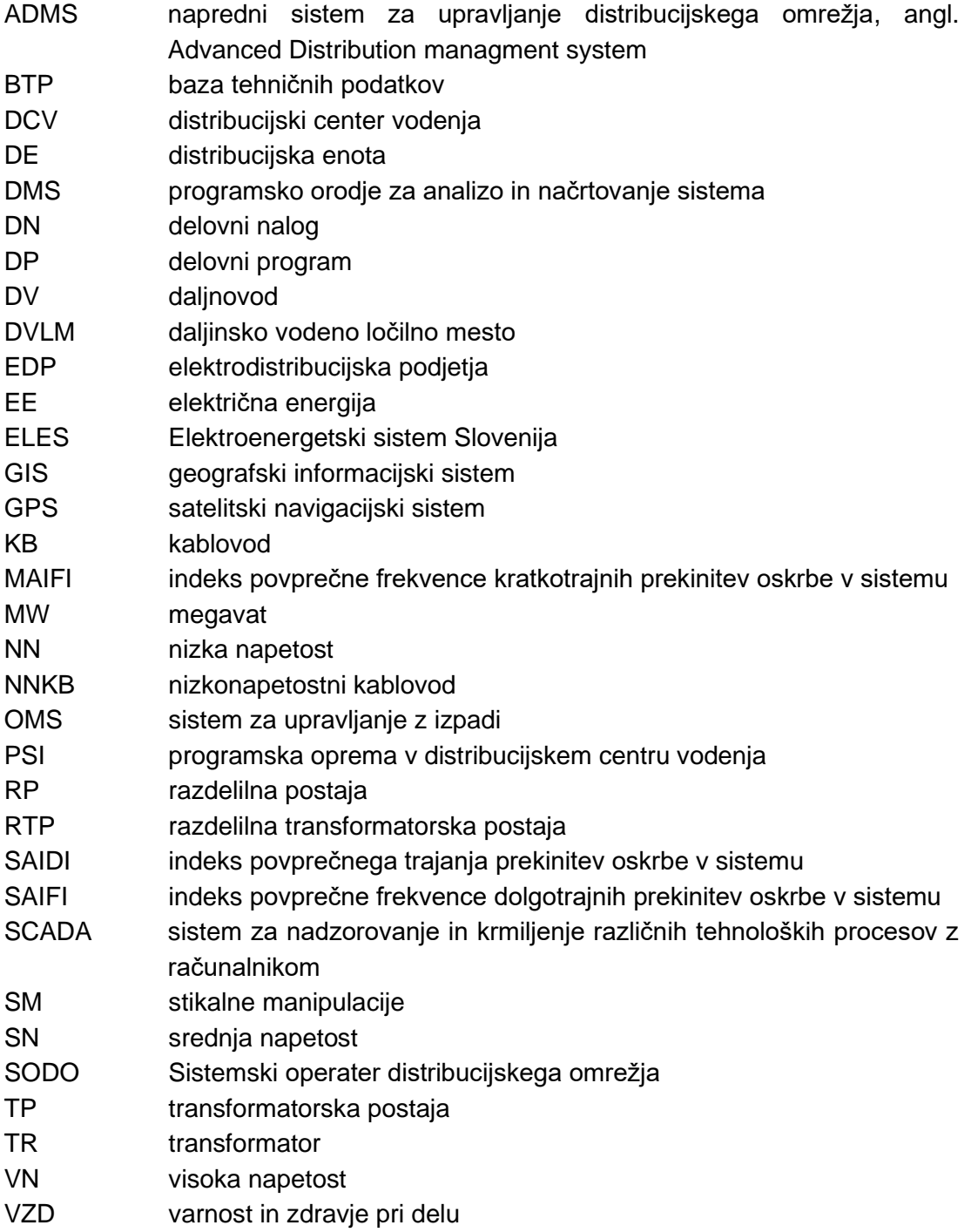

## <span id="page-9-0"></span>**1 UVOD**

## <span id="page-9-1"></span>**1.1 PREDSTAVITEV PROBLEMA**

Pretok električne energije po elektrodistribucijskem omrežju je pomemben enako kot pretok pitne vode po ceveh. Zato je zelo pomembno, s kakšnimi orodji, platformami upravljamo vodenje in nadziranje električnega omrežja. Ker smo zaposleni v elektrodistribucijskem podjetju Elektro Celje, imamo možnost dela in delni vpogled v delovanje tega sistema. Sistem je razpreden kot žile po človeškem telesu. Da takemu sistemu lahko sledimo in ga upravljamo, potrebujemo kakovostno opremo in dobro podučene zaposlene, ki vedo, kaj delati in kako ukrepati v vsakem trenutku.

Ker se električno omrežje vse bolj in vse hitreje širi, je treba temu primerno v podjetjih uvesti računalniške programe, ki zmorejo vse spreminjanje in potrebe potrošnikov zasledovati, analizirati ter upravljati v realnem času. Kaj je realni čas, bomo predstavili v nadaljevanju, je pa zelo pomemben dejavnik pri izbiri platforme za vodenje distribucijskega omrežja. Zato smo se v našem podjetju pred leti odločili za programsko opremo, imenovano sistem za upravljanje distribucijskega omrežja (angl. Distribution Management System, DMS). Ravno v času nastajanja diplomskega dela prehajamo na tretjo različico sistema za napredno upravljanje distribucijskega omrežja (Advanced Distribution Management System, ADMS). Tako bo glavni namen diplomskega dela predstavitev obeh sistemov in nato prikaz razlik ter napredek, ki ga bo podjetje doseglo z uvedbo tretje različice. Gre za enega najnaprednejših programskih orodij za upravljanje elektrodistribucijskih omrežij, ki ga je razvilo podjetje iz Srbije. Sedež ima v Novem Sadu. Čeprav ga je pred leti kupil francoski gigant iz Pariza, Schneider Electric, je razvoj te programske opreme še vedno v Beogradu, kjer ga več kot 1000 inženirjev iz Srbije in širše regije še naprej uspešno razvija.

#### <span id="page-9-2"></span>**1.2 CILJI NALOGE**

Ker je program ADMS precej obsežen in omogoča obdelavo več kot 50 funkcij upravljanja elektrodistribucijskega omrežja, se bomo osredotočili na področje optimizacije stikalnih manipulacij v omrežju Elektra Celja. Namen dela je prikazati prednosti sistema ADMS 3 in ga primerjati z enakim delom pred leti, ko še nismo imeli sistema ADMS. Glede na to, da živimo v času, ko se vsem mudi, na drugi strani pa si podjetja predolgih izpadov električne energije ne smejo privoščiti, je izbira programa ADMS logična.

Predstavili bomo, kako se je upravljanje omrežja v Elektru Celje s časom izboljšalo in optimiziralo, da so odjemalci električne energije čim krajši čas brez elektrike. Cilj diplomskega dela je prikazati preko delovnega programa stikalnih manipulacij časovni okvir izvedbe manipulacij na daljavo v realnem času. Iz delovnega programa bo razvidno, kdo, kdaj in kje bo izklopil stikalo. Prikazana bosta delovanje in vodenje omrežja na daljavo z enega mesta po delovnem programu, ki ga bomo sestavili sami. Zato bodo odjemalci tudi v resnici ostali brez električne energije. Tako bomo lahko pojasnili še, kako poteka obveščanje dotičnih prizadetih odjemalcev ob izklopih. S tem bomo ugotovili, koliko časa so bili brez električne energije nekoč in koliko so danes.

#### <span id="page-10-0"></span>**1.3 PREDSTAVITEV OKOLJA**

Glede na to, da smo zaposleni v elektrodistribucijskem podjetju Elektro Celje, bo naloga temeljila na podatkih podjetja. Da bi zagotavljali nemoteno oskrbo odjemalcev z električno energijo, je treba izvajati več delovnih procesov. To pomeni, da so vsi procesi pomembni in hkrati povezani v eno celoto.

Za zagotavljanje kakovosti dela in skrbi za potrošnika so pomembni naslednji procesi (Elektro Celje, d. d., 2019):

- izvajanje distribucije električne energije;
- upravljanje, vodenje in obratovanje distribucijskega omrežja;
- zagotavljanje razvoja omrežja;
- izvajanje sistemskih obratovalnih navodil;
- upravljanje pretoka električne energije po distribucijskem omrežju in izmenjave z drugimi omrežij;
- izvajanje optimalnega ponovnega vzpostavljanja sistema po motnjah;
- usklajeno delovanje distribucijskega omrežja s povezanimi omrežji;
- izvajanje sistemske zaščite distribucijskega omrežja;
- izvajanje obratovalnih meritev v distribucijskem omrežju;
- izvajanje meritev in analiz na področju kakovosti oskrbe z električno energijo;
- oblikovanje obratovalne statistike.

Elektro Celje obvladuje tri regije, savinjsko, koroško in spodnjesavsko, s 40 občinami. Pokriva območje, veliko 4.345 km<sup>2</sup> in ima 173.859 odjemalcev. To pomeni 22 odstotkov površine Slovenije. Število distribuiranih GWh je 1.953. Podatki se nanašajo na leto 2020.

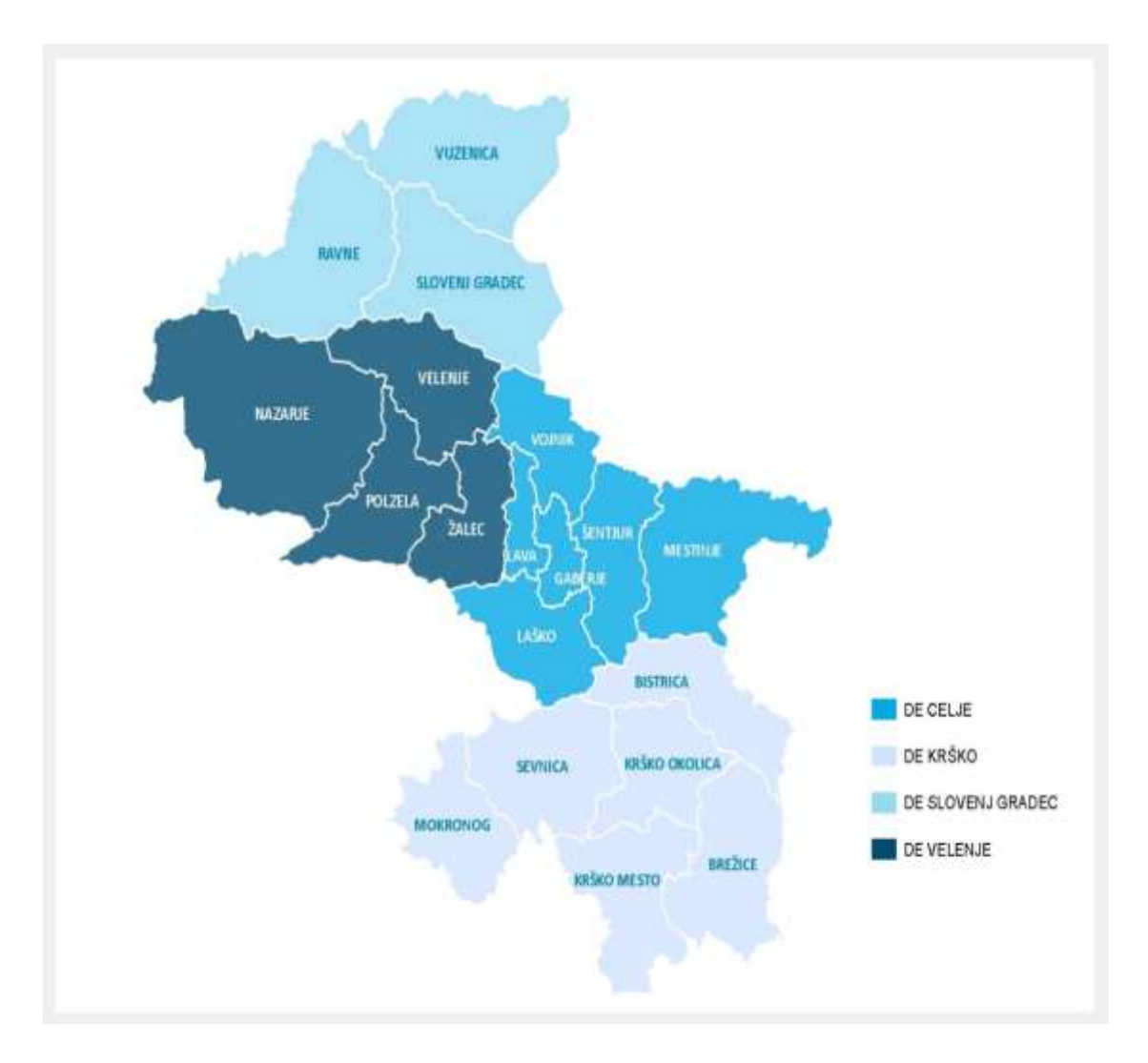

<span id="page-11-1"></span>*Slika 1: Distribucijske enote in nadzorništva družbe Elektro Celje* (Vir: Elektro Celje, d. d., 2022)

#### <span id="page-11-0"></span>**1.4 PREDPOSTAVKE IN OMEJITVE**

V diplomskem delu bomo predstavili obstoječi sistem vodenja distribucijskega omrežja DMS 2 in prihajajoči sistem ADMS 3. Uvedba sistema ADMS 3 že poteka nekaj mesecev, saj smo ga začeli uporabljati z januarjem leta 2022.

Z novo različico v podjetju pričakujemo skrajševanje časa izklopov in priklopov energetskih naprav v distribucijskem omrežju. Zaradi uvajanja vse večjega števila daljinsko vodenih naprav in posodobitve sistema vodenja in upravljanja pa nam to dejansko tudi omogoča. S takšnim uvajanjem in posodobljanjem pomeni, da je za manipulacije potrebnih tudi manj delovnih ur elektromonterjev za izvedbo manipulacij. Posredno s tem so tudi povezani manjši stroški voženj, kar pomeni tudi manj onesnaževanja ozračja ogljikovim dioksidom. Zagotovo bo ob tem zanimivo videti, na kakšne težave in na drugi strani na kakšne nove rešitve, ki jih zdaj še ne poznamo, bomo naleteli.

#### <span id="page-12-0"></span>**1.5 METODE DELA**

Glavni predmet raziskave v sklopu diplomskega dela je programsko orodje ADMS, različica 3, ki se jo uvaja v podjetje in še ni preizkušena. Gre za nadgradnjo dosedanjega programa DMS, ki pa bo zelo obsežna. Pri raziskovanju bomo uporabili več različnih metod dela. Potrebno bo teoretično razmišljanje, opisno, analitično in na koncu tudi praktično. Ker gre za kompleksno platformo ADMS 3, bo potrebna razčlemba na posamezne operacije, ki na koncu privedejo do cilja.

Kot že navedeno, raziskovana platforma premore več kot 50 funkcij za analizo distribucijskega omrežja. Osredinili se bomo na pisanje delovnih programov za stikalne manipulacije, ki se bodo po tem programu tudi v živo izvajale. Ne bomo pa mogli začeti pisati, ne da bi omenili zgodovino stikalnih manipulacij in tako predstavili napredek in optimizacijo delovnih procesov v podjetju. Poizkušali bomo razumeti posamezne operacije ADMS-a, zakaj tako deluje in kako deluje. Pri tem se bomo opirali na tujo in domačo literaturo iz strokovnih revij, splet in interne vire podjetja. Zagotovo bodo dodani tudi lastni viri.

# <span id="page-13-0"></span>**2 ZGODOVINA STIKALNIH MANIPULACIJ**

## <span id="page-13-1"></span>**2.1 ZAČETKI STIKALNIH MANIPULACIJ**

Da bi razumeli, kako so se stikalne manipulacije sčasoma posodobile, moramo pogledati v zgodovino, kajti napredek je več kot očiten. V začetku so potekali izklopi energetskih naprav na preprost način: vodja in rajonski monter sta se dogovorila, da slednji ob določeni uri izklopi srednjenapetostni ali nizkonapetostni vod, ki je bil v okvari ali potreben vzdrževalnih del. Dokler rajonski monter ni prišel nazaj v nadzorništvo, nihče drug na dotičnem vodu ni smel izvajati del. Transformatorskih postaj, ločilnih stikal, razdelilnih transformatorskih postaj in drugih energetskih naprav je bilo precej manj kot danes.

Nekaj let pozneje so se začele stikalne manipulacije pisati na za to posebej izdelan obrazec, na katerega so se morali vsi udeleženi pri izvajanju del podpisati. Za ponovni priklop stikalnih naprav pod napetost se je napisalo »Priklopi se izvršijo v obratnem vrstnem redu«. To je veljalo kar nekaj časa. Pozneje v sedemdesetih letih prejšnjega stoletja pa je že prišlo do posodobitev v podjetju.

## <span id="page-13-2"></span>**2.2 SINOPTIČNA TABLA**

Na sliki 1 je prikazana sinoptična tabla, ki je služila za prvo simulacijo stikalnih manipulacij v elektrodistribuciji. Gre za preprost približek sedanjim simulacijam, ki jih izvajamo preko računalnika. V Distribucijski enoti (DE) Krško so jo uvedli v sedemdesetih letih prejšnjega stoletja in prek nje izvajali simulacijo zaporedja stikalnih manipulacij. Na srečo je tabla še ohranjena, a ni več v uporabi od sredine devetdesetih let prejšnjega stoletja. Dispečerji so na tabli simulirali zaporedje izklopov in priklopov stikalnih naprav širšega območja Krškega. Tabla je bila namreč povezana z RTP-ji po telefonskih žicah, ki so bile povezane med seboj preko komandnih omar v Krškem in z vsemi RTP-ji.

Tudi v RTP-ju so bile komandne omare, prek katerih so bile vzpostavljene povezave na vsak odklopnik v SN-celici. Ko je dispečer v DE Krško obrnil stikalo, je prek komandne sobe skozi rele poslal signal za izklop oziroma vklop ter nato na sinoptično tablo dobil povratni signal o stanju odklopnika. Tako je vedel, ali je manipulacija uspešna (prižgala se je lučka). Nato jo je zapisal v dnevnik manipulacij. Da je bila za čase, ko še ni bilo računalnikov, ta tabla napredna, priča merilnik v zgornjem desnem kotu. Prikazoval je napetost na posameznem SN-daljnovodu. Manipulacije so potekale tudi v živo prek sinoptične table, tako da je odgovorni dispečer vsako manipulacijo simuliral na tabli in usmerjal odgovornega monterja po radijski zvezi, katero stikalo naj izklopi in kdaj. Signal radijske zveze je potekal analogno prek

*Bogdan Brečko: Upravljanje elektrodistribucijskega omrežja z ADMS 3.8.3. stran 5 od 53*

repetitorjev, ki so bili postavljeni tako, da so pokrivali čim več območja dotične distribucijske enote.

A vendar je imela sinoptična tabla tudi pomanjkljivosti, saj na njej ni bilo transformatorskih postaj, nizkonapetostnih izvodov iz TP-jev, stikal in drugih podatkov o omrežju; ti so danes samoumevni v programu DMS. Zapis zaporedja manipulacij so pisali ročno, zato je bila pri zapisovanju potrebna doslednost in zbranost dispečerja, da ni prišlo do nevarnih dogodkov.

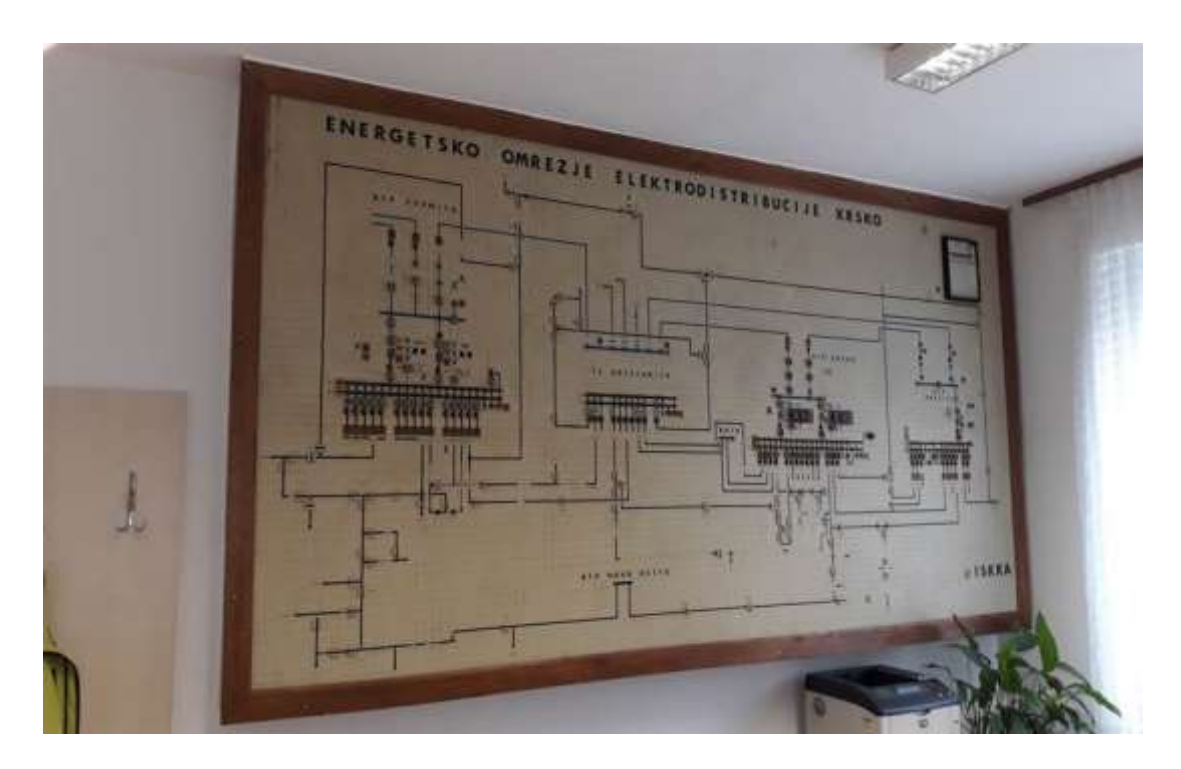

*Slika 2: Sinoptična tabla v DE Krško* (Lastni vir)

## <span id="page-14-1"></span><span id="page-14-0"></span>**2.3 POSODOBITVE PROGRAMSKE OPREME**

Do leta 2010 so bili zapisi stikalnih manipulacij še vedno ročni, brez poglobljenega analitičnega vpogleda v SN-omrežje v distribuciji. Leta 2010, z uvedbo programske opreme DMS, so se začeli novi časi vpogleda, analize in upravljanja SN-omrežja. V začetku uvajanja programa DMS še vedno ni bilo mogoče upravljati omrežja s to opremo, temveč se je izvajalo po programu PSI s pomočjo SCADE. A vendar je ta sistem pregleda in vodenja SN-omrežja zagotavljal varnejše in hitrejše upravljanje omrežja. Sčasoma, leta 2017 je bila platforma DMS 2 sinhronizirana s platformama SCADA in PSI. S tem se je začelo novo obdobje nadzora in upravljanja omrežja v podjetju Elektro Celje.

To je bil velik preskok v stikalnih manipulacijah, tako v pripravi kot izvedbi manipulacij v živo. S tem smo pridobili pri zanesljivosti oskrbe z električno energijo in vpogled za potrebna vlaganja v posodobljanje zaradi kritičnih točk, ki jih dobimo z analizo omrežja. Da bi bilo uvajanje vseh teh programskih sklopov učinkovito, pa je bilo treba na ravni podjetja storiti velik preskok pri načrtovanju prenove in posodobitve omrežja, saj brez tega najnovejša oprema nima dodane vrednosti. Najprej smo vgradili daljinsko vodene stikalne naprave, odklopnike v RTP-je, RP-je in TP-je. Na obrobju smo obstoječim stikalom daljinsko vodenih ločilno mest (DVLM) dodali krmilne module za vključitev v sistem. Prav vse te spremembe je bilo treba zabeležiti v GISu, ki je vir informacij za programsko opremo DMS. Kakšen zalogaj je to, bomo prikazali v naslednjem poglavju.

## <span id="page-15-0"></span>**2.4 OBRATOVANJE DISTRIBUCIJSKEGA OMREŽJA**

Kot smo zapisali že v uvodu, pokriva Elektro Celje 22 odstotkov ozemlja Slovenije in zajema okoli 383.000 prebivalcev. Zaradi razgibanosti terena se je treba prilagajati razmeram, ki jih določamo z izračuni in statistiko izpadov električnega omrežja. V tabeli 1 je ponazorjeno, s koliko posameznimi elektroenergetskimi napravami operiramo v družbi Elektro Celje.

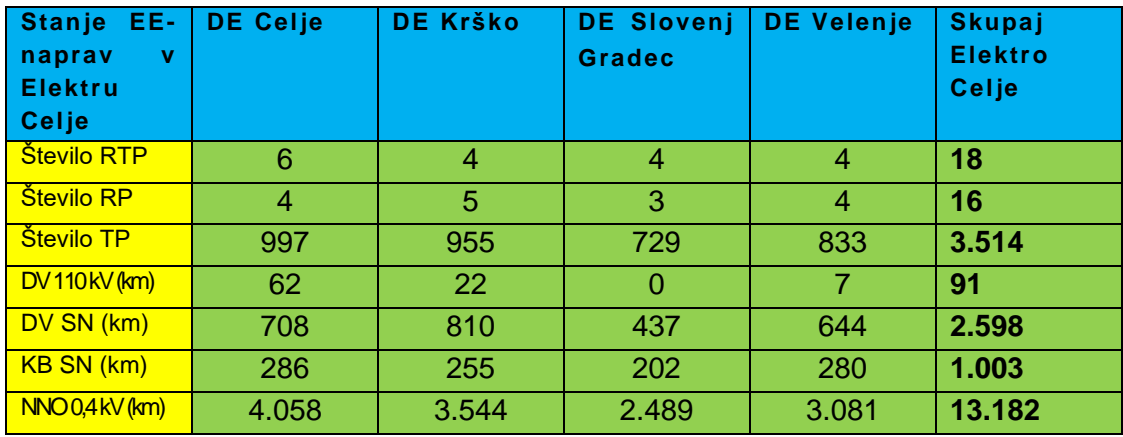

<span id="page-15-1"></span>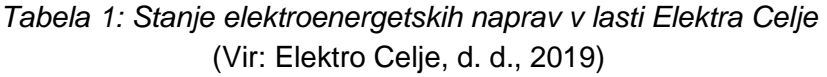

Da bi bila oskrba z električno energijo čim manj motena, vlagamo največ napora v prostozračne SN- in NN-mreže. Glede na statistiko je največ izpadov na prostozračnih vodih. Drugi korak pa je vlaganje v daljinsko vodene elektroenergetske naprave, kot so DVLM-stikala in odklopniki po RTP-jih, RP-jih in TP-jih. Vse to pa terja veliko denarja za prenovo dispečerskih centrov in opreme ter izobraževanje kadra.

## <span id="page-16-0"></span>**2.5 NALOGA DISTRIBUCIJSKEGA CENTRA VODENJA**

Diplomsko delo se nanaša na predstavitev stikalnih manipulacij v distribucijskem omrežju SN-ravni. Zato je treba predstaviti naloge distribucijskega centra vodenja (DCV), ki vse delovne programe za delo na SN-omrežju vodi v živo. Usmerja monterja na terenu, daljinsko izklaplja stikala in sproti v programu DMS preračunava in analizira vrednosti, ki se spreminjajo ob stikalnih manipulacijah. Nekaj najbolj pomembnih nalog DCV-ja (Elektro Celje, d. d., 2019):

- daljinski nadzor, upravljanje in zagotavljanje varnega ter zanesljivega obratovanja celotnega distribucijskega sistema (DEES), natančneje RTP-jev, RP-jev, daljinsko vodenih TP-jev in DVLM-ov na celotnem območju Elektra Celje;
- koordinacija in izdelava načrtov obratovanja DEES s sosednjimi sistemi;
- analiza izpadov, okvar in izdelava obratovalne statistike;
- koordinacija stikalnih manipulacij ob načrtovanih dogodkih VN- in SN-omrežja;
- dispečiranje skladno z ELES-ovim RCV in DCV;
- priprava poročil za napovedane in nenapovedane dogodke ter vodenje statistike dogodkov;
- izdelava prognoz in analiz obratovalnih stanj elektroenergetskega omrežja;
- izvajanje predpisanih ukrepov omejevanja obtežb porabe;
- izdelava ali potrjevanje navodil za obratovanje;
- odzivanje na klice uporabnikov omrežja zunaj rednega delovnega časa;
- pregled in odobritev delovnih programov za načrtovana dela na SN-omrežju.

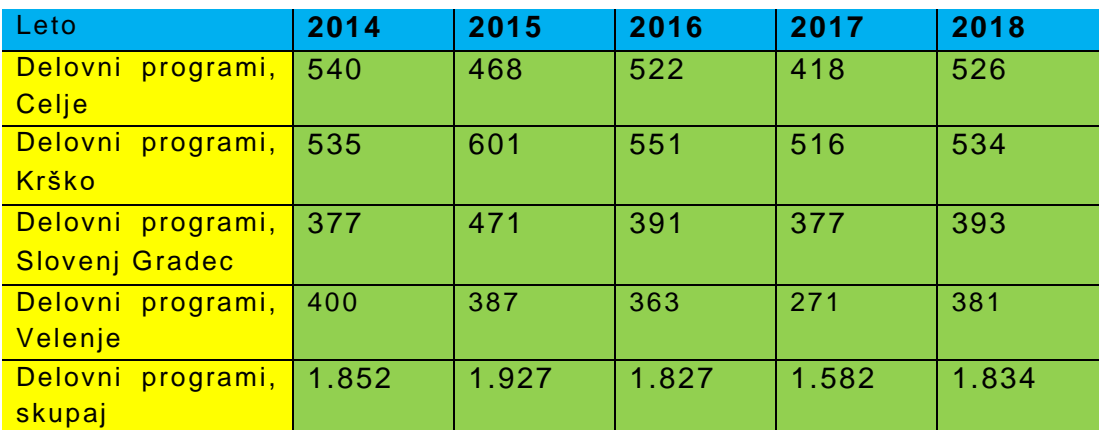

V tabeli 2 je prikazano število delovnih programov.

<span id="page-16-1"></span>*Tabela 2: Število delovnih programov po DE* (Vir: Elektro Celje, d. d., 2019)

## <span id="page-17-0"></span>**2.6 KAKOVOST OSKRBE Z ELEKTRIČNO ENERGIJO**

Pri kakovostni oskrbi z električno energijo je treba spremljati kazalnike zanesljivosti napajanja in kakovosti električne napetosti, ki se pojavljajo v omrežju. Prav tako ne smemo zanemariti pritožb odjemalcev zaradi slabih napetostnih razmer. Zaradi tega se izvedejo električne meritve napetosti in ogledi stanja na terenu ter se podajo rešitve za izboljšanje napetostnih razmer.

V nadaljevanju bomo nekaj besed namenili kazalnikom zanesljivosti dobave električne energije porabnikom. To opredelimo s kazalniki SAIFI (povprečno število prekinitev na odjemalca), SAIDI (povprečni čas trajanja prekinitev na odjemalca glede na vzrok prekinitev) ter MAIFI (povprečno število kratkotrajnih prekinitev na odjemalca). V nadaljevanju so prikazane skupne vrednosti kazalnikov zanesljivosti SAIFI in SAIDI za leto 2019 na ravni podjetja glede na vzrok nastanka prekinitve. Ti kazalniki nam povedo povprečno število izpadov in povprečno trajanje izpada napajanja na odjemalca (Elektro Celje, d. d., 2020).

Podjetje s temi kazalniki spremlja zanesljivost in varnost obratovanja omrežja ter uresničevanje strateških dejavnosti za dosego cilja. To so zagotavljanje zanesljivosti obratovanja omrežja, učinkovito obvladovanje napetostnih razmer, nadgradnja avtomatizacije SN-omrežja, kabliranje SN-omrežja in nadgradnja optičnih povezav. Vse to pa je posledično povezano s pisanjem delovnih programov in nalogov zaradi prenove in posodobitve omrežja. Za vsako vgradnjo in posodobitev je treba napisati delovni program s stikalnimi manipulacijami. Program odobri DCV.

# <span id="page-18-0"></span>**3 PROGRAMSKA OPREMA DMS**

## <span id="page-18-1"></span>**3.1 PROGRAMSKA OPREMA DMS**

Sedanje stanje upravljanja omrežja in stikalnih manipulacij v Elektru Celje poteka v tretji različici programa ADMS.

DMS Software je programski sistem 21. stoletja za izvajanje vseh tehničnih nalog v distribucijskih službah na učinkovit in optimalen način, ki izpolnjuje vse zahteve razpisov po vsem svetu. To sodobno programsko orodje omogoča distribucijsko uporabo za (Telvent DMS, 2009):

- dinamično spremljanje in nadzor distribucijskega omrežja,
- doseganje visokokakovostnega znanja o distribucijski mreži,
- učinkovito uporablja, oblikuje in razvija distribucijske objekte,
- zmanjšati izgube in stroške delovanja,
- povečati dobiček (prihodke) podjetja,
- izboljševanje kakovosti in količine oskrbe potrošnikov z električno energijo.

Programska oprema DMS zagotavlja orodja za dinamično vizualizacijo, spremljanje in nadzor distribucijskega omrežja električne energije skupaj s širokim naborom električnih aplikacij za analizo delovanja, načrtovanja in optimizacijo. Da DMS deluje, kot je treba, je potrebna popolna integracija s SCADO, GIS-om in DMS-om.

#### <span id="page-18-2"></span>**3.2 GEOGRAFSKI INFORMACIJSKI SISTEM**

Zelo pomemben dejavnik v konfiguraciji sistema DMS je adapter GIS. Pri pridobivanju podatkov za vnos v bazo GIS (geografski informacijski sistem) imajo posamezna nadzorništva na terenu, izvajalci meritev na SN- ali NN-omrežjih zelo pomembno vlogo, da so informacije o napravah zelo natančno popisane in posnete. To je osnova pri vnosu v bazo GIS, ki jo pristojne službe tehnikov in inženirjev natančno opremijo s številko BTP (baza tehničnih podatkov). Vse to je pomembno pri pisanju delovnih programov in pri izvedbi stikalnih manipulacij prek sistema DMS.

Če je zahteva, da je sistem GIS/AM/FM glavni sistem za upravljanje podatkov, lahko DMS zagotovi integracijo z GIS. V tem primeru statistične geografske in omrežne podatke upravlja GIS, medtem ko DMS upravlja dinamične in realne podatke. Sistem GIS (licence za programsko opremo, namestitev in strojna oprema) mora zagotoviti stranka, medtem ko DMS zagotavljajo GIS-adapter in druge aplikacije, potrebne za integracijo z GIS.

Za integracijo s sistemi GIS tretjih oseb DMS razvija komponento vmesnika, ki lahko prejema podatke iz zunanjih virov. Komponenta se imenuje GIS-adapter, ki je predstavljen na sliki 3. Oblika XML je izbrana kot oblika vhodnih podatkov. GISadapter prejme bodisi množični izvoz podatkov bodisi postopne podatke, če ga podpira GIS.

DMS ima veliko referenc pri integraciji z GIS-i in različnimi viri podatkov (ArcFM, Small World, GTO, infomix). Podprti sta integracija s standardnimi podatkovnimi modeli ArcFM in integracija z drugimi podatkovnimi modeli po meri. Na drugi strani lahko DMS izvozi v GIS preklop statusov in rezultatov izračuna za predstavitvene namene v GIS-u (Telvent DMS, 2009).

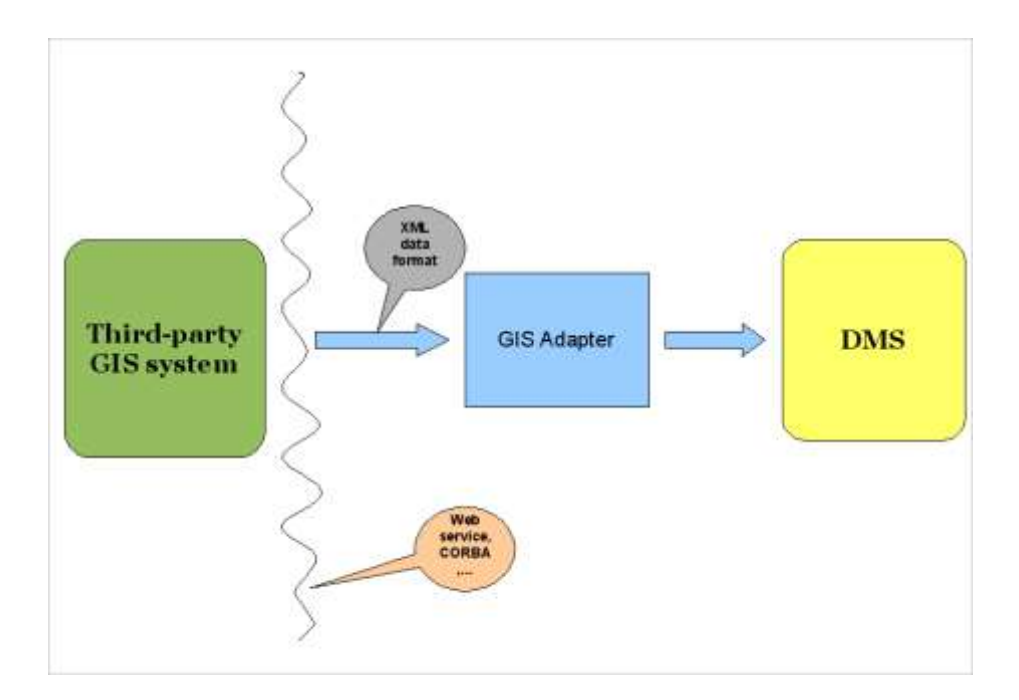

*Slika 3: GIS-adapter*  (Vir: Telvent DMS, 2009)

#### <span id="page-19-1"></span><span id="page-19-0"></span>**3.3 SISTEM SCADA**

Že na začetku smo omenili sistem SCADA (Supervisiory Control and Data AcQuistion). V nadaljevanju predstavljamo ta nepogrešljiv in pomemben sistem, brez katerega ne bi bilo sodobne elektrodistribucije. SCADA je jedro DCV-jev in je povezan s PSI (Control EE). Arhitektura ponujene rešitve mora temeljiti na virtualnem strežniškem okolju, zagotavljati vse potrebne varnostne mehanizme in biti razdeljena na več področij, kot so na primer področje SCADA, področje sistemskega inženiringa, področje dostopa WEB. Ena najpomembnejših funkcij SCADE je izvajanje komand, ki mora biti najmanj dvoročno To pomeni, da je treba vsako komando izbrati in jo nato še potrditi – SCEC (Select Check Execute Chek). To pomeni, da jo potrdimo šele po uspešnem predizboru. Vse komande so podvržene tudi času, v katerem se morajo

izvršiti. V primeru, ko čas poteče, se mora komanda obravnavati za neuspešno, izvajanje se mora prekiniti in se ne sme ponovno izvesti.

Ko je Elektro Celje leta 2017 uvedel posodobljeno SCADO z integracijo različice DMS 2, je bilo treba na terenu na ravni podjetja na novo označiti in poenotiti vse stikalne naprave, s katerimi SCADA upravlja. Potrebna so bila obsežna dela vseh nadzorništev, vsakega na svojem območju. Z novimi tablicami je bilo treba označiti vse SN-celice (odklopnike, ločilnike, ozemljitvene ločilke z oznakami Q0, Q1, Q2, Q8, Q9), ne glede na to, ali so vodene daljinsko ali ročno, prav tako v vseh RP-jih in TPjih nizkonapetostne izvode in DVLM-je. Potem so se vsi podatki vnesli v bazo tehničnih podatkov (BTP), ki so zavedeni v GIS-u. To je predpogoj, da se vnese v sistem DMS in na koncu še v sistem PSI. Na podlagi opravljenega dela vseh v podjetju zadolženih za integracijo podatkov je bila SCADA opremljena za upravljanje elektroenergetskega omrežja. Posledično je bilo tudi pisanje delovnih programov prilagojeno novim oznakam, ki se jim je bilo treba hitro prilagoditi. Spremembe so bile v imenu SN-celic. Pred spremembo so bile poimenovane po imenih krajev, tovarn ali po smeri, po novem pa so označene s Q z dodano številko.

SCADA omogoča celovito integracijo na ravni uporabniškega vmesnika človek–stroj s programskim orodjem DMS in modulom OMS (Outage management system). SCADA je rešitev za enotno upravljanje aplikacij prek enotnega vmesnika, ne glede na aplikacijo, ki je lahko del SCADA-, DMS-, OMS-funkcionalnosti. Prek integracije morata biti omogočena vodenje in nadzor celotnega elektroenergetskega sistema, to je prikazovanje, nadzor, izdajanje ukazov oziroma komand iz DMS-a. Prav tako mora sistem zagotavljati rešitev za nemoteno delo na primarni (glavni) in rezervni lokaciji, ki jo določi podjetje na način, da se izvaja konstantna ter samodejna replikacija podatkov, ki bi v primeru porušitve enega izmed sistemov takoj omogočila prehod na drug sistem, ki bi imel možnost izvajanja nadzora in upravljanja celotnega omrežja (Specifikacija tehničnih zahtev za SCADA sistem, b. l.).

Procesiranje podatkov iz realnega sveta je ena izmed najpomembnejših funkcij sistema SCADA v distribucijskem centru vodenja. Zasnovano je na procesni podatkovni bazi (Proces data Base, PDB), ki se na eni strani navezuje na realne podatke iz procesnega sveta, na drugi strani pa omogoča podatke drugim programskim paketom SCADA, DMS, OMS ter drugim sistemom, ki podatke potrebujejo. Sistem SCADA mora imeti sposobnost, da se bo tudi v prihodnosti zmožen prilagajati naprednim rešitvam in potrebam sistema ter da ga je mogoče nadgrajevati oziroma širiti (Specifikacija tehničnih zahtev za SCADA sistem, b. l.).

#### <span id="page-21-0"></span>**3.4 SISTEM OMS**

To je sistem za upravljanje z izpadi (Outage Management System, OMS), ki je podsistem nabora orodij in analitičnih funkcij v sklopu DMS-a. Upravljavci omrežja uporabljajo DMS v povezavi z OMS za upravljanje omrežja. To so načrtovana in nenačrtovana dela na SN- in VN-omrežju. Preko tega orodja se pišejo delovni programi in delovni nalogi. Delovni program (DP) predstavlja osnovni dokument za izvedbo načrtovanih del na elektroenergetskih objektih, elektroenergetskih postrojih, električnih napravah in opremi. V tem delovnem programu so zapisane stikalne manipulacije za vse navedene postroje, na katerih delo opravlja ena skupina ali več skupin skupaj na enem mestu ali na več različnih mestih. In tudi tukaj bo z integracijo različice 3 sistema ADMS prišlo do sprememb. Vendar bo čas pokazal, kakšne, ker se sistem še uvaja in naj bi bil sinhroniziran v DCV Celje v nekaj mesecih (Elektro Celje, d. d, 2017b).

V nadaljevanju je opisan potek začetka pisanja DP-ja. Začetek vsakega DP-ja je najava del. Koordinator del po predhodnem posvetovanju z vodjem nadzorništva na pristojnem območju napiše najavo del in navede lokacijo, kje se bodo dela izvajala, kdaj in kdo bo izvajal stikalne manipulacije oziroma navede osebo. V začetku najave se zapiše, katera dela in na katerem postroju se bodo izvajala ter vodjo posameznega dela, če je več delovnih nalog. Po zdajšnjih navodilih mora biti najava oddana najmanj štiri delovne dni pred načrtovanim izklopom na pristojno distribucijsko enoto oziroma piscu DP.

Po izpolnjeni in oddani najavi del začne pisec DP-ja na podlagi podatkov koordinatorja pisati DP. Vse to mu omogoča DMS, ki je opremljen prek geografskega informacijskega sistema (GIS) in baze tehničnih podatkov (BTP) z vsemi podatki v elektroenergetskem postroju, ki jih pisec DP-ja mora poznati in ki jih potrebuje za pisanje stikalnih manipulacij. Ko vstopi v program DMS, se na zaslonu prikaže mreža oziroma logični pogled.

Naslednji korak je izbira podmenija (funkcije), v katerem izberemo brskalnik izpadov.

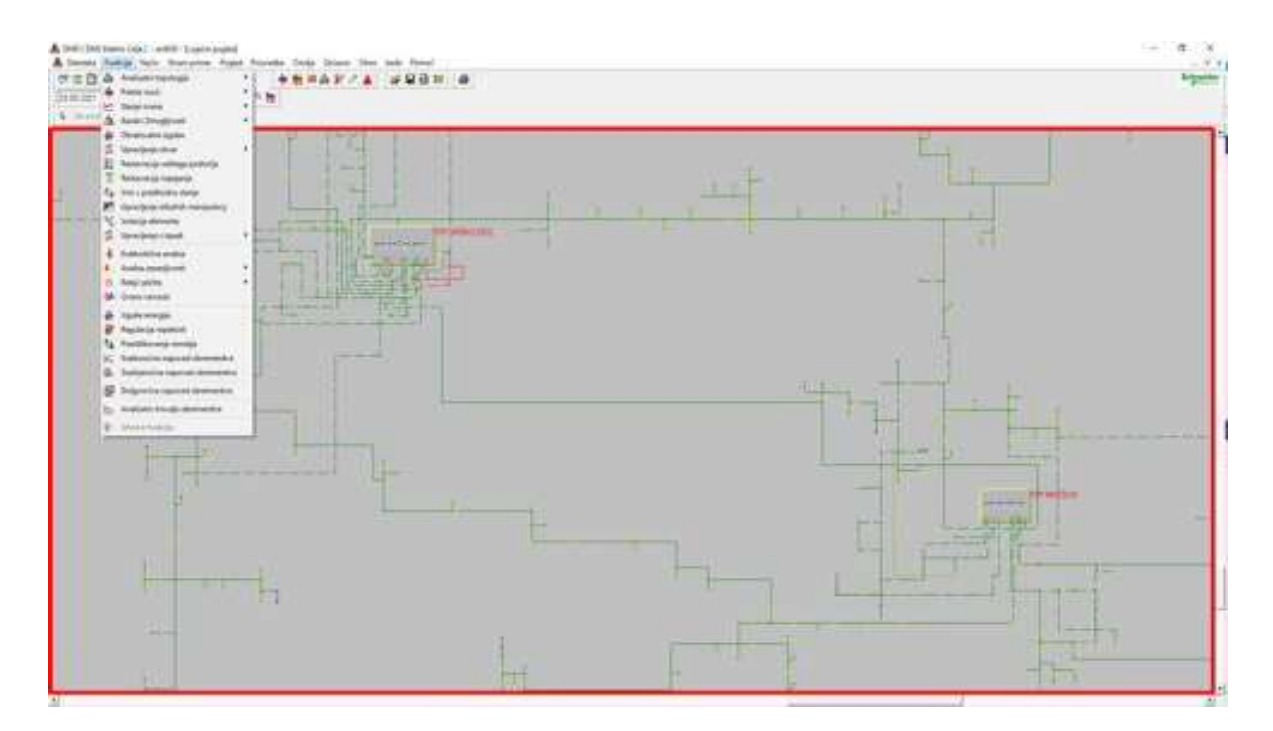

*Slika 4: DMS Schneider Electric, podmeniji* (Lastni vir)

<span id="page-22-0"></span>Po vseh teh izborih pridemo do menija »Novi DP, DN«, kjer začnemo zapisovati vrstni red stikalnih manipulacij. Po kliku na stikalo, odklopnik, ločilnik, transformator itd. je treba ročno vnesti datum, uro in osebo, ki bo izvršila posamezno stikalno manipulacijo. Če gre za daljinsko vodeno manipulacijo, se zapiše, da jo izvrši DCV Celje.

| 3.7658                             |                                                            | <b>Saat</b>                                        |                    |                |                                |                          |                                                              |                                                                                           |  |  |
|------------------------------------|------------------------------------------------------------|----------------------------------------------------|--------------------|----------------|--------------------------------|--------------------------|--------------------------------------------------------------|-------------------------------------------------------------------------------------------|--|--|
| There are use the date hands below |                                                            | Street Avenue of Ala                               |                    |                |                                |                          |                                                              |                                                                                           |  |  |
| <b>Buges Badiu</b>                 | $\frac{1}{2}$ . $\frac{300}{200}$ . 11                     |                                                    |                    |                |                                |                          |                                                              |                                                                                           |  |  |
| <b>Digital calculations:</b>       |                                                            |                                                    | <b>Call date</b>   |                |                                |                          |                                                              |                                                                                           |  |  |
|                                    |                                                            |                                                    |                    |                |                                |                          |                                                              |                                                                                           |  |  |
|                                    |                                                            |                                                    |                    |                |                                |                          |                                                              |                                                                                           |  |  |
| Travel do at DOIL                  | $-4000$<br><b>Comment</b>                                  |                                                    |                    |                |                                |                          |                                                              |                                                                                           |  |  |
| 4.001                              | TRENTHER 14<br>$= 1.65533$<br>з                            | Felvisnisment                                      |                    |                |                                |                          |                                                              |                                                                                           |  |  |
|                                    |                                                            |                                                    |                    |                |                                |                          |                                                              |                                                                                           |  |  |
| base all turn for                  | WAS STREET<br>Ъđ                                           |                                                    |                    |                |                                |                          |                                                              |                                                                                           |  |  |
| President at Frank Scott           | WITH STOP                                                  |                                                    |                    |                |                                |                          |                                                              |                                                                                           |  |  |
| Dispose of I                       | 166                                                        |                                                    |                    |                |                                |                          | prove the state state is a proven and the                    |                                                                                           |  |  |
|                                    |                                                            |                                                    |                    |                |                                |                          |                                                              |                                                                                           |  |  |
|                                    |                                                            |                                                    |                    |                |                                |                          |                                                              |                                                                                           |  |  |
| 2 = 12 = 1 = 10 = 1                |                                                            | Enero Everl (1999) 2001 [1999]                     |                    | $\frac{m}{2}$  |                                |                          |                                                              |                                                                                           |  |  |
|                                    |                                                            |                                                    |                    | Ŧ              |                                |                          |                                                              |                                                                                           |  |  |
|                                    |                                                            |                                                    |                    |                |                                |                          |                                                              |                                                                                           |  |  |
|                                    |                                                            |                                                    |                    |                |                                |                          |                                                              |                                                                                           |  |  |
| 1 big demand                       | Tukes.                                                     | 1 Black                                            | Tip stewart        | Themos not     | <b>Publishi III. I Deces</b>   |                          | browin Illanesverse Towers                                   | $1 - 4$                                                                                   |  |  |
| 짣                                  | (20.91)                                                    | THE WORKING TO                                     | <b>Die sin</b>     | ×              | $+$ map                        | O sea                    | 2-5.02 Kill Welch Toronto                                    |                                                                                           |  |  |
| 211                                | <b>GRIFT</b>                                               | T-10 INCA 65/20-04, TH                             | <b>21 technick</b> | ä              |                                | Franke                   | 20 S.B27 KIN . Waled Tunesia                                 | US N L'Ordene et columne                                                                  |  |  |
| Mrt<br>WILLEGALLANA                | 08.90                                                      | TRIONGAILDINA 93<br>IP (CRESTEROOM TH)             | 25 Islandaryk (    | в              |                                | Policies                 | 2-1-22 KS - Weld Toyota                                      | Dr. 781/ Gardener conductions                                                             |  |  |
|                                    | $+104$                                                     |                                                    | <b>Investment</b>  |                |                                | <b>Tokodo</b><br>Roberto | 12 S. 227 U.S. - Water Triviando<br>SOUTHER<br>contacts.     | PAU anno recoles 1975 21 localisate (CIL2P)<br>Philadelphia Advanciation Frac PCT arrents |  |  |
| $\equiv$                           | <b>APRAI</b>                                               | THE KIND OF TH                                     | Total.             | 53             | O mie                          | $+ 144$                  | 215,027 U.S. - Waat Toyota                                   |                                                                                           |  |  |
|                                    |                                                            |                                                    |                    |                |                                | Tokens                   | STEED LNC sacharine                                          | Roaded detailed in School.                                                                |  |  |
| ×                                  | ADEG/C                                                     | THE WEAR ENDING: TH                                | <b>TRAN</b>        | 14             | $O$ and                        | $+100$                   | 21.00 LTE Input Toyota                                       |                                                                                           |  |  |
|                                    |                                                            |                                                    |                    |                |                                | Integra                  | <b>DOUGHTS</b>                                               | To take an explor. I see three contactions to allow a securities are                      |  |  |
| $\equiv$                           | 220 DAILY THE MELA EXLOUSE                                 | THE STAGLICETURE ST.                               | <b>Tikes</b>       | ٠              | $+ -$                          | Chiata:                  | 25.021 THE Water Toyota                                      |                                                                                           |  |  |
| w                                  | 220 Takih DV 62 Mill Rich (SS)                             | THE SONGLICATIONS RA                               | <b>Locked</b>      | ×              | $O$ over                       | $+10.04$                 | 215.021.700 Hatel Tourish                                    |                                                                                           |  |  |
| ×                                  | OF SENTHERS ESSENT                                         | 3170114-100403 ed.                                 | 78.44              | ×              | $+$ the                        | O May                    | 3 K BST F.M. Audul Toronto                                   |                                                                                           |  |  |
| m                                  | OF DID M REMOVABLISHED                                     | <b>SYRT In DOBRAC #R</b>                           | Loans              | 'n             | O.mai                          | $\bullet$ und            | 2122778 Wed Toyot                                            |                                                                                           |  |  |
| ×                                  | THE SHER REAL SERVICES AND MAKE                            | THE AND EQUITING THE                               | <b>High</b>        | ٠              | $+ -$                          | <b>Ci isisa</b>          | 21.5322.715 False Toyota                                     |                                                                                           |  |  |
| $\equiv$                           | can bell fif fill stage complete.                          | 19-50 AVG ASUSON THE                               | <b>Light</b>       | ×              | $O$ mm                         | $+ 100$                  | 215,327 THE Public Treated                                   |                                                                                           |  |  |
| $\equiv$                           | THE RATA TAKES NUMBER                                      | THE REGISTERS OF A REGISTER                        | Lotes              | ×              | $O$ map                        | $+$                      | (1130) Fri - Adal South                                      |                                                                                           |  |  |
|                                    |                                                            |                                                    |                    |                |                                | <b>Théodes</b>           | 2-5.827 1596                                                 | Risectaal dah pehidual admit                                                              |  |  |
| ×                                  | 222 SAEN TP RT GLODBAILT                                   | IP-IDINGA EDUZINIRA YR                             | <b>Lotario</b>     |                | $\bullet$ this                 | D take                   | 31132100 Heat Texas                                          |                                                                                           |  |  |
| m<br>m                             | Oir 943-1197 STASS LEYCONA                                 | THE GRADE ADDRESS TO                               | Lotale<br>Liber    | ×              | $\bullet$ MAc<br>$\bullet$ the | D tala<br><b>D</b> lass  | 25 S.W.P. 1937 - Walkel Tricondo                             |                                                                                           |  |  |
| tr.                                | CID BAEN IF USAID ASSISTANCE<br>CIT. SAIN TESTIMO KIUSTAMI | 19 AU Nuclear Ave.<br><b><i>PAULACIDIMICAE</i></b> | likas.             | ×              | O me                           | $+$ this                 | 21 E.BOY 12:00 August Toyota<br>215,027,1235 - Anial Tournie |                                                                                           |  |  |
| $\overline{u}$                     | 25 INT 11 SWA LILIDAR                                      | TO SAGUINA D                                       | 1,0946             | ×              | $\bullet$ than                 | <b>Q</b> take            | IT 5:021 12:12 though Toronto                                |                                                                                           |  |  |
| w.                                 | <b>CONDITADIO AND A DESIGNATI</b>                          | THE STAKE KIRCUINE EX-                             | 19 dc              | в              | $O$ must                       | $+$ 100                  | 27-5/207: 17-12 Walsh Toyota                                 |                                                                                           |  |  |
| THE RELATIONSHIP OF                |                                                            | THE MEAN CALL OF THE                               | WITH Abraha        | ×              |                                | <b>Training</b>          | 25 Killer (212) Anderlines                                   | Singular 7 Three coloris   power invariantly (2 in 02)                                    |  |  |
|                                    |                                                            |                                                    |                    |                |                                | Policies                 | 21221212                                                     | It general registration for home channels in 2002.                                        |  |  |
|                                    | 200 BALK TV SCIANCE RELEASER                               | IF ME BLINKS LEWISING MICH.                        | 16.41              |                | $+$ this                       | Ci lake                  | (ES-807 1412) Robert Toyota                                  |                                                                                           |  |  |
| ÷                                  | 20 945 P GAG GLINIE                                        | manicadustriales bit-                              | Lucikek            |                | O miss                         | $+$ 100                  | (13.302.1515) Wald Tower                                     |                                                                                           |  |  |
| $\equiv$                           | OF SHEET STAKES EQUIPMENT                                  | THE MOSNIE AR                                      | <b>ISLAN</b>       | ×              | $+$ 70g                        | O into                   | 23.321.122 Near Turner                                       |                                                                                           |  |  |
| ۰                                  |                                                            | 3145 NJORANCHE                                     | Loan               | ×              | O una                          | $+$                      | 212 837 1525 - March Grosse                                  |                                                                                           |  |  |
| $\equiv$                           | OF DISVISIONS FRUSHS                                       | THEM A RUSSELT                                     | Luise              |                | O'alui                         | $+ -$                    | 15 Kills 10 X Water Groot                                    |                                                                                           |  |  |
| ×                                  | On EACH SHATEING KONSULTA                                  |                                                    |                    |                | $O$ and                        | $\bullet$ than           | 21.532.1535 Walek Greek                                      |                                                                                           |  |  |
| $\equiv$                           | CONTRACTOR DIRECT                                          | 9140/803 83120108 7TO                              | <b>Lucions</b>     |                |                                |                          |                                                              |                                                                                           |  |  |
| <b><i>REPAIRMENT</i></b>           |                                                            | TO AN ARCH AT LCCC AND THE                         | <b>Williams</b>    | $\blacksquare$ |                                | Falscie                  | 27.5.027.12.00 Andre Road                                    | TP Smoka bakikov / Valentino ship                                                         |  |  |
| w                                  | DE MER FRYST M-SIBNAE<br>23 SAS PIPERS ATANA               | TP MONEX ESCIENCE TV<br>IF STACLES USER TO         | Lickel<br>Litike   | ×              | $+10.08$<br>$\bullet$ Visa.    | D issue<br>O una         | 211-327-12:30 Water Toyota<br>213-227 12:30 - Water Toronto  |                                                                                           |  |  |

*Slika 5: Elektro Celje; DMS Schneider Electric, novi DP, DN* (Lastni vir)

<span id="page-23-0"></span>Vsi podatki in informacije se črpajo iz baze podatkov, ki jih predhodno opremijo v službi za razvoj. Tako lahko pisec programa le s klikom ali dvema vidi podrobne podatke o vsakem elementu v elektroenergetskem postroju ali v RTP, RP ali TP. Vse to naj bi bilo v ADMS 3 še nadgrajeno in optimizirano. Stikalne manipulacije se zapisujejo v stanju »Simulation«, medtem ko DCV upravlja z manipulacijami v stanju »on line«. Pri manipulacijah, pri katerih mora pisec DP-ja še posebej opozoriti osebo, ki izvaja stikalne manipulacije, na dodatno operacijo, se lahko doda komentar, v katerem se določi, kaj je treba ukreniti za varno in pravilno izvedbo del. Na sliki 6 je prikaz odklopnika v zveznem polju v RTP Krško Des. Z dvema klikoma ga odpremo ali zapremo in zapis je takoj zabeležen v novem DP-ju in DN-ju.

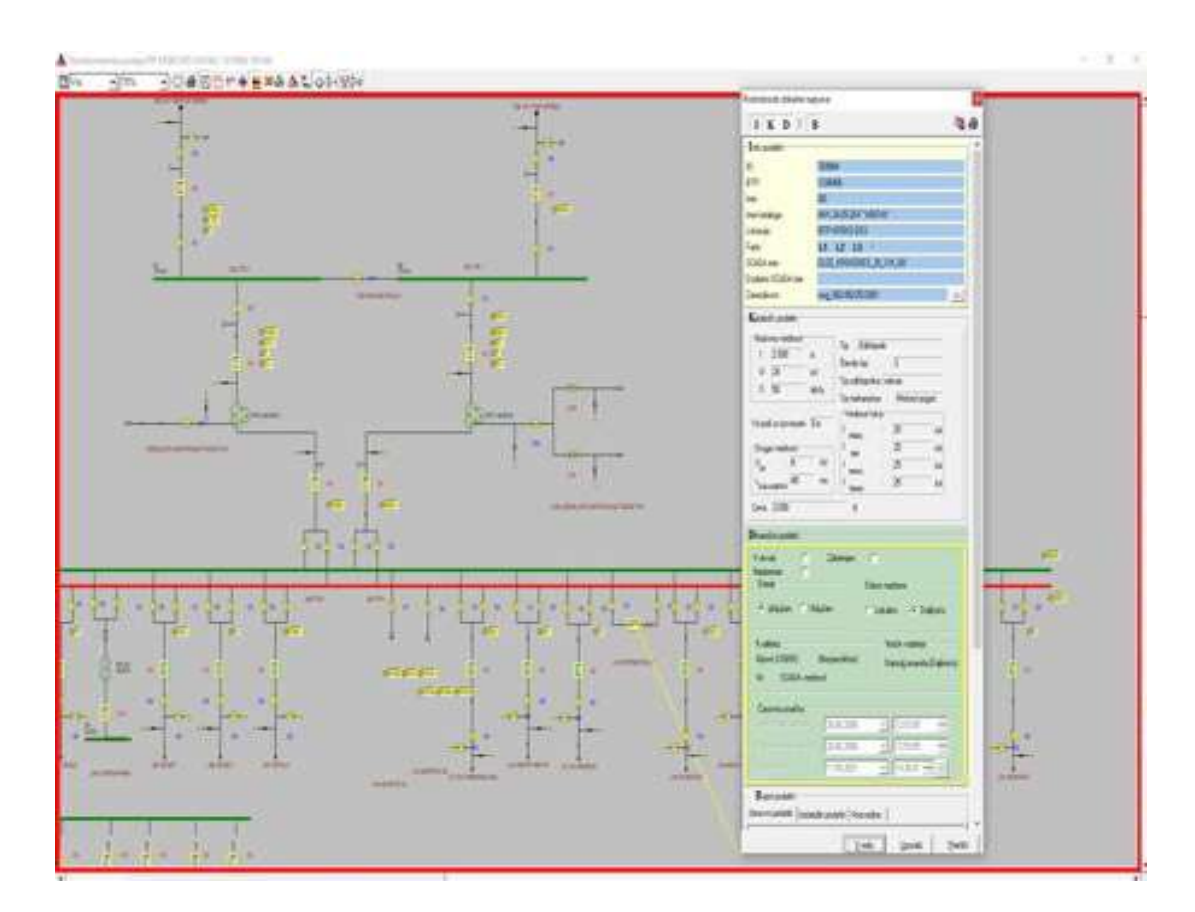

<span id="page-24-0"></span>*Slika 6: DMS Schneider Electric, odklopnik, zvezno polje, RTP Krško* (Lastni vir)

Ko pišemo DP v DMS, je hkrati odprta tudi slika GIS, kjer lociramo posamezne objekte v elektroenergetskem sistemu, RTP-je, RP-je ali DVLM-je. Iz slike 7 je razvidno, koliko so med sabo oddaljena posamezna ločilna mesta, razviden je tudi potreben čas, da monter, ki izvaja stikalne manipulacije, pride do njega. V primeru, da so ločilna mesta preveč narazen, je treba v stikalne manipulacije zavesti dodatno osebo. Pri tem lahko poudarimo, da distribucija stremi k čim večjemu številu daljinsko vodenih ločilnih mest v omrežju, saj s tem racionalizira poslovanje in hkrati zmanjšuje emisije v ozračju, ki nastanejo z vožnjo avtomobila do mesta izklopa. Cilj je opraviti čim več manipulacij z daljinsko vodenih naprav z novim ADMS 3.

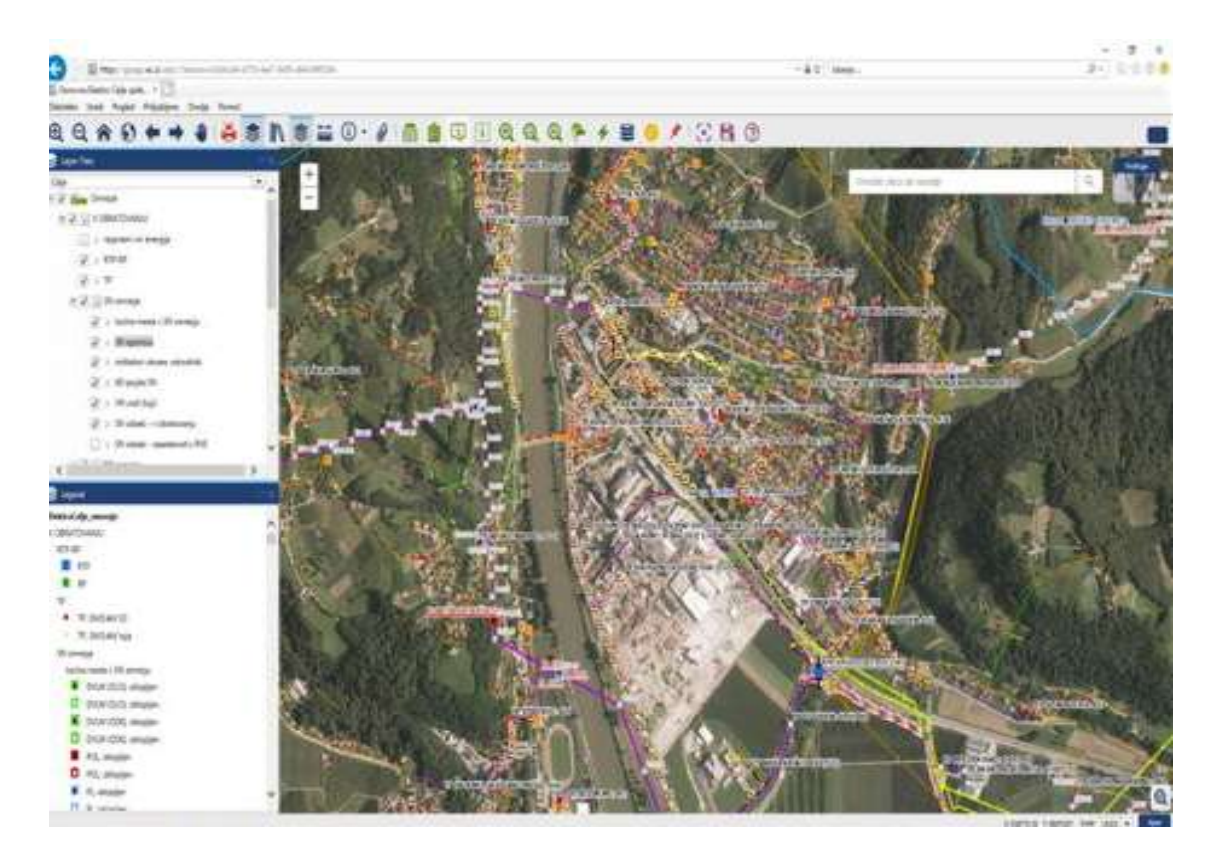

*Slika 7: Elektro Celje; GIS – geografski pogled* (Lastni vir)

<span id="page-25-0"></span>Po končanem zapisu in simulaciji stikalnih manipulacij se DP posreduje v pregled koordinatorju del, ki ga s podpisom potrdi ali ovrže. Če so v DP nepravilnosti, jih je možno popraviti takoj. Potem ko ga koordinator del podpiše, se pošlje DP v pregled v DCV. V primeru, da tudi v DCV ni najdenih napak, je DP podpisan z vseh strani in pripravljen za tiskanje. DP prejme vsak, ki je na DP-ju zaveden kot izvajalec stikalnih manipulacij ali vodja posameznih del na omrežju. Po takem DP se morajo ravnati vsi deležniki iz DP-ja, pogovori se snemajo prek digitalnih UKV-povezav zaradi lažjega ugotavljanja v primeru napak. Na sliki 8 je prikazan postopek od začetka do konca izpisa DP oziroma kdo in po kakšnem vrstnem redu mora podpisati dokument, ki pomeni tudi odgovornost za varno in pravilno izvedeno delo.

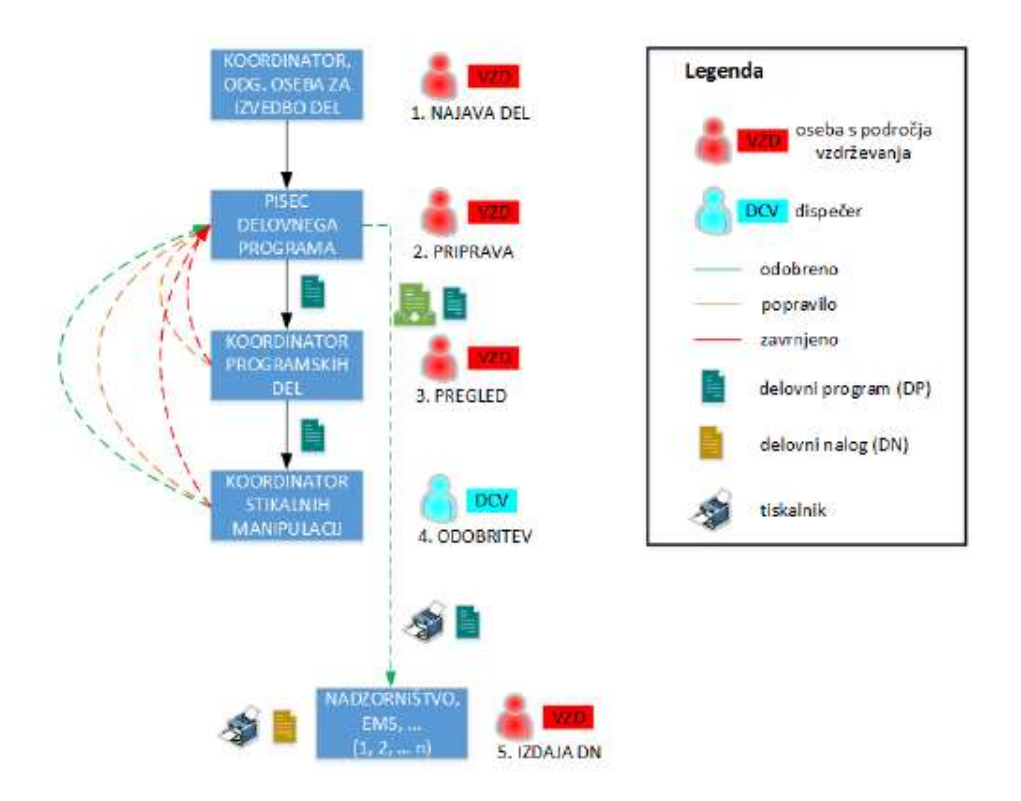

<span id="page-26-0"></span>*Slika 8: Faze najave del in priprave, pregleda in odobritve delovnega programa* (Vir: Elektro Celje, d. d., 2017a)

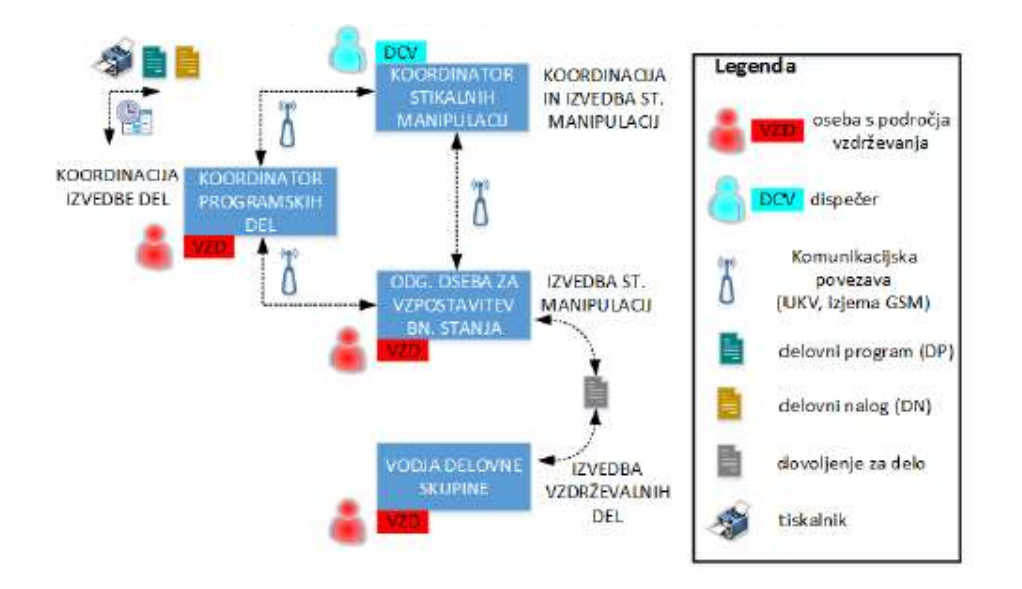

*Slika 9: Faze izvedbe del* (Vir: Elektro Celje, d. d., 2017a)

<span id="page-26-1"></span>Ne smemo pozabiti na odjemalce, ki bodo brez električne energije. V tej aplikaciji se pričakuje v ADMS 3 velik napredek. Do zdaj smo stranke obveščali v večini primerov po radiu ali ustno. Sicer smo obveščali posamezne stranke, ki so elektrodistribuciji zaupale elektronski poštni naslov, vendar je to težava, ker je bilo treba za vsakega odjemalca ročno pregledati, na katerem izvodu se nahaja. Z ADMS 3 naj bi to bilo avtomatizirano in naj bi tako obveščanje potekalo bistveno drugače in predvsem hitreje, kar bo prikazano v nadaljevanju.

# <span id="page-28-0"></span>**4 PRAKTIČNI DEL**

#### <span id="page-28-1"></span>**4.1 ADMS DMD 3.8.3.**

Programsko orodje ADMS 3.8.3., različica 3, podjetja Schneider Electric je celovita in sodobna rešitev upravljanja z električnim omrežjem, vključno s spremljanjem, nadzorom, izklopom in obvladovanjem nevarnosti. Ta sistem zmore upravljati z načrtovanimi deli, upravljanjem neviht, analizo omrežnih pogojev, optimizacijo omrežja, načrtovanjem razvoja omrežja in usposabljanjem operaterjev za delo na vseh napetostnih nivojih. Platformo so razvili in jo uspešno nadgrajujejo v Srbiji pod okriljem podjetja Schneider Electric s sedežem v Parizu.

V podjetju Elektro Celje smo začeli uporabljati ADMS 3.8.3. 1. januarja 2022 in se takoj začeli izobraževati virtualno preko aplikacije Teams, na daljavo. Epidemija covida-19 je namreč preprečila izobraževanje v živo in tudi predvideni termin začetka uporabe platforme v podjetju. V začetku je bilo kar nekaj nervoze, kako hitro se bomo privadili na novo programsko orodje in kako ga bomo uporabljali v praksi. Pojavljale so se tudi težave, ki so jih skrbniki programa sproti odpravili oziroma prilagodili našim potrebam. Dobro je, ker se upoštevajo tudi predlogi piscev delovnih programov za lažje in hitrejše delo. Sicer pa bo preteklo še nekaj časa, da bo nova platforma zaživela v vsej razsežnosti, ki jo premorejo aplikacije ADMS 3.8.3. Če smo imeli pisci delovnih programov prej eno platformo, dispečerji pa drugo, sta zdaj integrirani v eno skupno platformo. Sistem upravljanja distribucije za spremljanje, analizo in optimizacijo distribucijskega omrežja premore več kot 50 aplikacij (DMS). Rešitev DMS predstavlja sklop za podporo vsem dejavnostim pri upravljanju distribucijskega omrežja v realnem času in pri načrtovanju dela. Aplikacije DMS zagotavljajo večjo vidljivost omrežja, tako da so odločitve za pooblaščene osebe, ki upravljajo z omrežjem, lažje in hitrejše.

Aplikacija izvaja neprekinjeno optimizacijo stanja omrežja in analize ravni napak v načinu realni čas. DMS je na voljo tako v realnem času kot v načinu študije, s katerim zagotavlja bogat nabor tako imenovanih »what-if« analiz v dnevnih operacijah. Tudi aplikacija EMS je ena od sistema ADMS in se uporablja za upravljanje omrežij in prenos v lasti distribucijskih prenosnih operaterjev. Aplikacija EMS zagotavlja optimalen pretok energije, analizira ravni napake in zaščite relejev. Omogoča napetostno stabilnost v realnem času in alarmiranje napetostnih kolapsov v omrežju. Kot piscu delovnih programov nam je dodeljena pravica vstopa v aplikacijo DMD za načrtovana dela. V program se prijavimo s svojim uporabniškim imenom in s svojim geslom, ki si ga sami ustvarimo. To velja za vse, ki imajo dostop do tega programa.

# <span id="page-29-0"></span>**4.2 NAČRTOVANO DELO**

V nadaljevanju predstavljamo potek nastanka delovnega programa na srednjenapetostnem nivoju 20 kV od prve do zadnje faze, ki se bo pozneje prek DCV Celje (distribucijski center vodenja) v SCADI izvajal v živo. Prikazali bomo potek in kompleksnost posameznih faz priprave do končne izvršitve stikalnih manipulacij v živo na napetostnem nivoju 20 kV.

In kaj pomeni načrtovano delo? Proces se začne z odobritvijo podjetja, ko je naložba ali potrebna vzdrževalna dela na nekem odcepu omrežja odobrena in ko so zagotovljena finančna sredstva. Naslednji korak naredijo službe za umestitev objekta v naravi in zagotovijo podpise prizadetih strank za služnost na trasi, kjer bo potekal SN-kablovod. Če gre za rekonstrukcijo dela omrežja na obstoječi trasi, to ni potrebno, dovolj je soglasje stranke. Zatem se naredi predračun in opredeli vrednost projekta za vsa dela, material in delovne ure. Ko smo s pripravljalnimi deli tako daleč, da je potreben izklop daljnovoda, je naslednji korak pisanje delovnega naloga za izklop trase, da bi delovne skupine čim bolj varno in lažje opravile svoje delo v breznapetostnem omrežju. Načrtovano delo je, ker so dela načrtovana vnaprej.

Upravljanje preklapljanja je sestavni del ADMS-a, ki je namenjen upravljanju postopkov in vseh dejavnosti, povezanih z načrtovanimi in nenačrtovanimi deli na električnem omrežju. Zagotavlja formalni postopek za zahtevanje in izvajanje sprememb v električnem omrežju za potrebe vzdrževanja, rekonfiguracije omrežja in omrežne menjave.

Ti postopki se izvajajo z uporabo naslednjega sklopa dokumentov:

- zahteve za delo: Zahteva za delo na SN- oziroma NN-vodih ali v njihovi bližini za potrebe elektrodistribucije. Zahtevo lahko predloži vodja nadzorništva, kadar je vključena samo ena delovna skupina. Če delo opravlja več skupin hkrati, zahtevo za delo predloži koordinator vseh del. Kot prvi dokument se napiše DN, če imamo dva DN-ja, pa nastane DP.
- preklopnih načrtov: Uporablja se za dokumentiranje preklopnih korakov, ki jih je treba izvesti, da bi bilo delo varno ali da omrežje spravi v želeno stanje iz drugih operativnih razlogov. Vsi načrti za spremembo stanja elektro omrežja, ki se napišejo, se pregledajo v nadzorni sobi DCV-ja.
- varnostnih dokumentov: Izdani so za zagotavljanje varnosti skupin, ki opravljajo delo na terenu.

## <span id="page-29-1"></span>**4.3 USTVARJANJE ZAHTEVKA ZA DELO**

Preden začnemo pisati zahtevek za delo, moramo imeti pripravljene vse podatke, saj jih je treba vpisati v posamezna polja. Znana morata biti RTP in DV-izvod iz

omenjenega RTP-ja. Da nam je lažje, si pomagamo z aplikacijo GIS (Geografski informacijski sistem), kjer so zabeleženi vsi potrebni podatki o napravah NN- in SNnivoja. Iz GIS-a črpamo potrebne informacije, si ogledamo geografijo terena in dobimo približno sliko o tem, koliko časa monter potrebuje, da pride iz točke A do točke B in izklopi napravo. Naslednji korak so osebe, ki bodo sodelovale pri tem delovnem programu. Vedeti je treba, kdo je vodja skupine, kdo bo izvajal stikalne manipulacije, kateri dan in uro začetka in konca del. Pisec zahtevka za delo mora navesti tudi, kdo izda dovoljenje za delo in kdo ga prejme. Če sta najmanj dva DN-ja, nastane DP, pri katerem je potreben tudi koordinator vseh del. To pomeni, da dela izvajata najmanj dve skupini hkrati, medtem ko je izklop naprav iz omrežja za vsa dela isti (Schneider Electric, 2020).

Najprej se postavimo v opravilni vrstici zgoraj, izberemo operacije in odpremo delovni nalog, nakar se pokaže, kar je razvidno na sliki 10: levo spodaj WR SN in WR NN. WR NN pomeni nizkonapetostni nivo, WR SN pomeni srednjenapetostni nivo 20 kV. Ker bomo dela izvajali na SN-nivoju. Z miško kliknemo na WR SN in nato na »Shrani«, da se odprejo polja, ki jih je treba izpolniti.

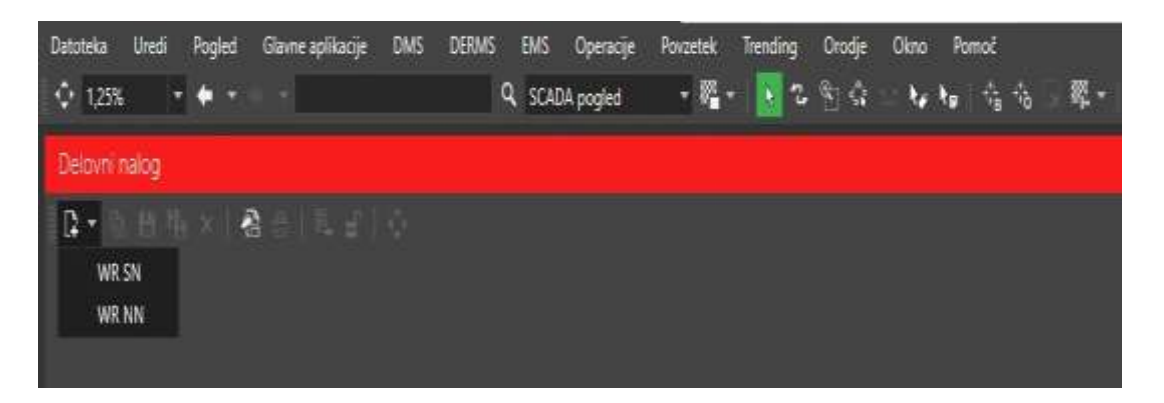

<span id="page-30-1"></span>*Slika 10: Elektro Celje; ADMS DMD 3.8.3. – opravilna vrstica DN SN ali NN* (Lastni vir)

## <span id="page-30-0"></span>**4.4 DELOVNI NALOG**

Bistvo DN (delovnega naloga) je varno delo za vse udeležene pri delih, ki so navedeni v DN-ju. Na vsakem DN-ju je zapisanih tudi t. i. pet zlatih pravil; če se upoštevajo, do nesreče ne bi smelo priti. S pravilno napisanim DN-jem poskrbimo za varno delo vseh delavcev na delovišču in za pravočasno opravljeno delo. Namen DN-ja je tudi opredeliti časovni okvir začetka in dokončanja del, kar je pomembno predvsem z vidika odjemalcev električne energije.

Po uspešno odprtem delovnem nalogu se prikažejo prazna polja, v katera predlagatelj del vpiše podatke, potrebne za izvedbo del. V tem delu se napiše, kdo bo DN izdal, kdaj se bodo dela začela in kdaj končala. Nato dodamo vodjo delovne skupine na

terenu. V primeru, da pri delih sodelujeta najmanj dve skupini ali več, se za vsako skupino posebej določi vodja na terenu. Spodaj v opisu del navedemo, kaj je naloga vsake elektromontažne skupine.

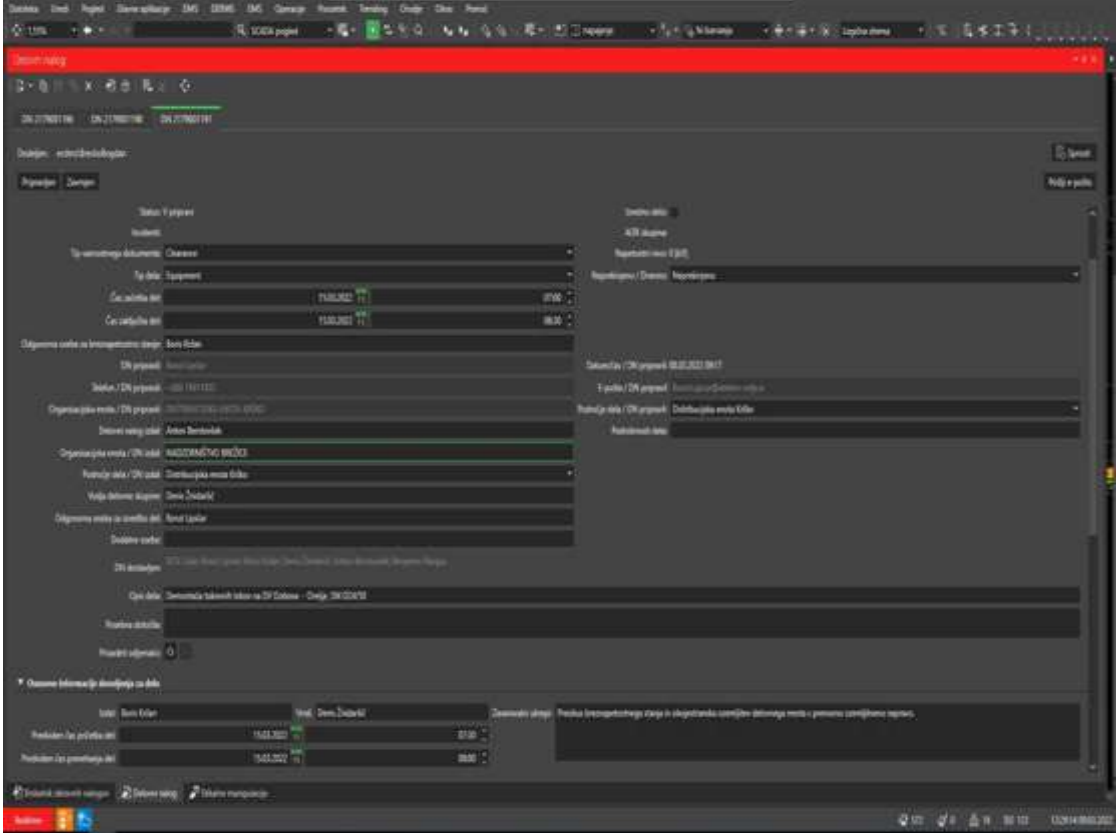

*Slika 11: Elektro Celje; ADMS DMD 3.8.3. – opravilna vrstica* (Lastni vir)

<span id="page-31-0"></span>Zelo pomemben podatek je elektroenergetski postroj. Ta vsem udeleženim in DCV Celje pove, na katerem daljnovodu se bodo dela izvajala in iz katerega RTP-ja se napaja DV. Ker se DP-ji vedno navezujejo na srednjenapetostni nivo, se pričakuje, da bo več odjemalcev električne energije brez napetosti v času vzdrževalnih del na omrežju. Tako izpolnjen DN se vidi v brskalniku delovnih nalogov v opravilni vrstici operacije. Naslednji korak je izvedba stikalnih manipulacij.

Kako je videti DN, lahko vidimo v nadaljevanju. Razvidno je, da DN 2179001191 pripada delovnemu programu (DP) št. 1154000150. Tudi drugi DN 217900196 pripada temu DP-ju, torej so se DN in DP-ji povezali v eno oziroma so se generirali v eno celoto.

DN\_1154000150\_2179001191

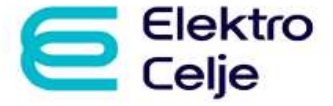

VARNOSTNA NAVODILA ZA DELO:

VARNUS INA MAVUDLLA ZA DELUJ.<br>1. Izklopi vse pole iz vseh strani!<br>2. Zavaruj se proti ponovnemu vklopu!<br>3. Preizkusi breznapetostno stanje!<br>4. Ozemlji in kratko skleni!<br>5. Biliznje dele, ki so ostali pod napetostjo,<br>prekri

Področje dela: Distribucijska enota Krško Organizacijska enota: NADZORNIŠTVO BREŽICE

#### Datum: 10.03.2022 Številka: DN 1154000150 2179001191

**DELOVNI NALOG** 

Dne: 15.03.2022 ob: 07:00 uri do: 15.03.2022 do: 08:30 ure je na elektroenergetskih objektih: RTP Brežice - KB Dobova 2 potrebno izvršiti naslednja dela: Demontaža tokovnih lokov na DV Dobova - Orešje, SM D24/50 Koordinator - odgovorni vodja vseh programskih del: Borut Lipičar Vodja delovne skupine je: Denis Žnidaršič Delo je predvideno z delovnim programom št. : DP\_1154000150 z dne: 15.03.2022 Odobrenim od: Matjaž Hrženjak Koordinator - odgovorna oseba stikalnih manipulacij: DCV Celje Odgovorna oseba za izvedbo del pod št.: **Borut Lipičar** Odgovorna oseba za vzpostavitev breznapetostnega stanja je: Boris Kržan, ki izvrši naslednje stikalne manipulacije in zavarovalne ukrepe: Po DP št. DP\_1154000150 tč. 1 - 30 Vodja delovne skupine izvrši naslednje zavarovalne ukrepe: Preizkus breznapetostnega stanja in obojestranska ozemljitev delovnega mesta s prenosno ozemljitveno napravo.

Stikalne manipulacije je odobril dispečer z depešo št.: z dne:

Dovoljenje za pričetek del izda: Boris Kržan dne: 15.03.2022 ob: 07:30 uri

Obvestilo o prenehanju del izda: Denis Žnidaršič dne: 15.03.2022 ob: 08:00 uri

Način obvestila odjemalcev in drugih prizadetih oseb: radio

Vodja delovne skupine poskrbi za pravočasno pripravo orodja, materiala, opreme in prevoza. Pred pričetkom dela je dolžan poučiti delavce o nevarnostih in se prepričati, da je delovno mesto varno. Vsi zaposleni se morajo ravnati po določilih Varnostnih pravil za delo na elektroenergetskih postrojih in veljavnih tehniških in drugih predpisih in normativih za delo.

Dostavljeno: DCV Celje; Borut Lipičar; Boris Kržan; Aleš Zobarič; Denis Žnidaršič; Anton Berstovšek; **Benjamin Rangus** 

Delovni nalog izdal: **Anton Berstovšek** 

los by

<span id="page-32-0"></span>Delovni nalog številka DN\_1154000150\_2179001191

Delovni nalog prejel: Denis Žnidaršič

strana 1 od 1

*Slika 12: Primer delovnega naloga* (Lastni vir)

DN\_1154000150\_2179001196

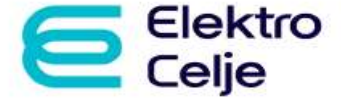

VARNOSTNA NAVODILA ZA DELO:

- 
- VAKNOSTNA MAVOLDA ZA DELO:<br>1. Izklopi vse pole iz vseh strani!<br>2. Zavaruj se proti ponovnemu vklopu!<br>3. Preizkusi breznapetostno stanje!<br>4. Ozemlji in kratko skleni!<br>5. Bližnje dele, ki so ostali pod napetostjo,<br>prekrij in

Področje dela: Distribucijska enota Krško Organizacijska enota: NADZORNIŠTVO BREŽICE Datum: 10.03.2022 Številka: DN 1154000150 2179001196

#### **DELOVNI NALOG**

Dne: 15.03.2022 ob: 08:30 uri do: 15.03.2022 do: 14:00 ure je na elektroenergetskih objektih: RTP Brežice - KB Dobova 2 potrebno izvršiti naslednja dela: Postavitev betonskega droga na DV Dobova - Orešje, SM D24/42 Koordinator - odgovorni vodja vseh programskih del: Borut Lipičar Vodja delovne skupine je: Denis Žnidaršič Delo je predvideno z delovnim programom št. : DP\_1154000150 z dne: 15.03.2022 Odobrenim od: Matjaž Hrženjak Koordinator - odgovorna oseba stikalnih manipulacij: DCV Celje Odgovorna oseba za izvedbo del pod št.: **Borut Lipičar** Odgovorna oseba za vzpostavitev breznapetostnega stanja je: Boris Kržan, ki izvrši naslednje stikalne manipulacije in zavarovalne ukrepe: Po DP št. DP 1154000150 tč. 1 - 30 Vodia delovne skupine izvrši naslednie zavarovalne ukrepe: Preizkus breznapetostnega stanja in obojestranska ozemljitev delovnega mesta s prenosno ozemljitveno napravo. Stikalne manipulacije je odobril dispečer z depešo št.: z dne: Dovoljenje za pričetek del izda: Boris Kržan dne: 15.03.2022 ob: 09:00 uri Obvestilo o prenehanju del izda: Denis Žnidaršič dne: 15.03.2022 ob: 13:30 uri Način obvestila odjemalcev in drugih prizadetih oseb: radio

Vodja delovne skupine poskrbi za pravočasno pripravo orodja, materiala, opreme in prevoza. Pred pričetkom dela je dolžan poučiti delavce o nevarnostih in se prepričati, da je delovno mesto varno. Vsi zaposleni se morajo ravnati po določilih Varnostnih pravil za delo na elektroenergetskih postrojih in veljavnih tehniških in drugih predpisih in normativih za delo.

Dostavljeno: DCV Celje; Borut Lipičar; Boris Kržan; Aleš Zobarič; Denis Žnidaršič; Anton Berstovšek; **Benjamin Rangus** 

Delovni nalog izdal: **Anton Berstovšek** 

fint by

<span id="page-33-1"></span><span id="page-33-0"></span>Delovni nalog številka DN\_1154000150\_2179001196

**Denis Žnidaršič** 

Delovni nalog prejel:

strana 1 od 1

*Slika 13: Primer delovnega naloga* (Lastni vir)

## **4.5 OPIS DEL NA DV 20 KV**

V primeru, obravnavanem v sklopu diplomskega dela, se bomo navezovali na izgradnjo novega kablovoda 20 kV, da bi se izognili napeljavi DV-ja skozi gozd. DV bo do gozda na obeh straneh še vedno napajan prostozračno po tokovodnikih. Pred gozdom na vsaki strani se bo prostozračni vod prekinil in elektromontažne skupine bodo na vsaki strani postavile betonske drogove, od koder bo kablovod potekal pod zemljo. Do zdaj je bil TP Podvinje 2 končna postaja na odcepu, odslej, po končanih delih pa bo prehodna TP Podvinje 2 na DV 20 kV Dobova 2. SN-kabla bodo združili na transformatorski postaji TP Podvinje 2, eden srednjenapetostni kablovod bo potekal iz smeri Bizeljskega, drugi iz smeri Dobove. Tako bo manj TP brez napetosti v primeru havarij in drugih vremensko neugodnih dogajanj. Stari DV bo po izgradnji novega srednjenapetostnega kablovoda demontiran. Na TP Podvinje bodo odstranjeni dosedanji prostozračni vodniki, oba SN-kabla 3 × NA2XS(F)2Y 1 × 150 mm<sup>2</sup> bosta neposredno tokovno povezana.. Naša naloga je napisati delovni program, da bo čim manj odjemalcev najkrajši možni čas brez električne energije.

Pri tem bomo upoštevali, da lahko na razcepnem a-drogu ločimo tokovne loke proti smeri D24/41 del in jih po koncu vseh del spet spojimo. Tako bi bila najbolj obremenjena TP Podvinje le dvakrat za krajši čas brez električne energije in ne celoten čas izvedbe del.

Na kratko smo predstavili, kaj želimo doseči z manipulacijami, ki jih bomo zapisali, in kaj omogoča ADMS. Na sliki 14 sta prikazani obstoječa trasa in trasa novega kablovoda 20 kV. Iz sheme je razvidno, da bo DV prekinjen v točkah D24/33 in D24/42. Na teh mestih bodo postavljeni novi betonski drogovi, ki bodo ločili prostozračni DV 20 kV. Trasa DV med točkama D24/33 in D24/42 bo demontirana v celoti, drogovi bodo podrti in tokovodniki v razdalji približno 700 m bodo odstranjeni.

Iz slike 14 je razvidno, da je morala služba, zadolžena za podatke GIS, v točki na stojnem mestu D24/50 v sistem zavesti možnost ločitve tokovnih lokov na a-drogu, da bi bil TP Podvinje najkrajši možni čas brez napetosti. Po končanem vrisu v GIS se javi službi, zadolženi za ADMS, da so tokovni loki vrisani. Ta mora na isti točki D24/50 zapisati algoritem za izvedbo manipulacije ločitve tokovnih lokov. Čeprav gre za fizično ločitev vodnikov, ki jo opravi elektromonter, je ta operacija v ADMS možna. Pomen službe za GIS smo opisali že v uvodnem delu naloge, dodajamo le, da je njen pomen enak, kot je bil pri prejšnji različici. Pri zagotavljanju podatkov v GIS-u in pri zagotavljanju natančnosti je potrebno sodelovanje več služb, in sicer nadzorništev, ki prispevajo največ podatkov z natančnim popisom elektroenergetskih naprav za potrebe baze podatkov, ki se vnesejo v GIS. Zelo pomembni so podatki službe za razvoj, ki s svojimi idejami in implementacijami idej prispeva k razvoju in optimizaciji elektroenergetskega omrežja, in drugi deležniki. Vse to pripomore k lažjemu in natančnemu delu v sistemu ADMS.

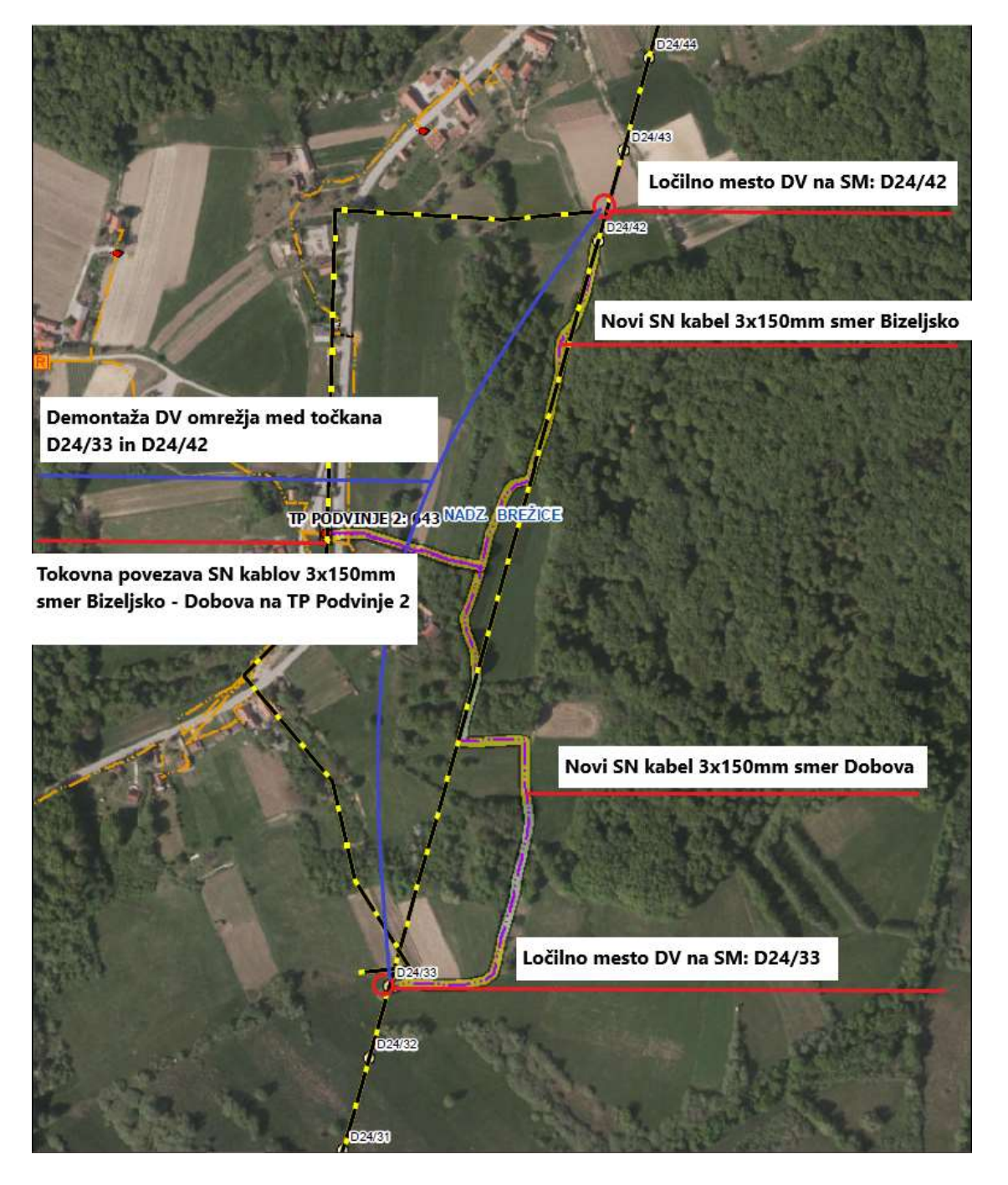

*Slika 14: Elektro Celje; ADMS DMD 3.8.3. – posnetek GIS* (Lastni vir)

<span id="page-35-0"></span>V nadaljevanju na sliki 15 vidimo prikaz enopolne sheme novega stanja na DV Dobova 2, kjer se vidi, da sta oba kablovoda neposredno povezana na TP Podvinje 2. Tudi za enopolno shemo je zadolžena GIS-služba.

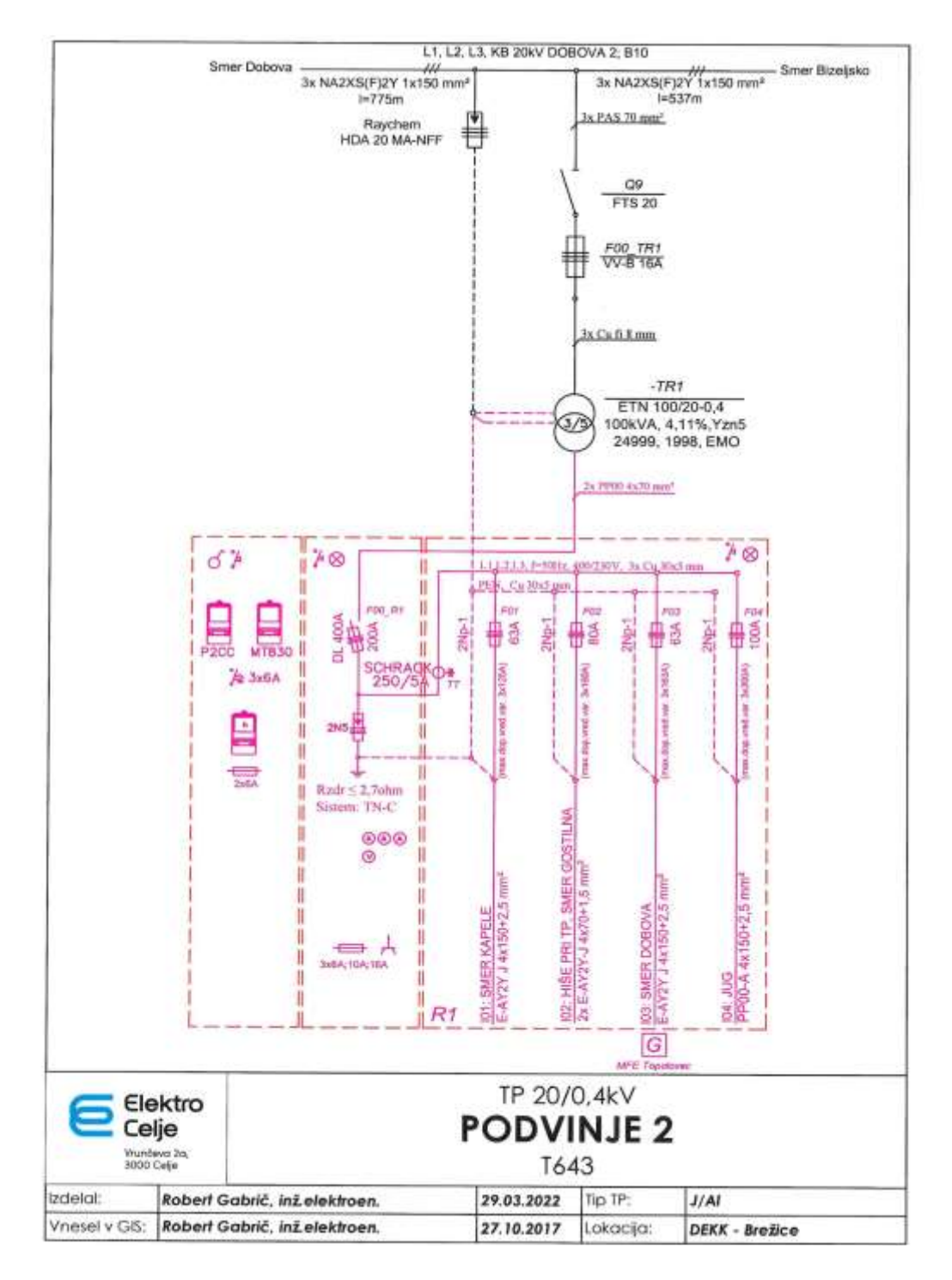

<span id="page-36-0"></span>*Slika 15: Elektro Celje; ADMS DMD 3.8.3. – enopolna shema TP Podvinje 2* (Lastni vir)

## <span id="page-37-0"></span>**4.6 STIKALNE MANIPULACIJE**

Ko koordinator del izpiše vse delovne naloge, če jih potrebuje, obvesti pisca delovnih programov in mu posreduje številke DN-jev, ki se navezujejo na izvedbo stikalnih manipulacij za vsa dela. Pisec DP-ja lahko tudi sam vidi v brskalniku delovnih nalogov izpolnjene DN-je in začne pisati stikalne manipulacije. Od tukaj dalje je naša odgovornost, da bodo stikalne manipulacije potekale v živo brez incidentov in brez izpadov električne energije. Še enkrat preverimo, ali je koordinator del kaj pozabil. Če so kakršnekoli nejasnosti, se slišimo in dorečemo še zadnje podrobnosti, kako bodo dela potekala.

Bistvo pisanja stikalnih manipulacij je, da se odklopi opravijo čim bliže mestu dela, da se zapiše, kateri POL (progovni odklopni ločilnik), PL (progovni ločilnik), DVLM (daljinsko vodeno ločilno mesto) je treba vklopiti in katerega izklopiti. V našem primeru moramo zazankati DV Globoko in DV Dobova 2, zato moramo najprej vklopiti DVLM 185 (Nova vas) I nato ločiti DVLM 190 (Mali Obrež). Prednost DVLM-stikal je, da jih lahko izklapljamo daljinsko iz DCV Celje. Tako privarčujemo pri prevoznih stroških in času manipulacij. Daljnovod bo dokončno izklopljen, ko izklopimo POL 190A (Podvinje). To stori monter, ki je po radijski vezi obveščen iz DCV Celje. Zankanje dveh različnih daljnovodov se izvaja, ko moramo neko število transformatorskih postaj prevezati na drug daljnovod. Namen tega je, da ima čim več transformatorskih postaj tudi v času dela elektromontažnih skupin električno energijo. Tisti TP-ji, ki jih ni mogoče prevezati, pa so brez napajanja ves čas izvedbe del. Po opravljenih vseh manipulacijah se zapiše, kje se izvrši ozemljevanje DV-ja. DV se mora ozemljiti na vseh koncih izklopljenega dela proti delovišču. V našem primeru je ozemljitev potrebna na treh straneh DV-ja, kjer je napetost prisotna na drugi strani DVLM, POL ali PL. Še pred tem se izvede preprečitev ponovnega vklopa stikala z zaklepanjem. Ponovni priklopi DV v normalno obratovalno stanje se vršijo v obratnem vrstnem redu, kot so se izklapljali.

Po vseh zapisanih korakih se v ADMS vse skupaj generira (poveže) in najprej 72 ur ali pozneje po SMS-u obvesti odjemalce, ki bodo brez elektrike. Pogoj za prejem obvestila je, da je stranka zaprosila za SMS-obveščanje.

#### <span id="page-37-1"></span>**4.7 PROGRAM DMD**

V programu DMD začnemo praktično zapisovati stikalne manipulacije na srednjenapetostnem omrežju. Prvo manipulacijo zapišemo ob uri in datumu, ki sta navedena v delovnem nalogu. DMD mora biti v stanju »Realtime« (realni čas). Obarvan je rdeče v spodnjem levem kotu na računalniku. Zaenkrat je pomanjkljivost programa, da manipulacije ne moremo zapisovati neposredno iz simulacije v zapis.

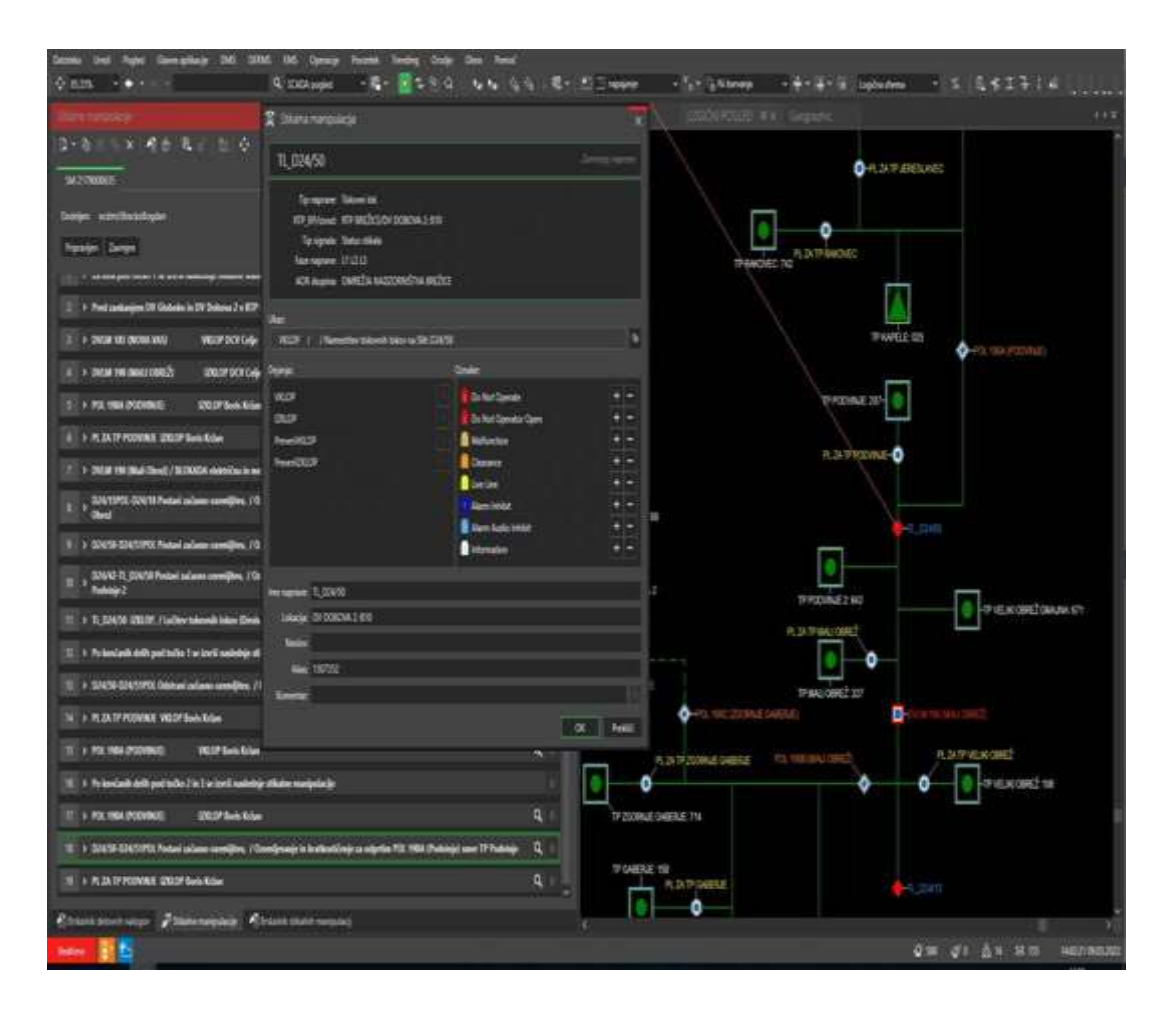

<span id="page-38-0"></span>*Slika 16: Elektro Celje; ADMS DMD 3.8.3. – stikalne manipulacije* (Lastni vir)

Potem ko zapišemo stikalne manipulacije, katero ločilno stikalo je treba izklopiti ali vklopiti, določimo osebo, ki bo v živo izvedla posamezno manipulacijo. Na eni strani imamo naprave, ki jih moramo izklopiti ročno, na drugi strani pa so naprave, ki jih lahko izklopimo daljinsko iz DCV v Celju. Ročne manipulacije opravi elektro monter iz pristojnega nadzorništva na lokaciji, kjer se objekt nahaja. Zato mora vodja del v DN v dogovoru z vodjem nadzorništva uskladiti, kdo bo na ta dan izvajal manipulacije. Če je potrebnih več oseb, se jih navede več. Ob tem se določi tudi, kdo je tisti, ki bo izdajal dovoljenja pred začetkom del, in delovodjo, ki po končanju del vrne obvestilo o prenehanju del.

Na desni polovici zaslona odpremo pogled SCADA. Velikost pogleda je poljubna, pogled je lahko tudi na dveh zaslonih, saj pri delu uporabljamo dva zaslona, velikost pogleda SCADA pa prilagajamo sproti po potrebi. S tega vidika je SCADA zelo praktična. Edina pomanjkljivost zaenkrat je, da manipulacije še ne moremo neposredno zapisovati iz simulacije v zapis, ampak moramo z miško prijeti stikalo in

*Bogdan Brečko: Upravljanje elektrodistribucijskega omrežja z ADMS 3.8.3. stran 30 od 53*

ga povleči na desno stran zaslona, kjer ga spustimo v okvir pod stikalnimi manipulacijami.

Sicer imamo delno simulacijo in bomo v nadaljevanju prikazali, kako si z njo pomagamo. Pričakujemo pa, da bo do poletja že možno zapisovanje manipulacije neposredno v zapis.

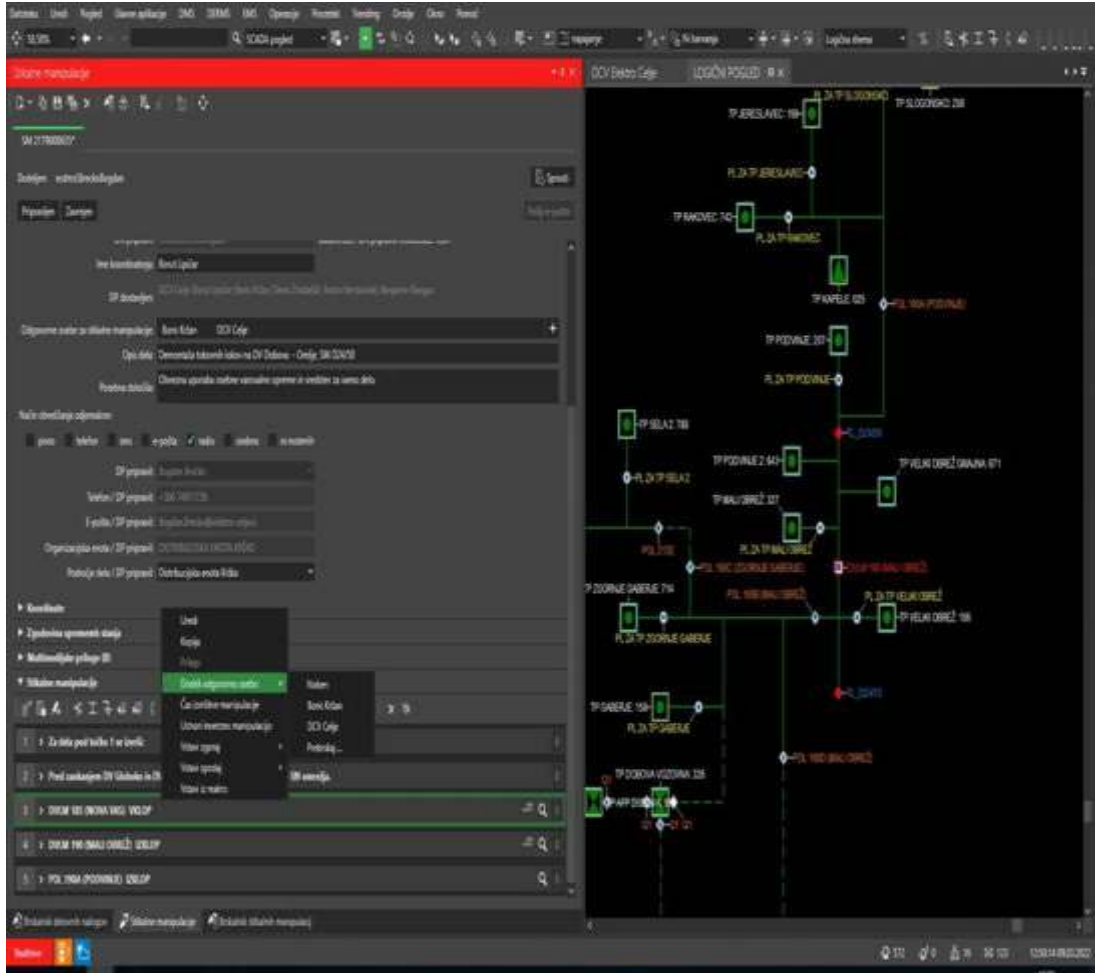

*Slika 17: Elektro Celje; ADMS DMD 3.8.3. – določanje oseb* (Lastni vir)

<span id="page-39-0"></span>V naslednjem koraku se določita datum in čas, ki sta sicer že določena v delovnem nalogu. Vsi časi, t. j. začetek in konec stikalnih manipulacij, morajo biti v časovnem okviru, določenem z delovnim nalogom. V primeru zamika časa program opozori na anomalijo. V tem primeru sta dve možnosti: ali pisec DP popravi v delovnem nalogu na novi časovni okvir ali pa v zapisu stikalnih manipulacij upošteva že dodeljene čase iz delovnega naloga.

## <span id="page-40-0"></span>**4.8 SIMULACIJA ADMS**

Simulacija v energetskem sistemu je nepogrešljivi del pogleda in pisanja delovnih programov. Pomen simulacije je večplasten in nam, ki imamo dostop, omogoča simulacije v nenormalnem stanju elektroenergetskega omrežja. V tem območju si lahko privoščimo simulacijo z napravami za izklapljanje in priklapljanje ter poljubno simuliramo novo stanje elektroenergetskega omrežja. Pri tem vidimo, kdaj bi bilo omrežje v kratkem stiku, če bi napačno izvedli stikalno manipulacijo v živo. Torej lahko vidimo, česa ne smemo narediti, da ne bi prišlo do izpada omrežja, in kaj lahko.

Ali smo v načinu simulacije, lahko zelo nazorno vidimo. Najprej se postavimo na eno od naprav in s klikom na hitro študijo se čez nekaj časa prikaže zaslon, obarvan modro. V spodnjem levem kotu je z modro barvo označeno »Simulation«. V simulaciji takoj vidimo, kdaj je omrežje pod napetostjo. Takrat je obarvano zeleno, če je v beli barvi, pomeni, da ni napetosti in da so odjemalci brez električne energije. V primeru kratkega stika zaradi napačne manipulacije se omrežje obarva vijoličasto. Ozemljeno omrežje se vidi v rumeni barvi. Rdeča pa pomeni, da imamo dva daljnovoda v zanki, ki ju je treba v najkrajšem času ločiti in se po ločitvi obarvata zeleno. Zankanje omrežja izvajamo v primeru, ko je treba zaradi vzdrževalnih ali investicijskih del na omrežju prenapajanje voda, na katerem se izvajajo dela, na drug vod ali sistem. To stanje je začasno in se po končanih delih povrne v normalno obratovalno stanje. Seveda je to izvedljivo v primeru, da imamo elektroenergetsko mrežo urejeno tako, da omogoča na čim več koncih prehod med vodi z enega na drug sistem. Pri tem imajo pomembno vlogo daljinska sikala ali odklopniki, bodisi v RTP-ju, TP-ju ali kot DVLM-stikala. V naši distribuciji je pravilo treh minut v zanki. To pomeni, da moramo kot pisec delovnega program poskrbeti, da se največ v treh minutah zanka loči.

Prav s temi zankami lahko v simulaciji preverjamo obnašanje omrežja v statusu zankanja. Na sliki lahko vidimo obratovalno stanje pred izklopi na območju dela v naši distribuciji. Sedaj je, kot pravimo, v normalnem stanju. Pozneje bo razvidno, kako je videti omrežje po izklopu naprav.

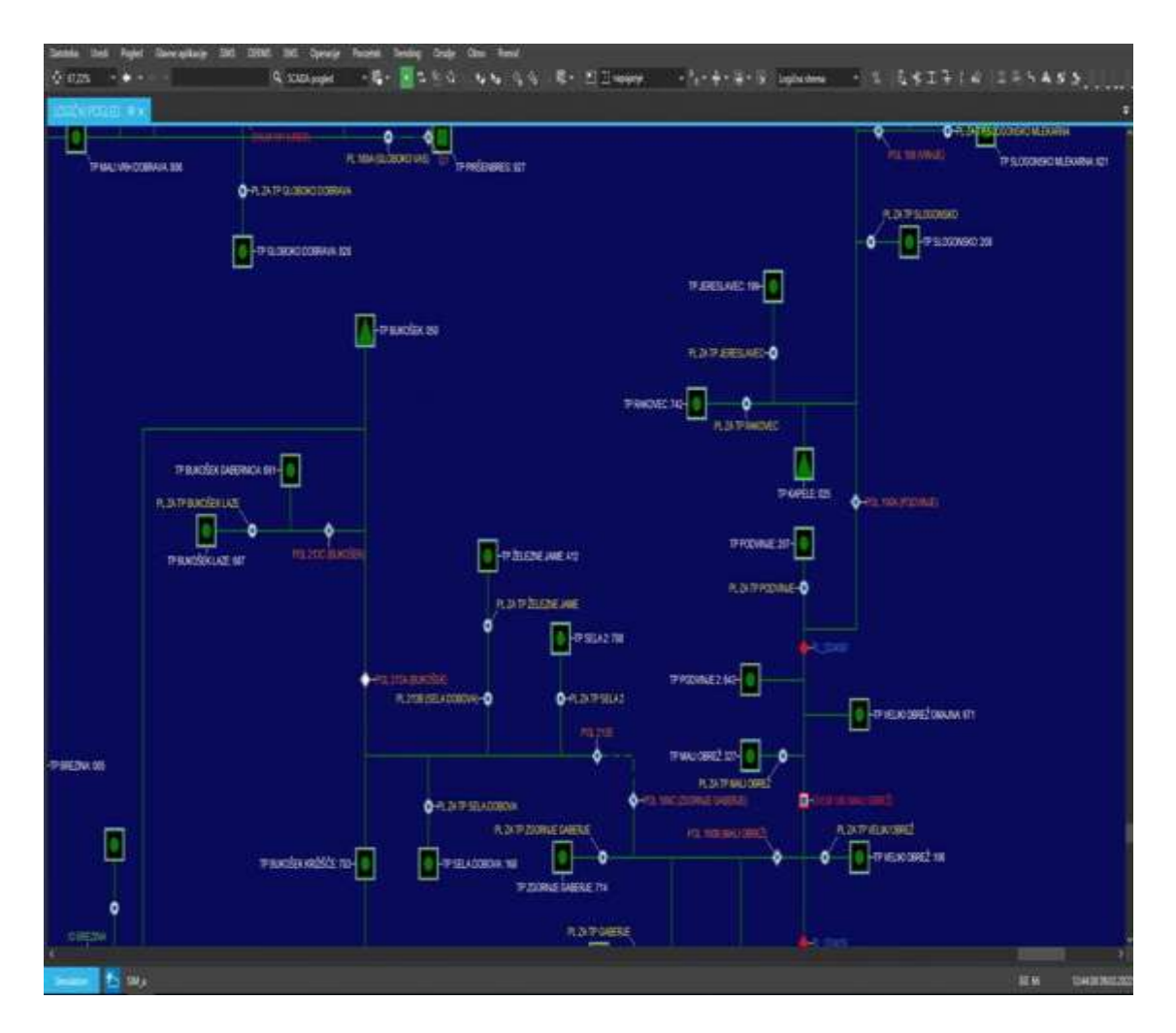

<span id="page-41-0"></span>*Slika 18: Elektro Celje; ADMS DMD 3.8.3. – simulacija omrežja v normalnem obratovalnem stanju* (Lastni vir)

Kot smo že v uvodu navedli, zaenkrat še nimamo možnosti zapisa iz simulacije neposredno v zapis. Tako da najprej simuliramo, nato pa v realnem času to zapišemo. Tudi v simulaciji je vidno, kje bomo ločili tokovne loke. Označeni so z rdečim rombom in označenim stojnim mestom TL\_D24/50. Po ločitvi lokov se takoj prikaže območje bele barve, kar pomeni, da je TP Podvinje trenutno brez napetosti.

Pred izklopi moramo najprej DV Dobova 1 zazankati z DV Globoko. To izvedemo z vklopom stikala DVLM, kar se izvrši daljinsko iz DCV Celje s pomočjo dispečerja.

DV je zdaj zazankan in ga v najkrajšem času izklopimo iz zanke. Ko zanko izklopimo, se daljnovod do mesta izklopa napaja po drugem DV-ju kot v normalnem obratovalnem stanju omrežja.

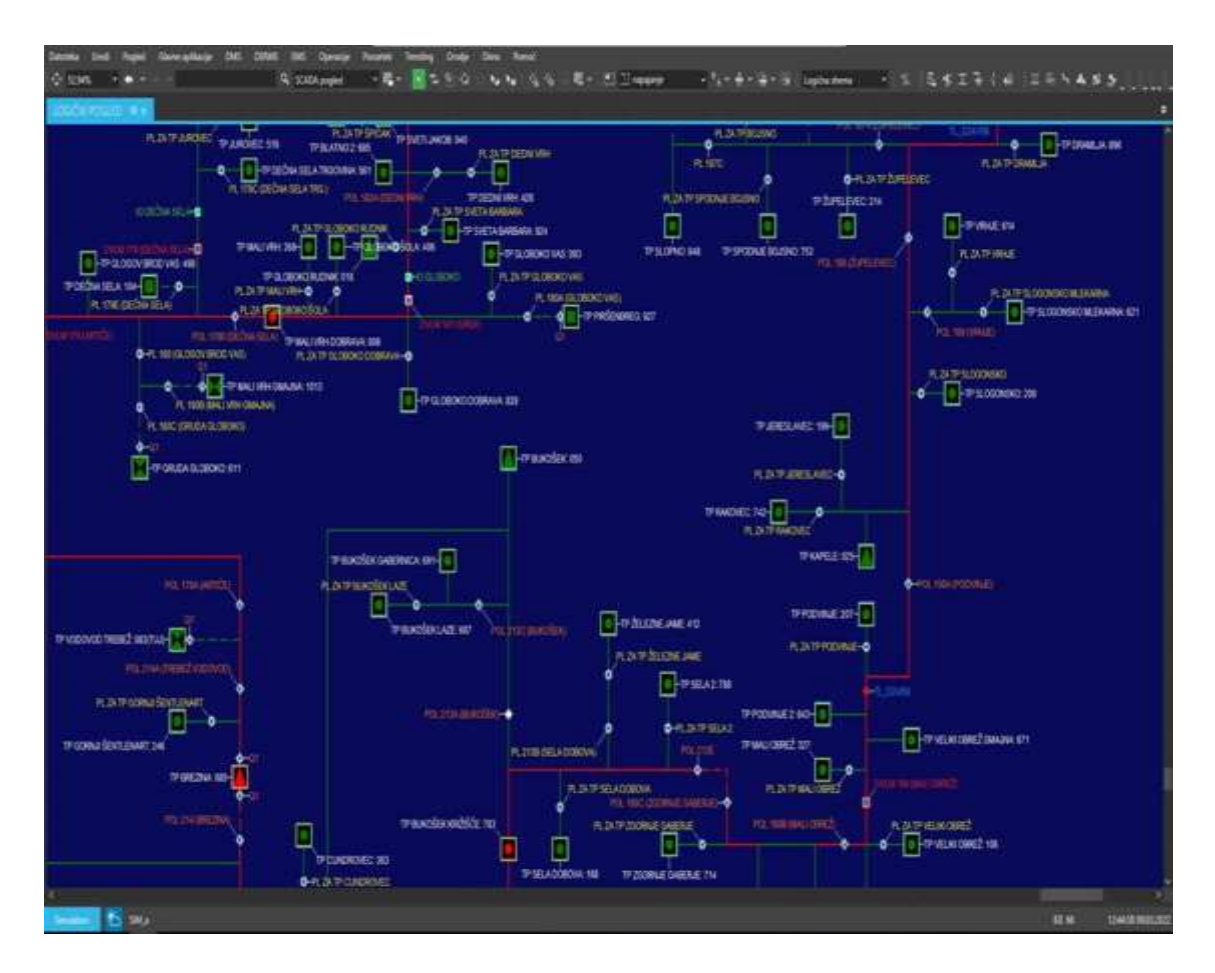

<span id="page-42-1"></span>*Slika 19: Elektro Celje; ADMS DMD 3.8.3. – izklop DVLM za zanko* (Lastni vir)

Po izklopu zanke imajo še vedno napetost vse transformatorske postaje, le da del TPjev, ki niso predvideni za izklop, prešlo na drugi DV 20 kV. TP-ji, ki so prestavljeni na drugi DV, se ponovno obarvajo v zeleno. Naslednja faza je izklop POL iz DP. Ta se izvrši ročno. Izklopi ga monter, zadolžen za stikalne manipulacije.

#### <span id="page-42-0"></span>**4.9 OZEMLJEVANJE**

Na kratko bomo opisali še proces ozemljevanja, ki se nekoliko razlikuje od drugih manipulacij. Ozemljevanje se vedno izvaja na izklopljenem delu omrežja, da se tako še dodatno zavaruje izvajalce del pred napetostnim udarom nehotenega vklopa katere od stikalnih naprav. Zato je to obvezni del manipulacij pri izvajanju vzdrževalnih ali investicijskih del na objektih. Pri tem se v vseh distribucijskih podjetjih sklicujemo na tako imenovanih petih zlatih pravil in zahtevamo njihovo dosledno upoštevanje. Po izklopu omrežja iz napetosti z vseh strani in po vidni ločitvi se začne ozemljevanje daljnovoda. Še prej preverimo breznapetostno stanje na omrežju z za to določeno napravo. V primeru zapisa v aplikaciji DMD je videti takole:

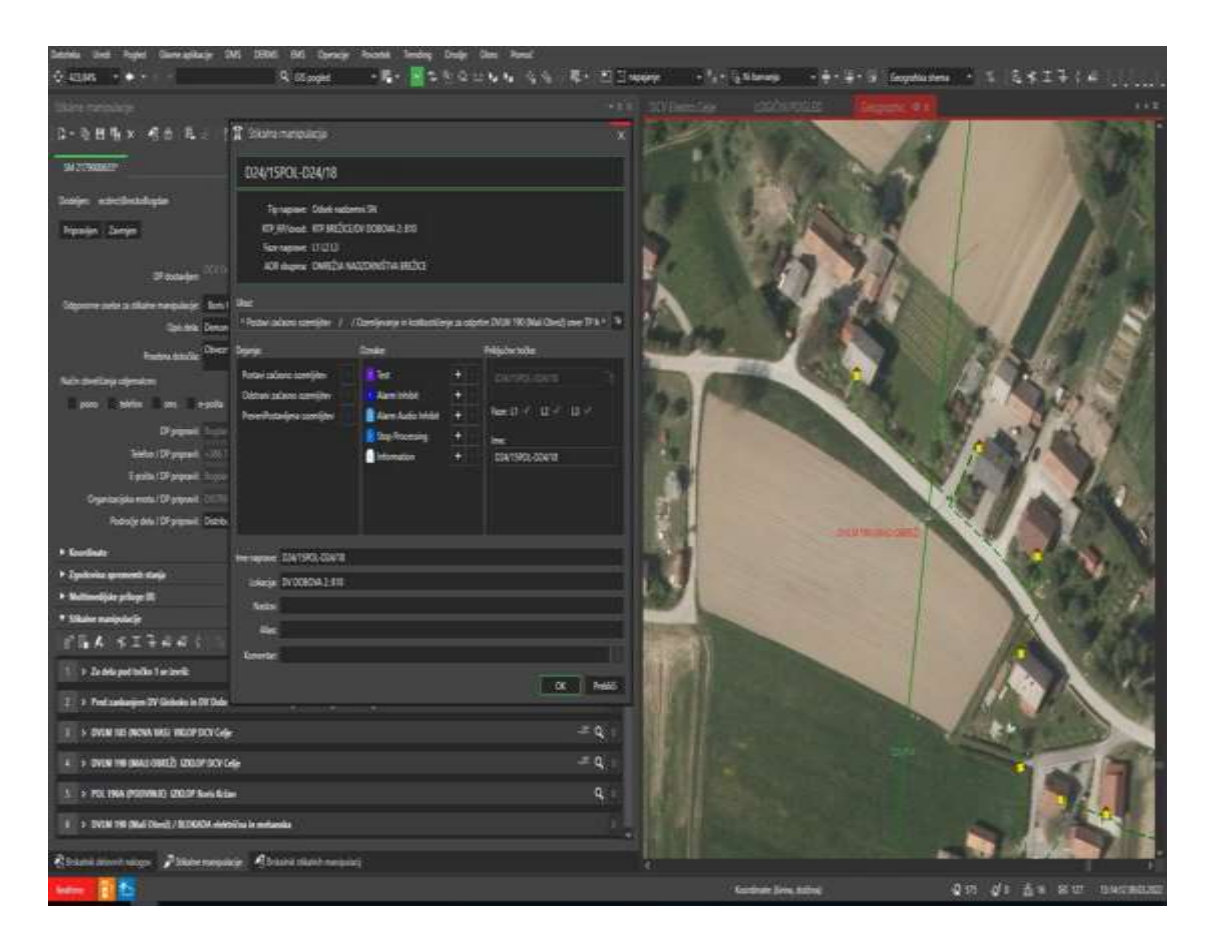

<span id="page-43-1"></span>*Slika 20: Elektro Celje; ADMS DMD 3.8.3. – zapis ozemljevanja DV-ja* (Lastni vir)

Na sliki 18 se vidi, kaj želimo storiti. V našem primeru izberemo »Postavi začasno ozemljitev« in v nadaljevanju napišemo, v katero smer naj se namesti delovna ozemljitev. Še prej pa je zaželeno, da odpremo v geografskem načinu SCADA, ki je najbolj natančna. V logičnem pogledu ni tako zanesljiva. Nato se postavimo na zeleno stran DV-ja, proti kateri bomo ozemljevali. Ozemljitve se namestijo v breznapetostnem stanju DV-ja in proti delovišču. Po vseh nameščenih ozemljitvah z vseh strani se bo DV ob izvajanju manipulacij v živo obarval rumeno. To bomo na dan izklopov lahko tudi prikazali. Te možnosti v prejšnjem programu nismo imeli. Točko ozemljevanja smo dodali ročno.

#### <span id="page-43-0"></span>**4.9.1 Inverzna funkcija**

Tudi »inverzna funkcija« je novost v primerjavi s prejšnjim programom. Ta funkcija omogoča inverzno manipulacijo, kar pomeni, da nam ni treba še enkrat v mrežo SCADA, ampak da se s klikom sama zapiše v manipulaciji, obratni fazi izklopov. Pomeni, da če smo v fazi manipulacij pri izklopu DV-omrežja želeli v stanju Q1 izklop, se pri priklopu DV-ja avtomatsko zapiše v VKLOP Q1 in prenese isto osebo za to manipulacijo. Popraviti je treba samo čas, kar je razumljivo. S tem prihranimo čas.

Pozorni moramo biti, da to izvajamo natančno, saj vrstni red priklopa omrežja v normalno stanje ne poteka vedno v enakem vrstnem redu.

|                                                                                                    |                                                                                                    |                                         | LOCATIONS R.C. Grandra<br>DOYTHING ONE                                                                                    | 4 9 9                                                                                                    |
|----------------------------------------------------------------------------------------------------|----------------------------------------------------------------------------------------------------|-----------------------------------------|----------------------------------------------------------------------------------------------------|----------------------------------------------------------------------------------------------------|
| は6年前 5 × 06年 第3 (九) 0<br><b>MITTMOOD</b><br><b>Islandal Company</b>                                                                                                    |                                                                                                    | 0-71, 1016<br>E. Green<br><b>Nijeem</b> | <b>IN BACK 149</b><br>- 1<br><b>B</b> A HALLMART<br><b>Q-</b> AULtribus<br>TRADICATELY MAILED TEST<br><b>IL GALDRIDGE</b> | ٠<br>PS 181<br><b>IRANGOVERNINGS SER</b>                                                                                   |
| 1 / 7 Post company IV Holeday in DV Subsect of LT Broker proven major 19 century.                                                                                                    |                                                                                                    |                                         |                                                                                                    | <b>P.I. VAN CRUCHE</b>                                                                                                    |
| <b>R.C. or ENHAN VALUATION AND A</b><br><b>MILLIP DOVS ON</b><br>A  OVER THE DOUGLESSEES<br><b>URLIPSCV1-6</b><br>3 / 1 POL VIEW/PERMIT<br><b>ZELDT Buds Action</b><br>U .: N.JA PPRODVING DEGIT New Biles                                 | <b>Vendi</b><br><b>Turns</b><br>Todal silpromo parks<br>Cas is make the residents<br><b>CONFIDENTIAL REPORTS</b> | at a<br>所属                              | <b>B-A DITA CADALE</b><br>III - motivolvici zei                                                                           | <b>BUSINESS IN AN INCHES</b><br>IL JUFFICUT \$55.<br>۰<br><b>Professional tel</b><br><b>Production</b><br>or 6, 611 months |
| T   > EVEM FRESNATOSHIE/ REDEATA piekelina in motumini<br>2   a Southea State hated sometime (Thombook<br>1 4 CUSTOMER PARK Publish collection (1990) and in the first procedure of the first of the PC 1999 (Technique) and 17 Publishers | Video Garris<br>Viter guita<br>11 Mail Cloud case 17 Mail Cloud<br>Vite-1 Links                                  | в<br>a                                  |                                                                                                    | ALS PORTEST 45<br>FUMMINILOGAN 0<br>٠<br><b><i>BUATEDWARES</i></b>                                                         |
| 2011 - Greek FLSANS Putter prime modifier, / Frederice in Schwarzug is primer showed bit in the SMM over 37 Fundily 2                                                                                                    | e                                                                                                    | Wright Light and                        |                                                                                                    |                                                                                                    |
| 11 > IL SAVA DALIR J Lutho Islamik bise sa 196 CA/IR Dean Estate                                                                                                    | п                                                                                                    | massed in 5                             | 9-BOZING EQUUST                                                                                                    |                                                                                                    |
| 33. 4 To bootself m/W portfolio 1 to territ nedurial others everywhele                                                                                                    |                                                                                                    |                                         |                                                                                                    | IP-1760A-VALUED, USBS 460-2                                                                                                |
| 11 1 1 EPSTR EDAT RPD. EducationServe completes. I Tournelline ca substitut PCS. ENR care 17 Furnite                                                                                                    |                                                                                                    | <b>Q-H.SUP/ELIMIT</b>                   | <b>RELATIVE CONTACT</b><br><b>R. County</b>                                                                               |                                                                                                    |
| 10. In the 20 YO POSTAGE, WALLY Suite Asso-                                                                                                    |                                                                                                    | ۰                                       |                                                                                                    |                                                                                                    |
| 12. A FOL 1964 POSTAGE<br><b>WELF Sale Gian</b>                                                                                                    |                                                                                                    |                                         | ALCOHOL:<br><b>WELL-MANAGER ROOMS &amp; RESIDENCE</b>                                                                     | <b>PLOUSTERMAN</b>                                                                                                    |
| 10 1 Fo hostiards and have to be 2 to 3 or book awarded anticles increasingly                                                                                                    |                                                                                                    |                                         |                                                                                                    |                                                                                                    |
| TT IS TO MINUTERED<br><b>STEER Book Britan</b>                                                                                                    |                                                                                                    | 4 PS/Relate                             | d. P. Lenislat 24 0<br>5 Immers                                                                                           |                                                                                                    |
| 1811 In FEZA TV PERVISE CERED Toyo Roles                                                                                                    | a                                                                                                    | IF UPSALE BRUNEL TO                     | <b>PLASTICS</b>                                                                                                    |                                                                                                    |
| 15 . CONTROLLERATOR Posted scillage condition of from Broadcaster in Australian program and price PVS TERE ENALS(a) come TF Pr                                                                                                    |                                                                                                    |                                         |                                                                                                    | <b>Dirita St Weed</b><br>Pricio celebration and                                                                            |
| 27. 4 10. STATO SRLIP: Nameline translations of the STATO from Termini                                                                                                    |                                                                                                    |                                         |                                                                                                    | <b>PE Invitered</b>                                                                                                    |
|                                                                                                    |                                                                                                    |                                         |                                                                                                    | H. SA 99-12 DODALINO MUSICANA                                                                                              |

<span id="page-44-1"></span>*Slika 21: Elektro Celje; ADMS DMD 3.8.3. – inverzna manipulacija* (Lastni vir)

Poudariti je treba, da ne gredo vsi zapisi v inverzni funkciji. Namreč zapisa, ki smo ga zapisali kot komentar ali opombo, ni možno izvesti inverzno, zato moramo vse te manipulacije zapisati, kot smo jih prvič, torej kot komentar, opombo.

#### <span id="page-44-0"></span>**4.9.2 Poročilo izpada**

Zelo pomembno je poročilo izpada, kar je tudi novost, ki je prej nismo imeli v taki obliki oziroma je pisci DP-ja sploh nismo imeli. Tako že iz poročila izpada dobimo občutek, ali je z našim zapisom stikalnih manipulacij vse v redu. Poročilo izpada je namenjeno obveščanju odjemalcev električne energije o prekinitvah oskrbe z električno energijo. Ko je delovni program napisan do konca, ni končan, če ne preverimo preko poročila izpada, koliko odjemalcev bo brez elektrike na dan vzdrževalnih del. Te aplikacije ne smemo preskočiti ali pozabiti, čeprav se lahko zgodi tudi to.

Ta aplikacija na koncu delovnega programa izpiše vse transformatorske postaje, ki bodo brez elektrike. To je prvi pokazatelj. Drugi še bolj natančen pokazatelj pa je prikaz vseh fizičnih oseb in družb, ki se napajajo iz teh TP-jev, kar je prikazano zelo

*Bogdan Brečko: Upravljanje elektrodistribucijskega omrežja z ADMS 3.8.3. stran 36 od 53*

nazorno, saj se izpišejo priimek osebe, naslov, merilno mesto, dan in točen čas, kdaj bo kdo brez električne energije in koliko časa.

Sistem omogoča zapis časa brez električne energije za isto stranko tudi večkratni izpad električne energije. To pomeni, da se lahko ob priklapljanju agregatov, demontaži tokovnih lokov itd. prekine dobava električne energije večkrat v enem dnevu, sistem pa to prepozna do minute natančno. V poročilu izpada je razvidno, iz katerega TP-ja se stranka napaja, kolikokrat in kdaj v tistem dnevu bo brez napetosti. V primeru priklopa agregata pa bo zavedeno, da se je to zgodilo ob priklopu agregata za približno 30 minut in ob izklopu za približno 30 minut. S klikom na poročilo izpada aplikacija pove, ali smo naredili manipulacije pravilno. Če bi naredili kratek stik v manipulaciji, bi bil spisek veliko daljši, iz česar bi lahko sklepali, da nekaj v zapisu ni v redu.

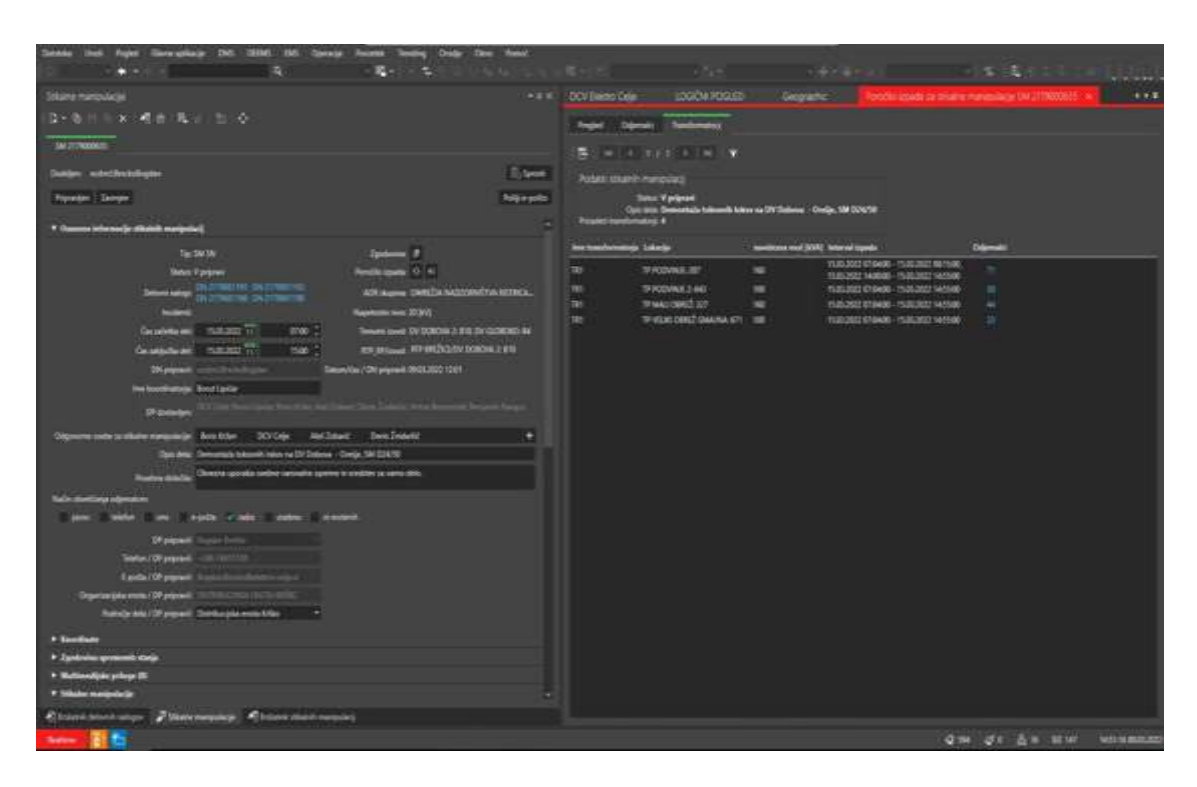

<span id="page-45-0"></span>*Slika 22: Elektro Celje; ADMS DMD 3.8.3. – poročilo izpada, transformatorji* (Lastni vir)

V našem primeru je razvidno, da bodo imeli prekinjeno dobavo odjemalci na štirih transformatorskih postajah. Na enem TP-ju bodo stranke brez elektrike dvakrat, v vmesnem času pa ne bo motenj, ker so monterji ločili tokovne loke na razcepnem Adrogu. Kot je prikazano na sliki 20, bodo brez električne energije zjutraj eno uro in ob koncu del popoldan prav tako eno uro. Na preostalih treh TP-jih bodo odjemalci brez električne energije osem ur. Spodaj lahko tudi vidimo, kdo in iz katerega TP-ja se napaja in koliko časa bo brez elektrike.

Na koncu še o tem, kako poteka obveščanje. Vse, kar smo videli, je povezano z delovnim programom. Ko pisec DP-ja konča in naredi simulacijo stikalnih manipulacij, pošlje DP v pregled koordinatorju del. Ta si še enkrat simulira vse manipulacije in DP spremeni v stanje »pregledan«. S tem DP dobi njegov podpis. Od pregledovalca nato samodejno pride v DCV, kjer ga še enkrat pregledajo dispečerji. Tudi oni naredijo simulacijo od prve do zadnje točke; če so parametri pravilni, ga podpišejo in DP preide v status »odobren«.

In šele zdaj celotna aplikacija »poročilo izpada« dobi vrednost. Kajti zdaj bo sistem samodejno obvestil vse odjemalce, ki so se prijavili v sistem za obveščanje preko SMS-sporočil po telefonu o izpadih električne energije. Dobili bodo obvestilo na mobilni telefon v obliki SMS-sporočila. Vendar je pogoj, da so se prijavili v ta sistem obveščanja. Obvestila pa ne bodo prejeli prej kot 80 ur pred izklopom. Tudi če bi bil DP napisan in odobren en teden prej, bi obveščanje steklo največ 80 ur prej.

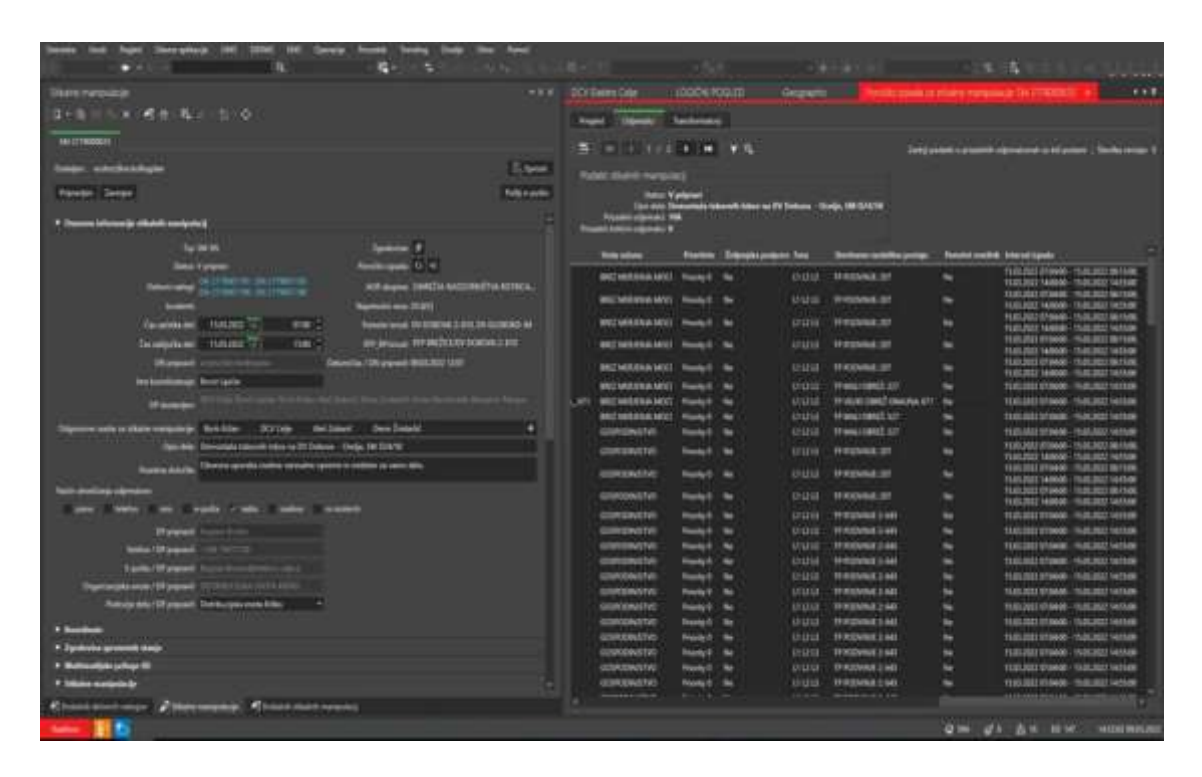

<span id="page-46-0"></span>*Slika 23: Elektro Celje; ADMS DMD 3.8.3. – poročilo izpada odjemalci* (Lastni vir)

Vse druge uporabnike se obvesti po radiu, elektronski pošti, telefonu, ustno ali osebno, kar lahko vidimo na sliki 21. Način obveščanja označimo z zeleno kljukico, nakar pisec DP-ja pošlje podatke o TP-jih, ki bodo brez električne energije, po elektronski pošti zaposleni osebi v podjetju. Ta vse podatke prenese na spletno stran podjetja Elektro Celje. Tako imajo vsi tisti, ki niso v sistemu obveščanja, možnost ogleda spletne strani in se seznaniti z informacijami, kje ne bo električne energije, medtem ko pisec DP-ja na radio in centru za obveščanje podatke pošlje sam.

#### <span id="page-47-0"></span>**4.9.3 Hitra študija**

Končni korak pri pisanju delovnega programa je kontrola vseh stikalnih manipulacij, ki so zapisane v programu DMD. Tudi to je nova pridobitev, saj tega v starejši različici programa DMD ni bilo in pomeni korak naprej pri zanesljivosti napetostnega omrežja. Prej smo se zanašali na znanje piscev programov in dispečerja, da so izklopi in priklopi pravilno potekali. Res je, da je tudi v prejšnji različici obstajala simulacija, a je trenutna veliko bolj nazorna in natančna ter v primeru napačnega zapisa takoj opozori na napako. S to kontrolo lahko preverimo, kako se bo DV-omrežje obnašalo v času izvedbe stikalnih manipulacij v živo. V hitri študiji se nahajamo v »Simulaciji«. Zaslon se obarva modro, nakar začnemo od prve do zadnje točke simulirati vsako posamezno stikalno manipulacijo. Na zaslonu imamo izbiro pogleda v logičnem ali v geografskem načinu. V logičnem načinu je mogoče videti samo daljnovode, medtem ko v geografskem vidimo tudi stanje nizkonapetostnega omrežja. Geografski način v ADMS prikaže tudi sončne elektrarne in NN-omarice. Na sliki 224 je prikazano omrežje v hitri študiji, koliko omrežja bo brez napetosti. Z rumeno barvo je prikazano, da je srednjenapetostno omrežje na mestu dela ozemljeno iz vseh strani.

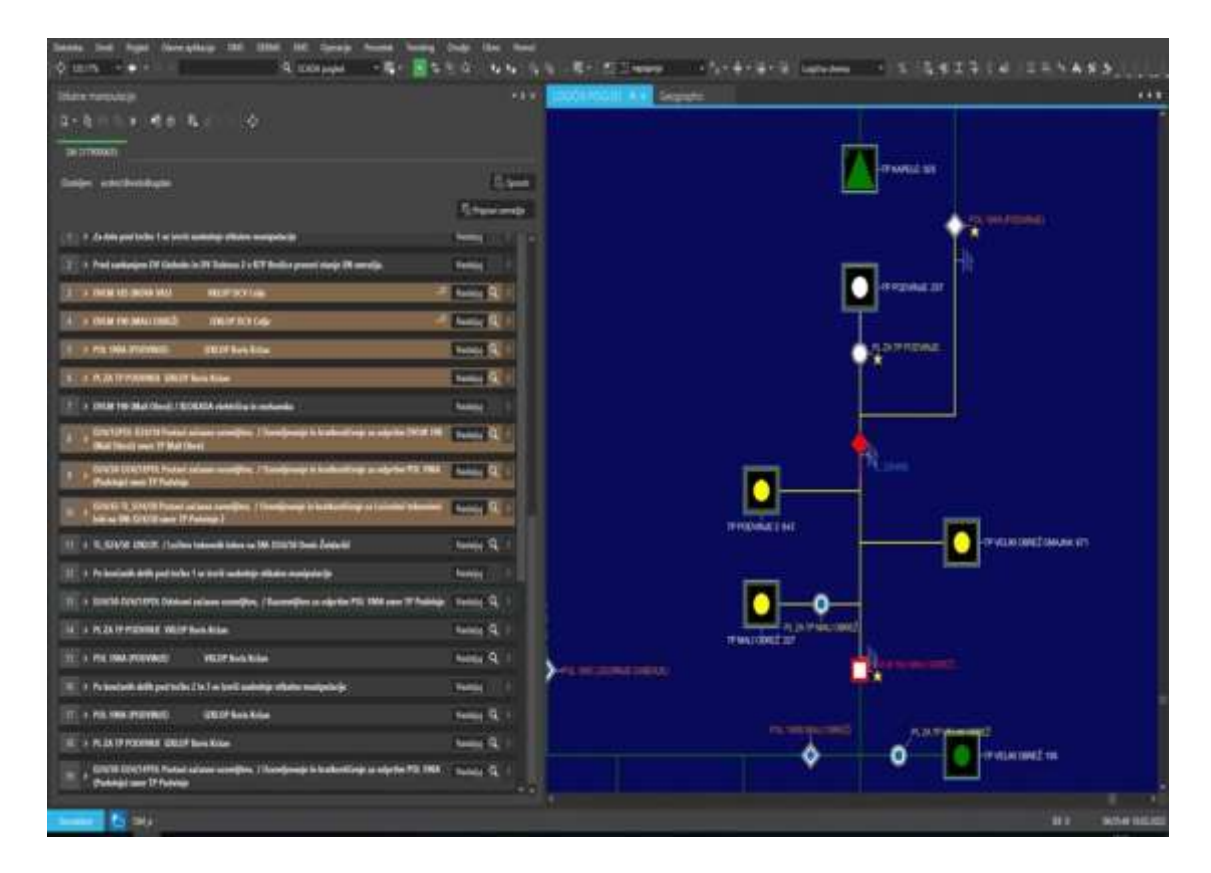

<span id="page-47-1"></span>*Slika 24: Elektro Celje; ADMS DMD 3.8.3. – logični pogled* (Lastni vir)

V študiji se prikaže ikona za ozemljitev v točkah, kjer so nameščene delovne ozemljitve. Prej to ni bilo vidno. Zgoraj je pogled v logičnemu načinu, spodaj je prikaz nizkonapetostnega omrežja brez električne energije.

Kot že navedeno v prejšnjem poglavju, je to že prva kontrola pravilnosti manipulacij. Zagotovo pa pisec delovnih programov zelo dobro ve, koliko postaj je lahko brez elektrike. Gre za dva sistema, ki pokažeta pravilnost in zaporedje stikalnih manipulacij. Do kratkega stika privede tudi zamenjava vrstnega reda zapisa in povzroči izpad omrežja. Te simulacije v hitri študiji so spodaj levo, obarvano modro, kjer piše »Simulation«.

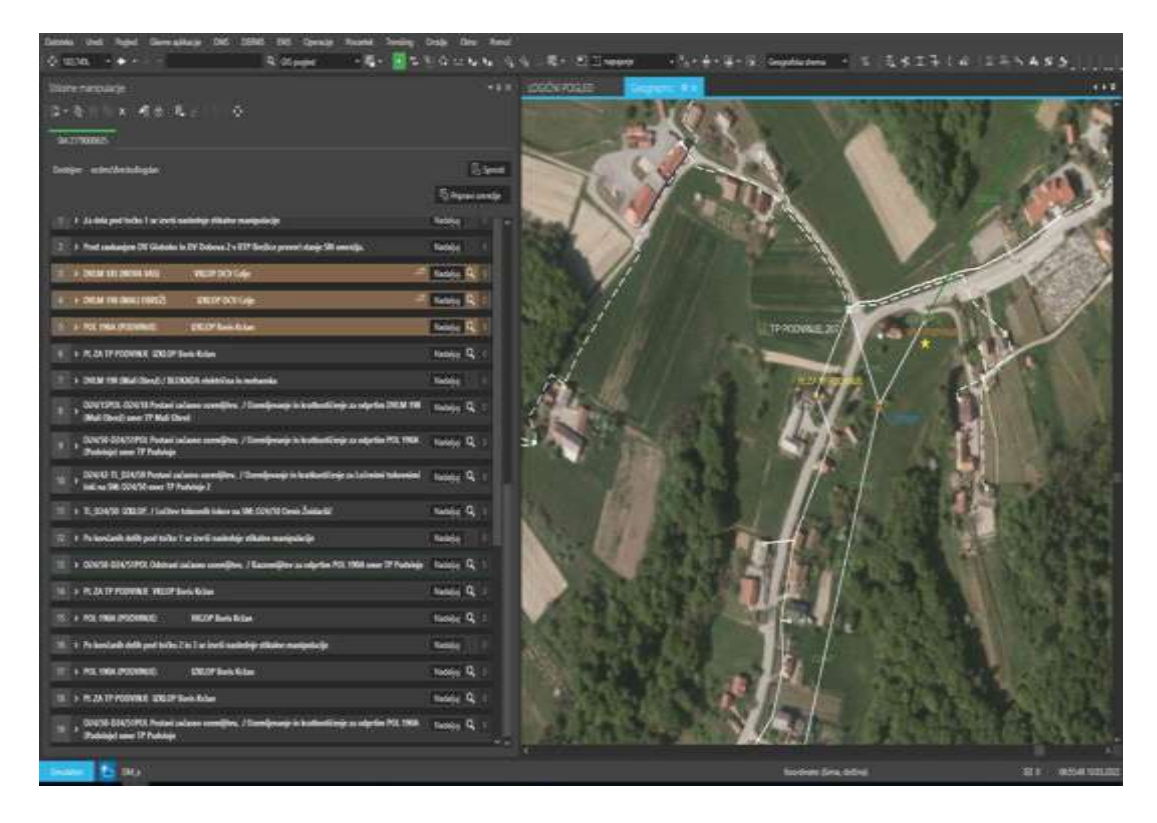

*Slika 25: Elektro Celje; ADMS DMD 3.8.3. – geografski pogled NN- in SN-omrežja* (Lastni vir)

<span id="page-48-0"></span>Bela barva prikaže breznapetostno stanje tako SN- kot NN-omrežja. Ko pridemo do zadnje točke, se vsa polja z manipulacijami obarvajo rjavo. Pravilno je, da je omrežje obarvano spet zeleno, saj to pomeni, da so stikalne manipulacije zapisane pravilno in da so odjemalci dobili električno energijo. Na sliki 26 je razvidno, da je omrežje obarvano zeleno in da je v normalnem obratovalnem stanju.

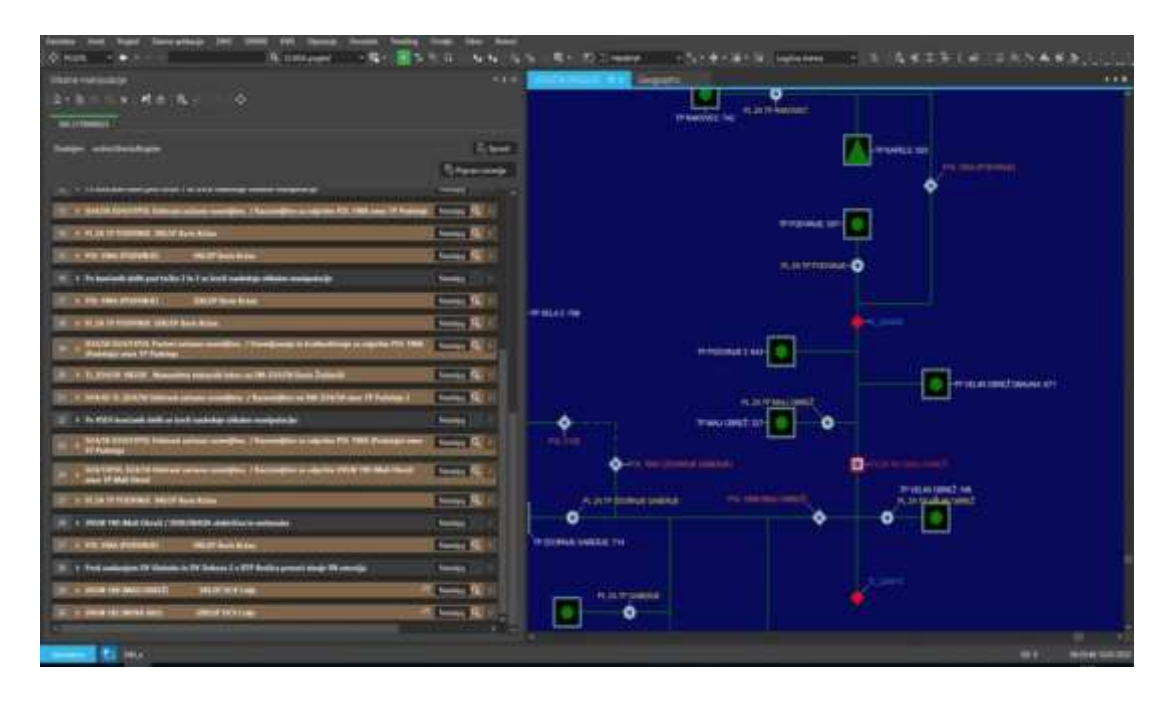

*Slika 26: Elektro Celje; ADMS DMD 3.8.3. – konec hitre študije* (Lastni vir)

#### <span id="page-49-1"></span><span id="page-49-0"></span>**4.9.4 Delovni program**

Po vsem navedenem, kaj je treba zapisati in kako je treba zapisati stikalne manipulacije, dobimo končno podobo delovnega programa. Po pregledu in simulaciji vseh stikalnih manipulacij, ki smo jo prikazali v prejšnjem poglavju, dispečer v DCV Celje odobri, kar je razvidno iz podpisa, ki ga ustvari dispečer. Tako je program pripravljen za vodenje in izvedbo izklopa omrežja za delo skupin ter drugih deležnikov v breznapetostnem omrežju.

Po odobritvi DP se prav tako samodejno obvesti prizadete odjemalce, ki so se prijavili za obveščanje po SMS-sporočilih, a ne prej kot 80 ur pred začetkom del. V DP so razvidni vsi DN, ki so vezani na DP, vsak DN ima svojo številko. DP se generira s svojo številko. Takšen DP je osnova za dela na terenu na dan, kot je določeno v DP. Vse zapisano v DP je treba dosledno upoštevati, brez odstopanj.

Na koncu DP so izpisane transformatorske postaje, ki bodo brez električne energije, izpisan je tudi čas motenega odjema. TP Podvinje bo motena dvakrat zaradi ločitve in po končanju del zaradi ponovne namestitve tokovnih lokov.

To je končna oblika napisanega in od vseh strani potrjenega delovnega programa, opremljenega s številkami delovnih nalogov ter s številko delovnega programa. Na DP moramo izpisati tudi datum nastanka in pravila za varno delo, kar je že avtomatično generirano.

*Bogdan Brečko: Upravljanje elektrodistribucijskega omrežja z ADMS 3.8.3. stran 41 od 53*

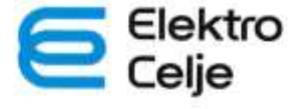

VARNOSTNA NAVODILA ZA DELO:<br>1. Izklopi vse pole iz vseh skranil<br>2. Zavaruj se proti ponovnemu vklo<br>3. Zavaruj se proti ponovnemu vklo<br>4. Drezkiasi breznapetostno stanje!<br>4. Ozemlji in kratko skleni!<br>5. Bilinje dele, ki so prekrij in nevarna mesta ogradi<br>Ponovno vklapljanje izvedi v obrat

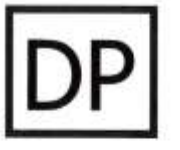

Področje dela: Distribucijska enota Krško Organizacijska enota: DISTRIBUCIJSKA ENOTA KRŠKO Datum: 10.03.2022 Številka: DP\_1154000150

#### **DELOVNI PROGRAM**

Dne od: torek, 15. marec 2022 do: torek, 15. marec 2022 se bodo vršila na elektroenergetskih postrojih: RTP Brežice - KB Dobova 2

istočasno po naslednjem vrstnem redu naslednja dela:

- 1. Demontaža tokovnih lokov na DV Dobova Orešje, SM D24/50
- 2. Postavitev betonskega droga na DV Dobova Orešje, SM D24/33
- 3. Postavitev betonskega droga na DV Dobova Orešje, SM D24/42
- 4. Montaža tokovnih lokov na DV Dobova Orešje, SM D24/50

Delo se bo predvidoma pričelo 15.03.2022 ob: 07:00 uri in končalo 15.03.2022 ob: 15:00 uri

- Koordinator odgovorni vodja vseh programskih del: Borut Lipičar
- Koordinator odgovorna oseba stikalnih manipulacij: DCV Celje
- Vodja delovnih skupin za dela pod št.:
	- 1. Denis Žnidaršič
	- 2. Benjamin Rangus
	- 3. Denis Žnidaršič
	- 4. Denis Žnidaršič

Odgovorna oseba za vzpostavitev breznapetostnega stanja je: Boris Kržan Delovne naloge izdajo za dela pod št.:

- 
- 1. Anton Berstovšek
- 2. Anton Berstovšek
- 3. Anton Berstovšek
- 4. Anton Berstovšek

Osnovni vamostni ukrepi: 1. Izklop naprav in vidna ločitev z vseh smeri, 2. Preprečitev ponovnih vklopov, 3. Preizkus breznap. stanja, 4. Ozemljitev in kratkostična povezava z vseh smeri, 5. Ograditev mesta dela od delov pod napetostjo.

Posebna določila: Obvezna uporaba osebne varovalne opreme in sredstev za varno delo. Dovoljenje za delo izda: Boris Kržan

Obvestila odjemalcem: radio

Dostavljeno: DCV Celje; Borut Lipičar; Boris Kržan; Aleš Zobarič; Denis Žnidaršič; Anton Berstovšek; **Benjamin Rangus** 

Program sestavil:

**Bogdan Brečko** 

Program pregledal: **Borut Lipičar** 

Delovni program številka DP 1154000150

Program odobril: Matjaž Hrženjak

strana 1 od 4

Potrebne stikalne manipulacije in drugi ukrepi za izvršitev predvidenih del:

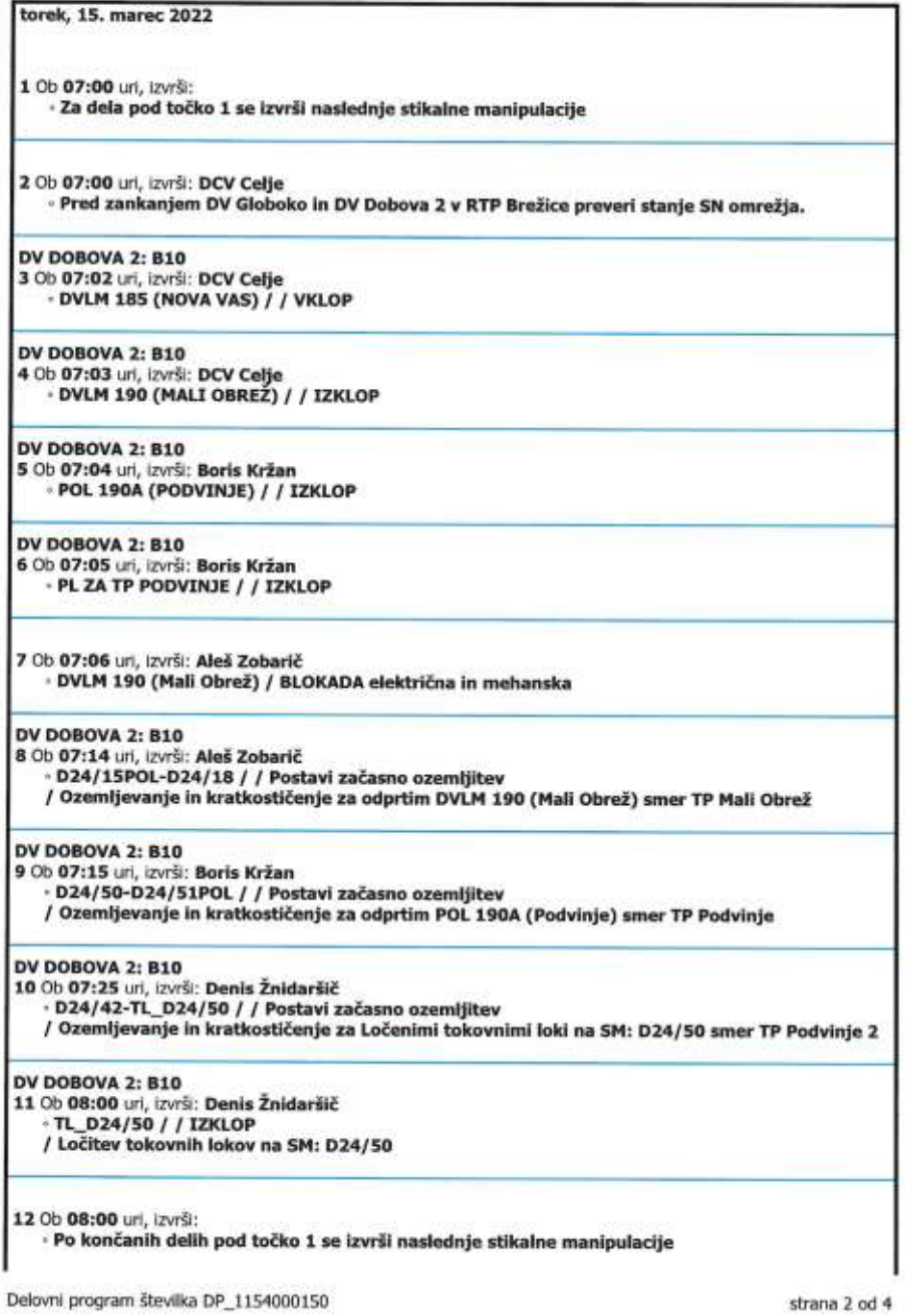

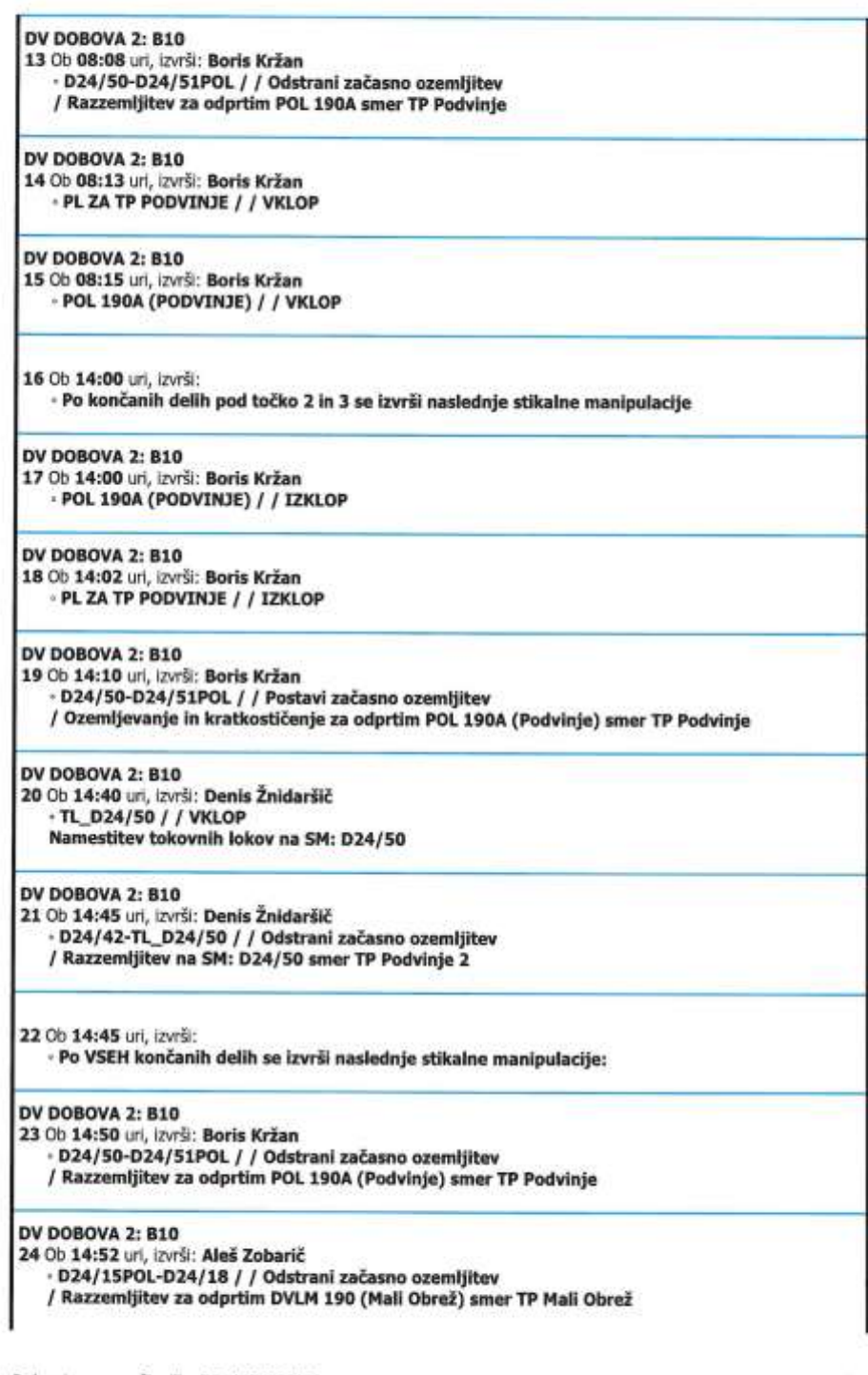

Delovni program številka DP\_1154000150

strana 3 od 4

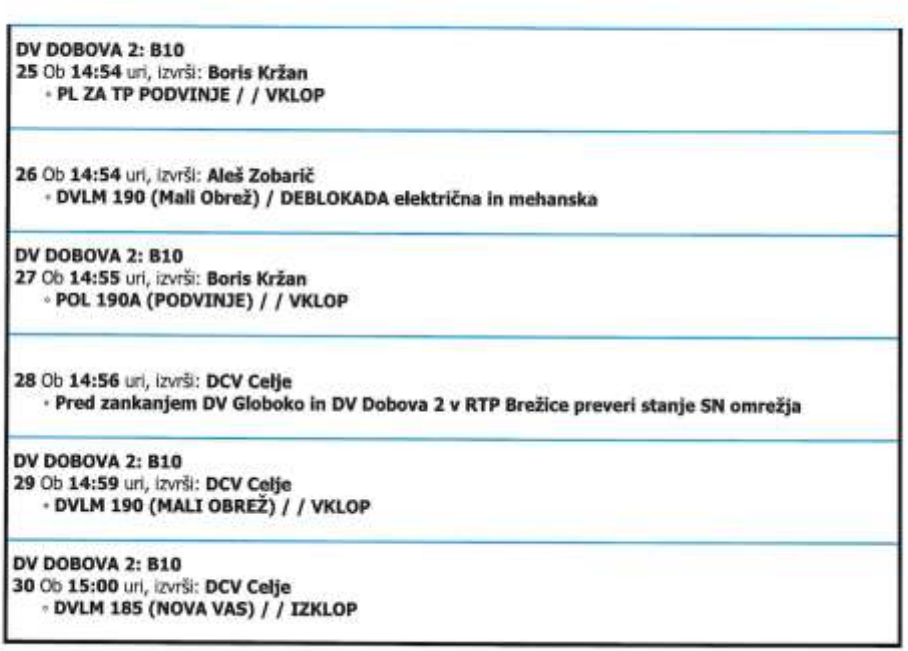

Seznam TP, ki bodo v času izvajanja DP brez električne energije:

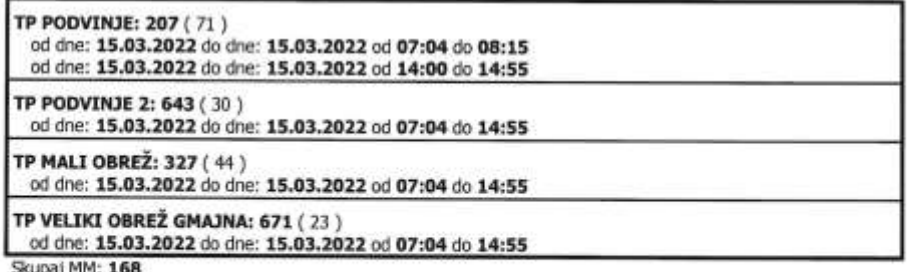

upaj MM: 168

<span id="page-53-1"></span><span id="page-53-0"></span>Delovni program številka DP\_1154000150

strana 4 od 4

#### *Slika 27: Delovni program* (Lastni vir)

#### **4.9.5 Stikalne manipulacije v živo**

Prišli smo do sklepnega dejanja pisanja delovnega programa za izvedbo stikalnih manipulacij v živo. Na dan izvajanja del na terenu je potrebna koordinacija vodje del, ki mora poskrbeti, da so delovne skupine seznanjene s tem, kaj, kje in kdo bo za kaj zadolžen. To je že opredeljeno v delovnem nalogu, ki ga je treba upoštevati. Prav tako mora biti na terenu prisotna gradbena mehanizacija, lahko tudi podizvajalčeva. Tudi tuji izvajalci se seznanijo z deli po delovnem programu in pove, od katere točke dalje je breznapetostno stanje. Po seznanitvi na terenu koordinator po radijski zvezi pokliče DCV Celje in ga obvesti, da bi lahko začeli izvajati stikalne manipulacije od točke 1 naprej. Dispečer v DCV Celje takoj začne voditi vrstni red stikalnih manipulacij, ki ne sme odstopati od napisanega v delovnem programu.

Vodenje in ukazi potekajo strogo preko UKV-povezave in pogovori se snemajo. Le v posebnih okoliščinah, če ni UKV-signala, lahko dispečer odobri javljanje po telefonu. Vendar se tega poslužujemo res samo v izjemnih situacijah. Po vsaki manipulaciji se v programu ADMS DMD izvedena manipulacija obarva zeleno. Tako takoj vemo, do katere točke smo prišli. Na spodnjih slikah, ki smo jih posneli v živo na svojem računalniku, je razvidno, da smo prišli do točke 5, medtem ko je PL za TP Podvinje še priklopljen v točki 6. Na sliki 28 je to nazorno prikazano v simulaciji.

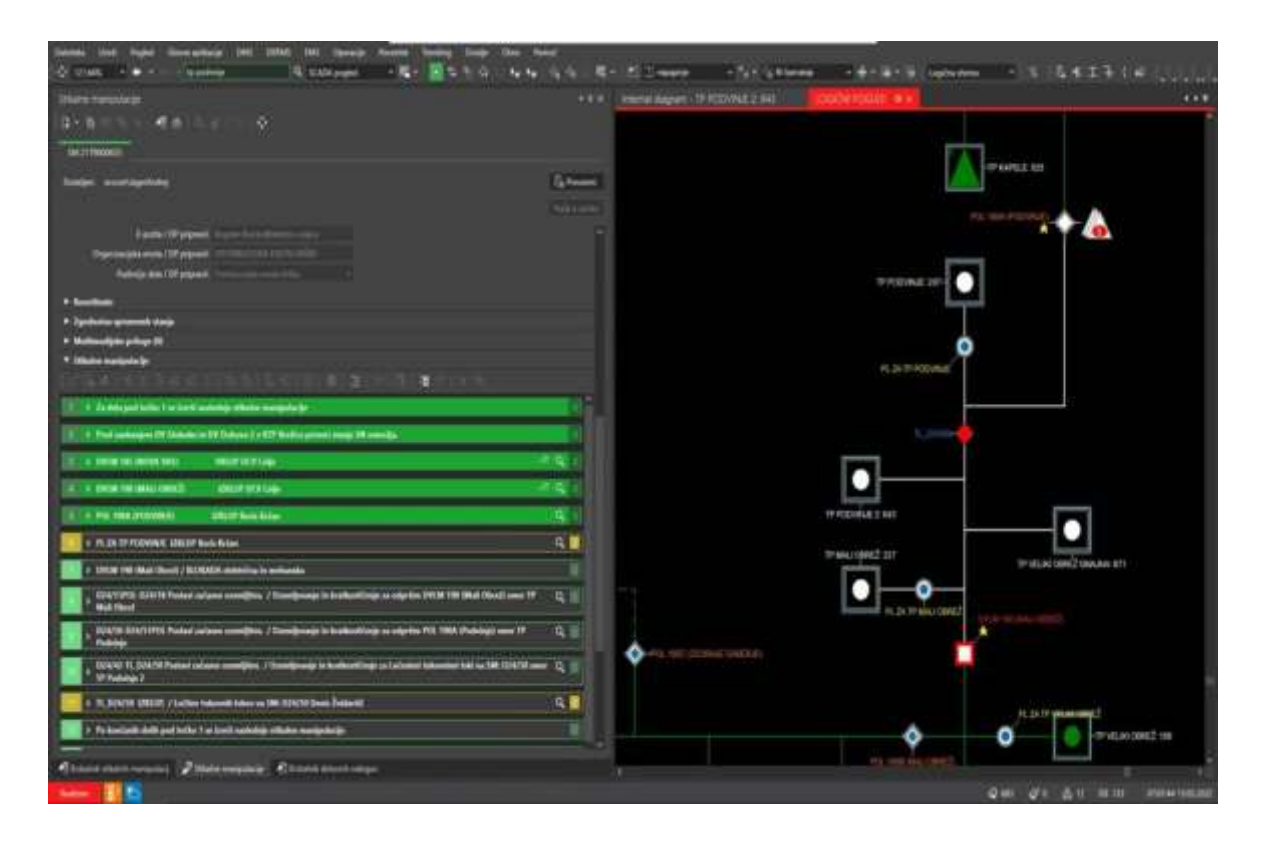

<span id="page-54-0"></span>*Slika 28: Elektro Celje; ADMS DMD 3.8.3. – izklop SN-omrežja* (Lastni vir)

Iz slik 29 in 30 v simulaciji je razvidno, da je SN-omrežje že izklopljeno, kar nazorno prikaže bela barva. Preostali del, ki je zelen, pa je še pod napetostjo in ni predviden za izklop. Želimo prikazati še TP Podvinje, ki je tudi brez napetosti, vendar PL-ločilnik zanj še ni izklopljen. To je po DP-ju predvideno v točki 6. Prav tako se vidi, da tudi še ni ozemljen in blokiran. Vse te operacije se izvajajo v realnem času in so obarvane zeleno, kot je razvidno na sliki 30. Toda tega ne morem prikazati, ker imajo dostop samo dispečerji.

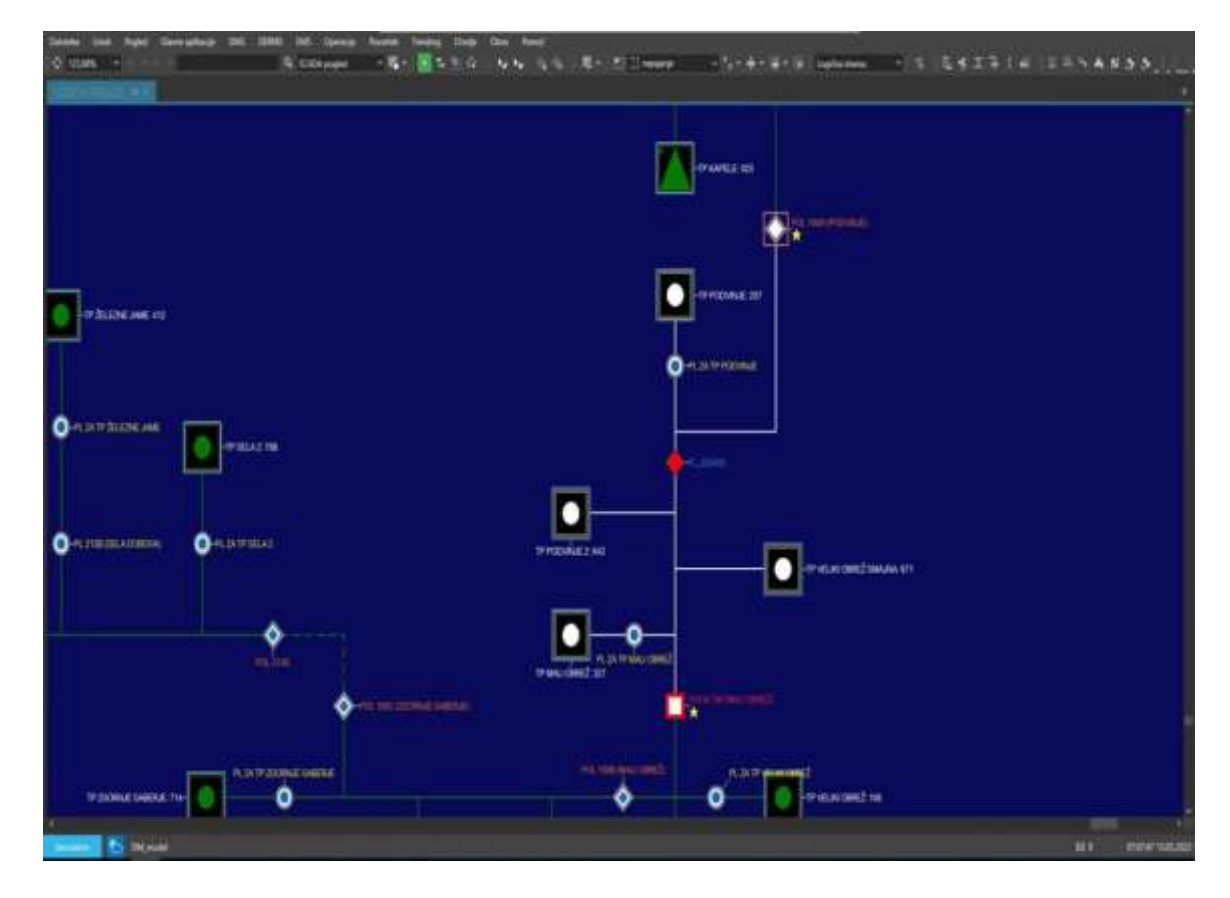

<span id="page-55-0"></span>*Slika 29: Elektro Celje; ADMS DMD 3.8.3. – izklop SN-omrežja v simulaciji* (Lastni vir)

V naslednjem koraku bo razviden tudi izklop PL-ja za TP Podvinje, da ne bi prišlo do povratne napetosti iz tega TP-ja. Ta manever se izvede zaradi ločitve tokovnih lokov na stojnem mestu D24/50. Po ločitvi bo TP Podvinje ponovno priklopljen v omrežje preko POL 190A (Podvinje), ostali TP-ji bodo izklopljeni do končanja del. TP Podvinje bo moten še enkrat, ko bodo monterji ponovno spojili tokovne loke na isti točki kot zjutraj. In smo že pri točki 6. V točki TL\_D24/50 je točka ločitve lokov obarvana še rdeče. Po ločitvi bo obarvana belo.

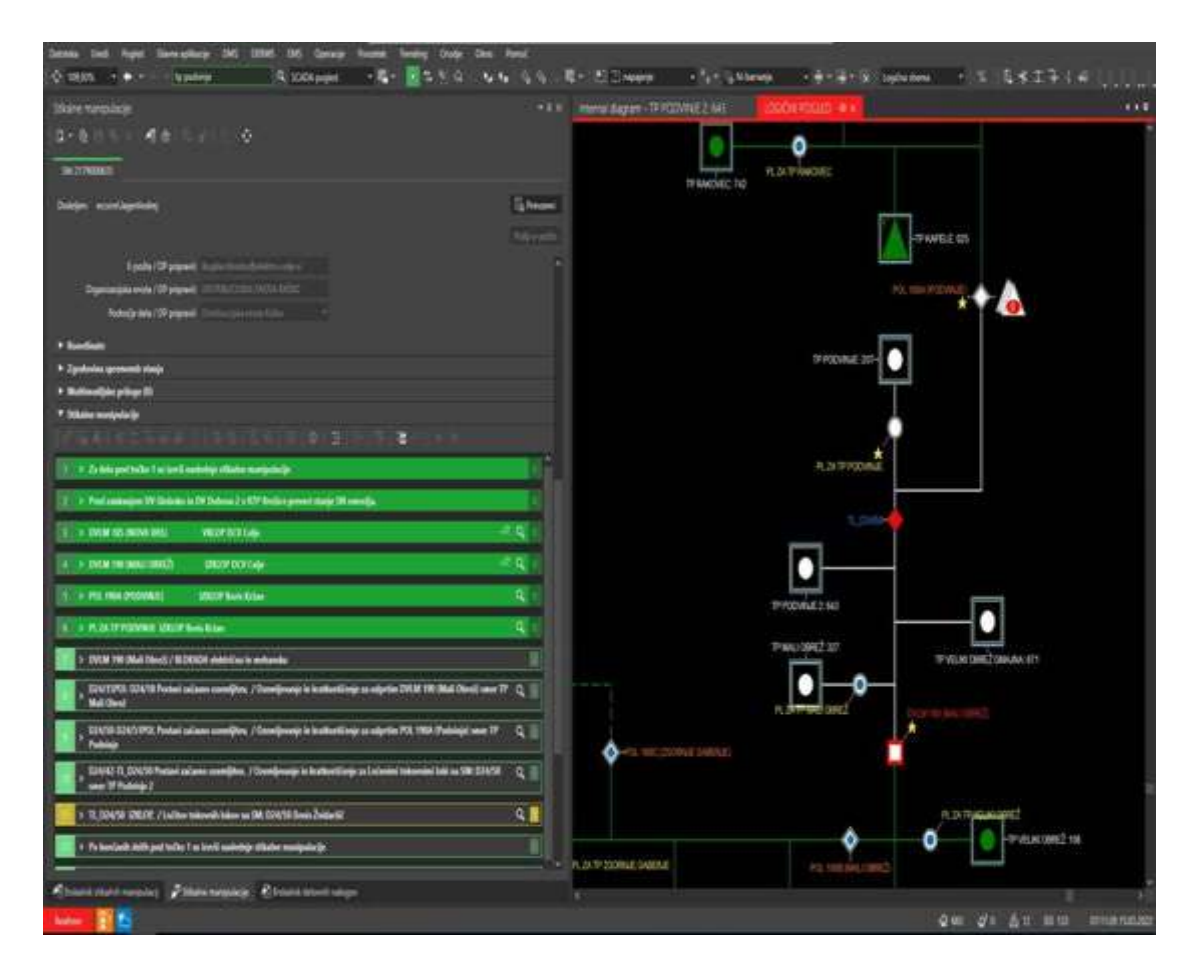

<span id="page-56-0"></span>*Slika 30: Elektro Celje; ADMS DMD 3.8.3. – izklop PL za TP Podvinje* (Lastni vir)

Slika 31 prikazuje ločene tokovne loke, ki jih je monter na drogu ozemljil v smeri brez napetosti TP Podvinje 2. Na drugi strani tokovnih lokov bo po končanih delih prisotna napetost zaradi priklopa TP Podvinje preko POL 190A (Podvinje). Razvidno je tudi, da je DV 20 kV ozemljen z vseh strani, od koder bi lahko prišla napetost. Obarvan je rumeno. Tako so dela po DN-ju številka 2179001191 končana. Zdaj se s stikalnimi manipulacijami nadaljuje.

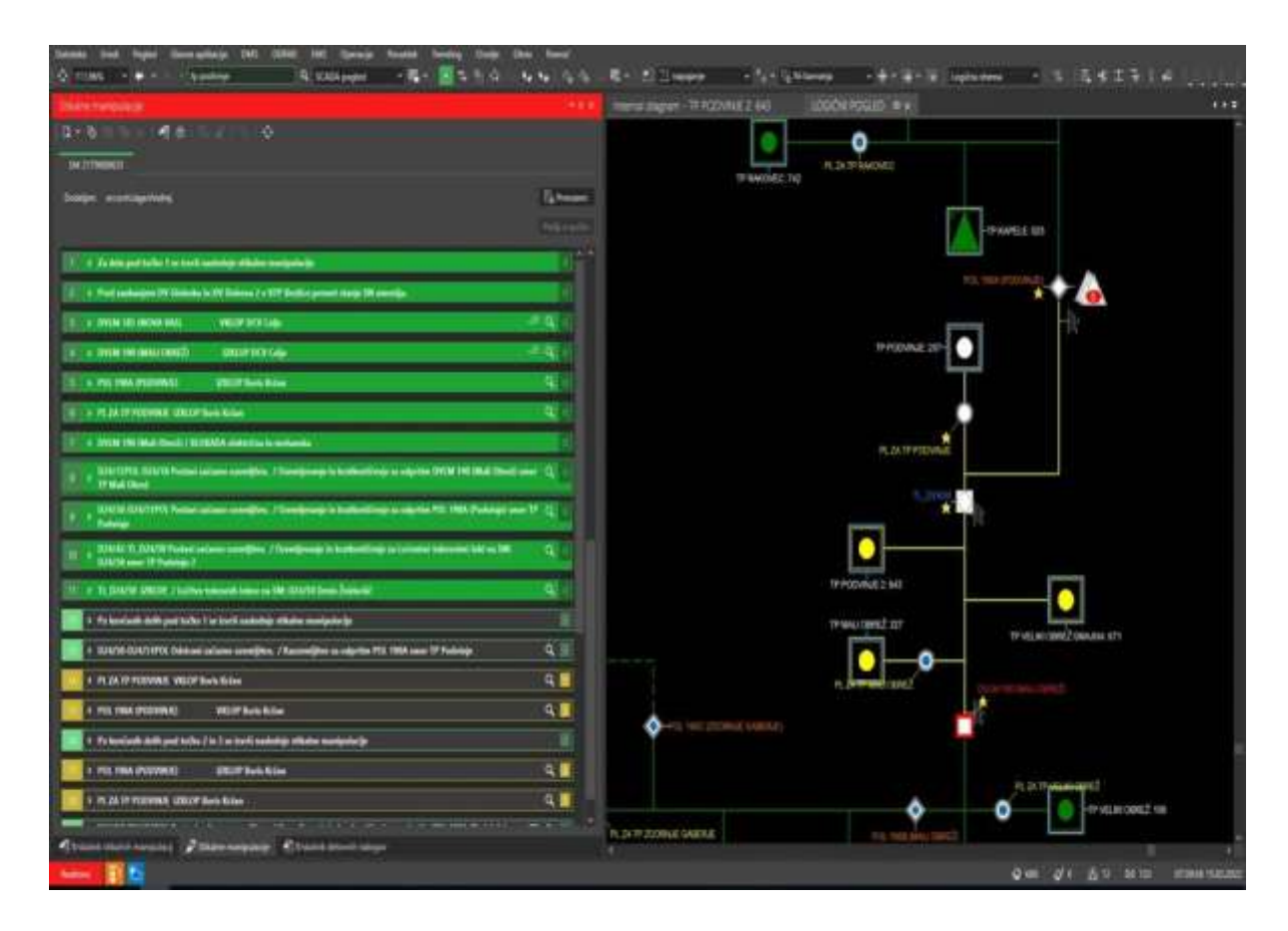

<span id="page-57-0"></span>*Slika 31: Elektro Celje; ADMS DMD 3.8.3. – ločeni tokovni loki na točki SM: D24/50 v realnem času* (Lastni vir)

Naslednja faza je ponovni priklop TP Podvinje pod napetost. Še prej se razzemlji za odprtim POL 190A. Na slikah 32 in 33 se lepo vidi, katere TP postaje so brez napetosti in da je omrežje vidno izklopljeno in ozemljeno z vseh strani, kjer bi bil možen ponovni nehoteni vklop napetosti. Prišli smo do zadnje, 15. točke po DP. To pomeni, da se je po teh točkah v tem delu SN-omrežja vzpostavilo breznapetostno stanje, varno za izvedbo del po posameznih DN. Po končanih delih se stikalne manipulacije izvajajo v obratnem vrstnem redu, kot so zapisane v DP. To, kar je bilo prej obarvano rumeno in belo, se po priklopih spet obarva zeleno. Temu pravimo normalno obratovalno stanje SN-omrežja. Ker je DP predhodno pregledan in simuliran v ADMS DMD ter so ga podpisale odgovorne osebe, se le redko zgodijo napake. Ob upoštevanju petih »zlatih« pravil in zbranosti vseh sodelujočih pa ne bi smelo prihajati do nevarnih dogodkov. S tem je vzpostavljeno stanje SN-omrežja za varno delo na SN-napravah.

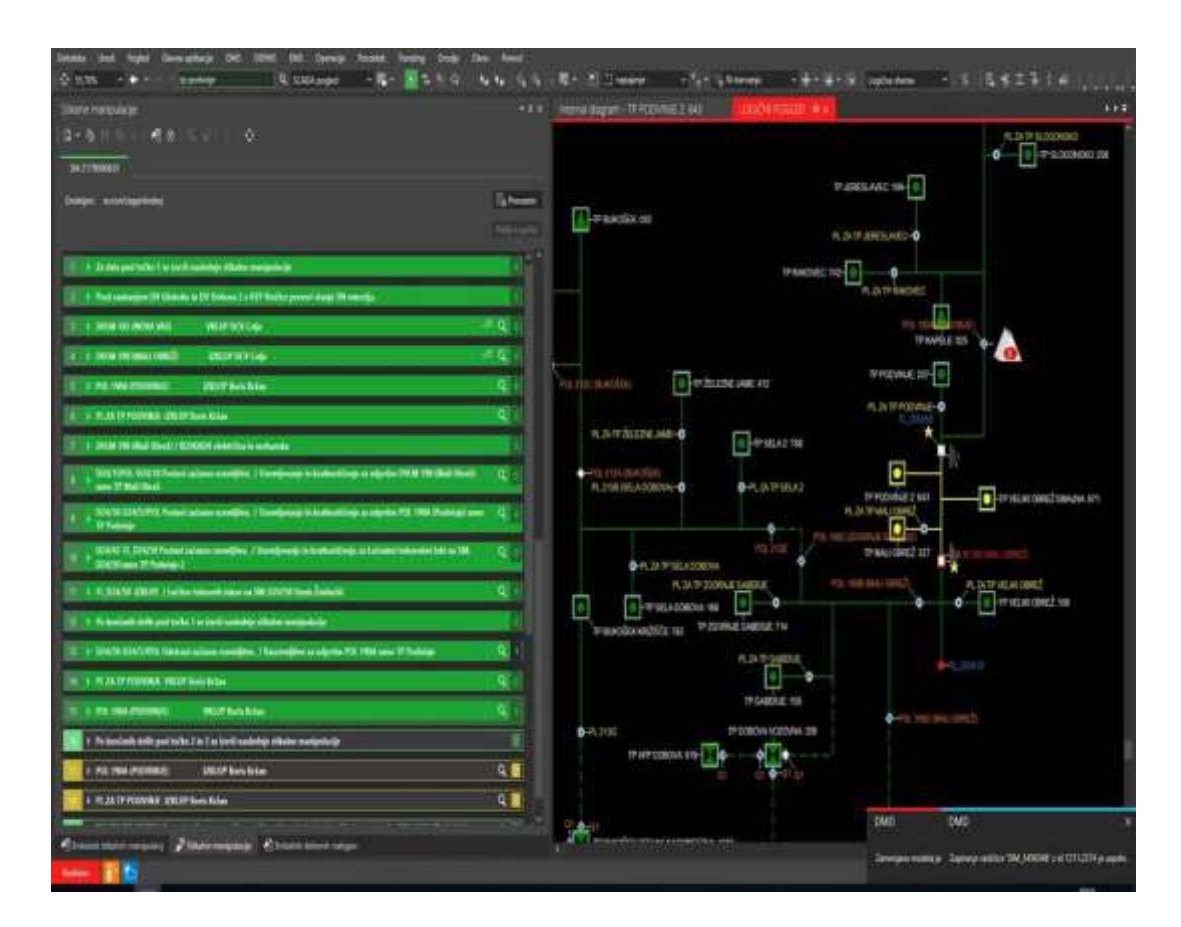

<span id="page-58-0"></span>*Slika 32: Elektro Celje; ADMS DMD 3.8.3. – izklopljeno in ozemljeno SN-omrežje v realnem času* (Lastni vir)

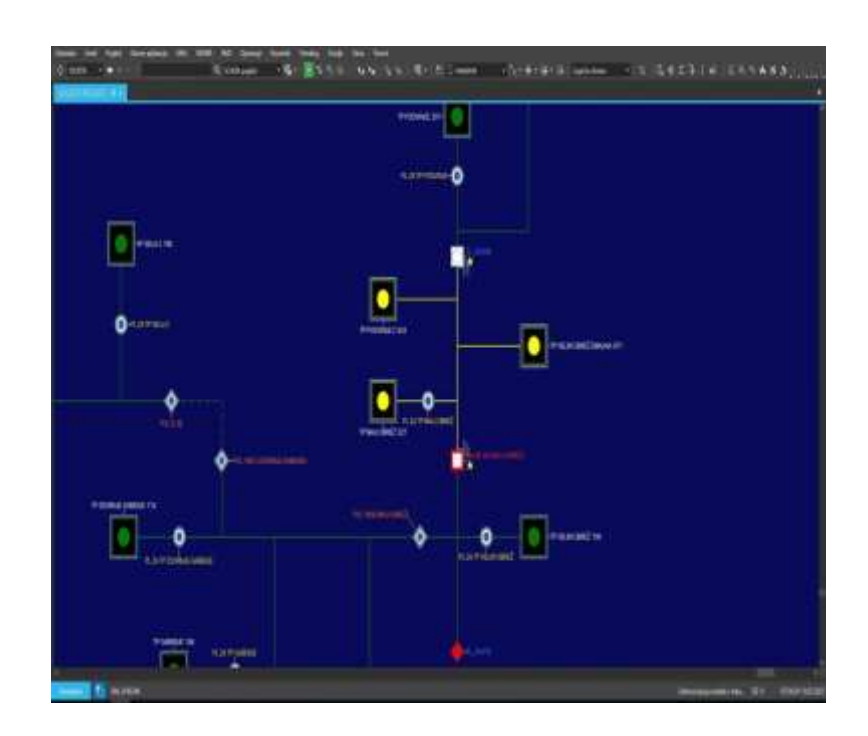

<span id="page-59-0"></span>*Slika 33: Elektro Celje; ADMS DMD 3.8.3. – izklopljeno in ozemljeno SN-omrežje v simulaciji* (Lastni vir)

# <span id="page-60-0"></span>**5 ZAKLJUČEK**

V uvodu smo predstavili razvoj zapisa in izvedbe stikalnih manipulacij na terenu nekoč. Od takrat je napredek več kot očiten. Če primerjamo zadnjo različico ADMS 3.8.3. s prejšnjo različico sistema DMD, je napredek viden v grafiki, v kateri imamo zdaj možnost pogleda, logičnega, integralnega kot tudi grafičnega, kakršnega prej ni bilo. V grafičnem pogledu GIS-a si lahko ogledamo nizkonapetostni del omrežja s pripadajočimi sončnimi elektrarnami v ADMS 3.8.3. Prednost je, da odslej vnašamo ozemljitve neposredno v omrežje pri pisanju DP-ja. Pozitivna plat ADMS-a 3 je tudi, da pri pisanju enega DN-ja ni več potreben koordinator del. S tem razbremenimo vodje objektov, poleg tega je DP hitreje v sistemu. Velika pridobitev je inverzna funkcija, s katero potem ko smo že enkrat zapisali manipulacijo, z dvema klikoma zapišemo obratno različico v DP. To pomeni, da bo, če smo prvič napravo izklopili, v inverzni funkciji sama zapisala obratno manipulacijo (vklop). Zapomni si tudi osebo, medtem ko je treba čas posodobiti. Med največje pridobitve nove različice ADMS 3 štejemo hitro študijo, ki v simulaciji po končanem DP simulira stikalne manipulacije. V primeru nepravilnosti jih javi takoj, zato lahko napako takoj odpravimo. Prej te možnosti pisci DP-ja nismo imeli. Ob tem ne smemo pozabiti na obveščanje odjemalcev električne energije. Po pregledanem in odobrenem DP-ju se samodejno izvede obveščanje prizadetih odjemalcev, registriranih v sistemu za obveščanje, a ne prej kot 80 ur pred izklopom.

Tudi nova različica ADMS 3 ima pomanjkljivosti, ki naj bi bile kmalu odpravljene. Največji očitek je, da ne moremo več zapisovati stikalnih manipulacij neposredno iz simulacije v zapis v realnem času, kot smo to lahko pri prejšnji različici. Želimo si, da bi imeli to možnost. Zato si zdaj pomagamo tako, da imamo en zaslon s prikazom simulacije in drugi zaslon v realnem času, vendar zaslona nista povezana in manipulacije se iz simulacije ne prenesejo v realni čas. Prednost bi bila tudi, če bi pri pisanju DP-ja v eni vrstici videli več podatkov: objekt, v katerem se izvaja manipulacija, smer, v kateri se bo izvršil izklop, številka celice, kdo bo to izvedel in čas ter datum. Vse to smo v prejšnji različici že imeli, zdaj pa moramo posebej razširiti menijsko okno, kar vzame nekaj časa. To si še toliko bolj želimo, ker vemo, da je ta program zmožen tega in še veliko več. Marsikaj je nakazano v aplikacijah za lažje delo. Toda kot že tolikokrat slišano in napisano, je žal vse povezano s financami. Zato menimo, da bomo šele v neki prihodnosti spoznali vse razsežnosti, ki jih ta program zagotovo ima. Že po krajšem pregledu platforme lahko ugotovimo, da ima skoraj neomejene možnosti za razvoj. Je pa res, da vsak mesec dodamo novo izboljšavo za lažje in hitrejše delo. Ob koncu še zapišemo, da platforma omogoča marsikaj, odvisno pa je od nas, koliko si želimo in zmoremo raziskovati tolikšno ponudbo informacij in ukazov.

# <span id="page-61-0"></span>**6 LITERATURA IN VIRI**

Elektro Celje, d. d. (2017a). Interno gradivo: *Data Management System (DMS) in Outage Management System (OMS) – sistem za pripravo dokumentov za varno delo. Uporabniška navodila – verzija 1.3*.

Elektro Celje, d. d. (2017b). Interno gradivo: *Data Management System (DMS) in Outage Management System (OMS) – sistem za upravljanje z izpadi. Uporabniška navodila – verzija 1.1*.

Elektro Celje, d. d. (2019). *Uspehe povezujemo v omrežje prihodnosti*. Letno poročilo družbe Elektro Celje in skupine Elektro Celje 2018. Elektro Celje, d. d.

Elektro Celje, d. d. (2020). *Omrežje zelene prihodnosti*. Letno poročilo družbe Elektro Celje in skupine Elektro Celje 2019. Elektro Celje, d. d.

Elektro Celje, d. d. (2021). *Letno poročilo družbe in skupine Elektro Celje za leto 2021*. Elektro Celje, d. d.

Schneider Electric. (2020). Interno gradivo: *Schneider Electric DMS NS training documentation: Course 4 – DMD for planned work*.

Specifikacija tehničnih zahtev za SCADA sistem. (b. l.). Interno gradivo podjetja.

Telvent DMS. (2009). Interno gradivo: *DMS Programska oprema.* Novi Sad: Telvent DMS.